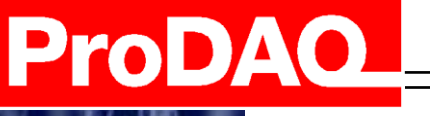

45.6 34.5 36.8

 $78.5$ 

36.

78

34

59.

28 61

36.83

54

36

74.36

56.36

43.6%

# **User Manual**

# **ProDAQ 3416 16-Channel 24-bit Sigma-Delta ADC Function Card**

**PUBLICATION NUMBER: 3416-XX-UM-1010**

**Copyright, © 2014, Bustec Production, Ltd.**

**Bustec Production, Ltd. Bustec House, Shannon Business Park, Shannon, Co. Clare, Ireland Tel: +353 (0) 61 707100, FAX: +353 (0) 61 707106**

23.32

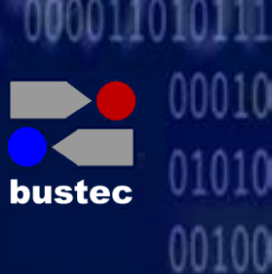

## **PROPRIETARY NOTICE**

**This document and the technical data herein disclosed, are proprietary to Bustec Production Ltd., and shall not, without express written permission of Bustec Production Ltd, be used, in whole or in part to solicit quotations from a competitive source or used for manufacture by anyone other than Bustec Production Ltd. The information herein has been developed at private expense, and may only be used for operation and maintenance reference purposes or for purposes of engineering evaluation and incorporation into technical specifications and other documents, which specify procurement of products from Bustec Production Ltd. This document is subject to change without further notification. Bustec Production Ltd. reserves the right to change both the hardware and software described herein.** 

# **Table of Contents**

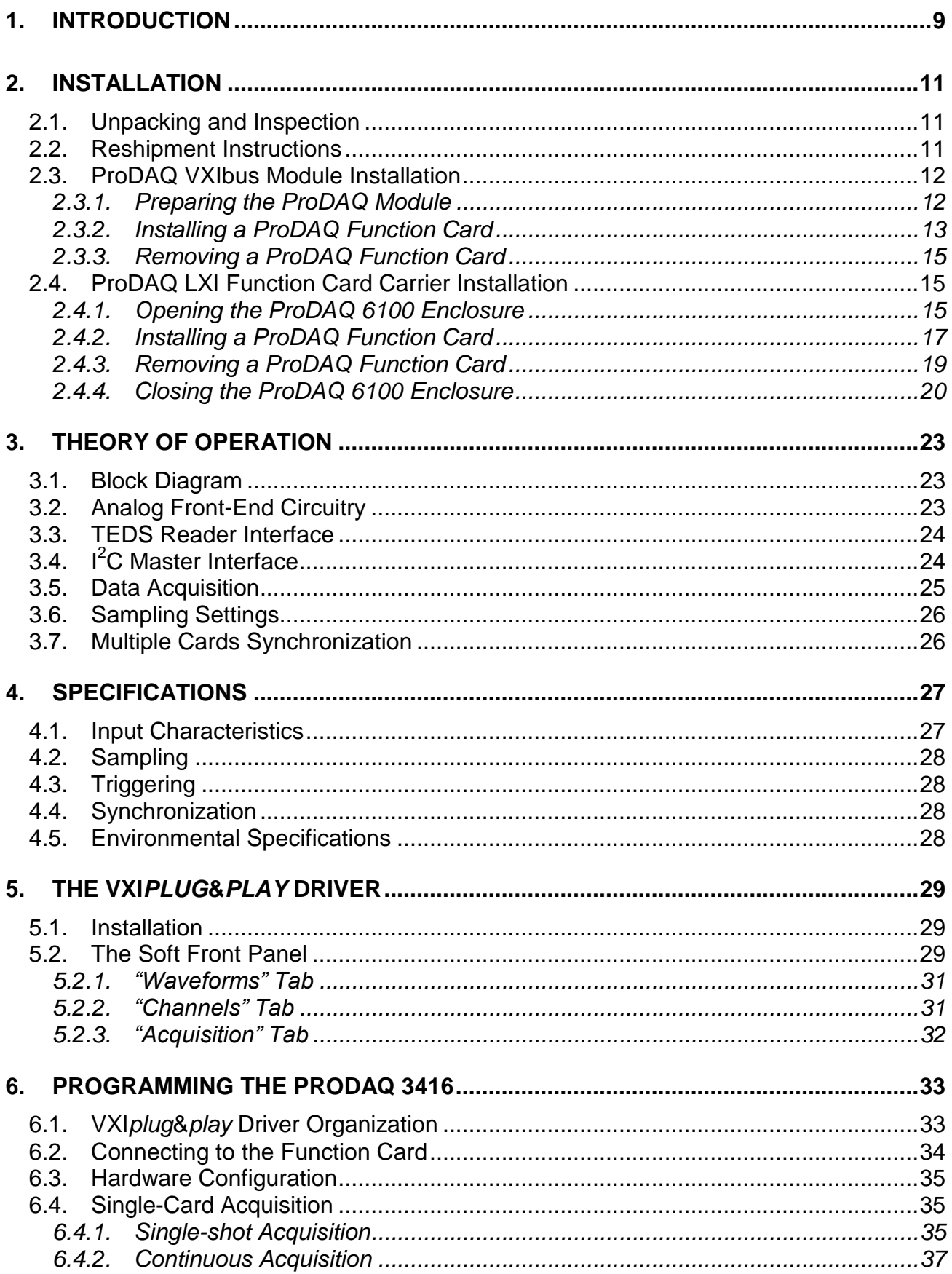

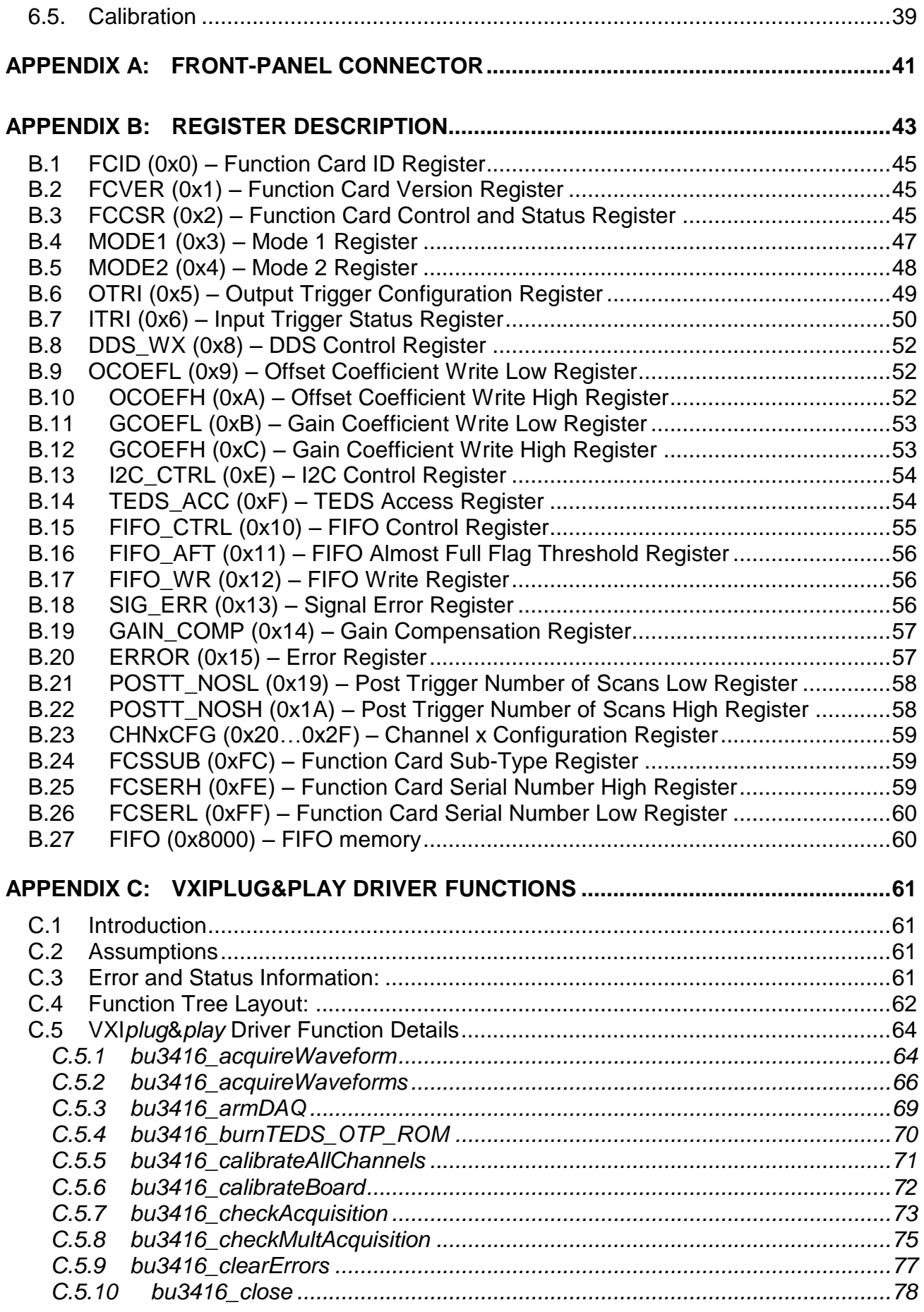

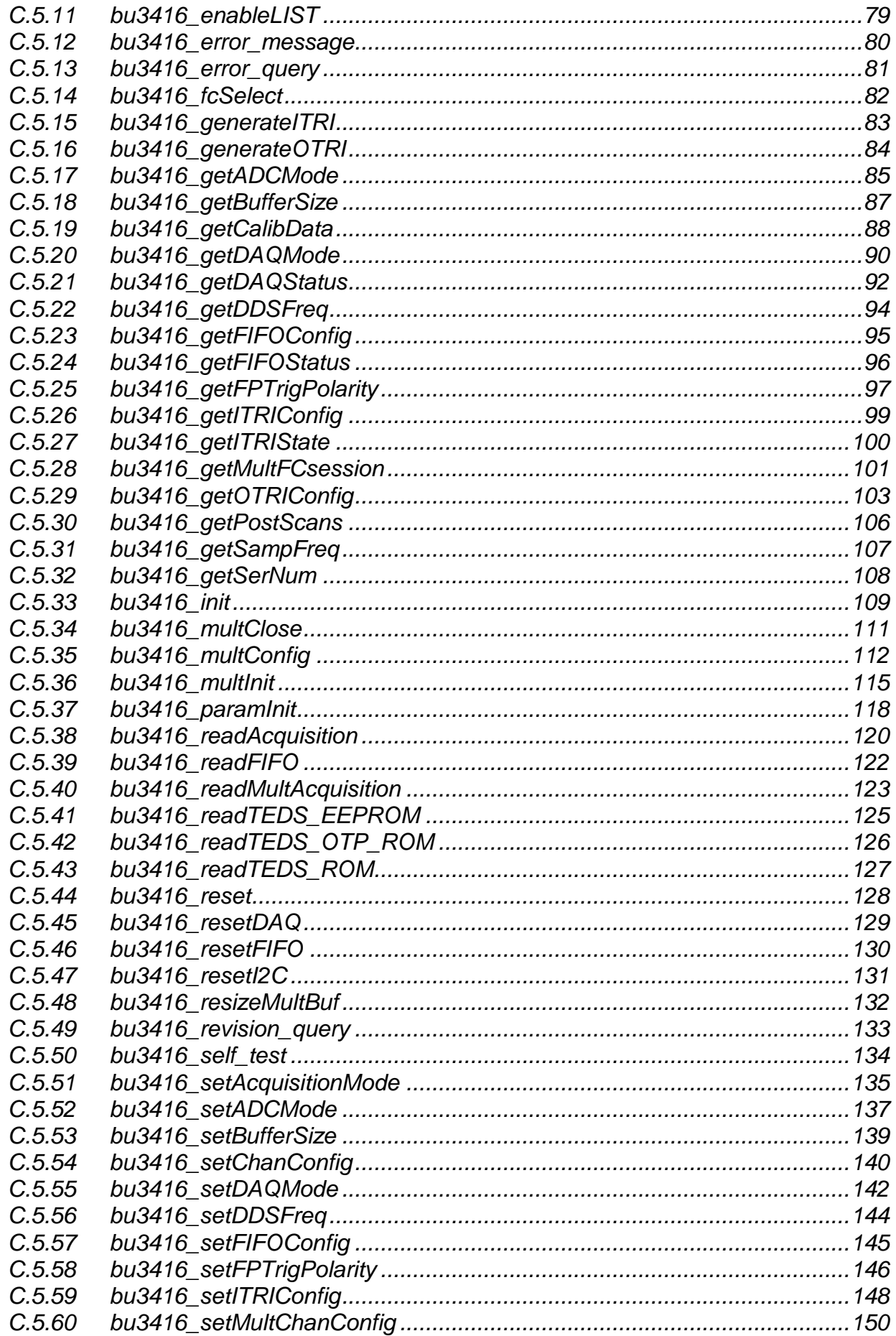

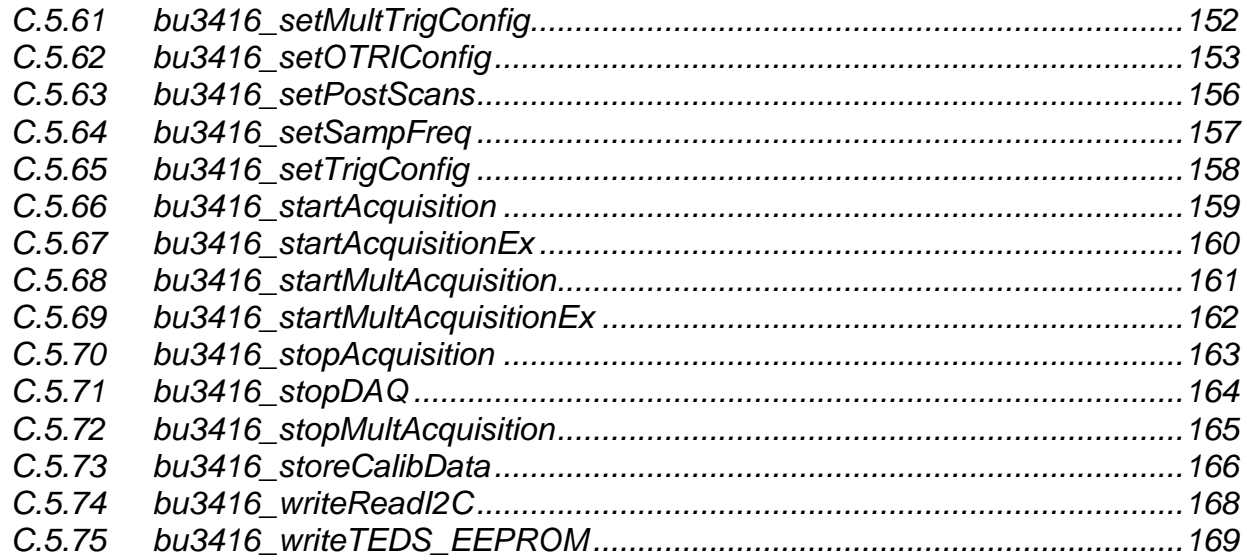

# **Table of Figures**

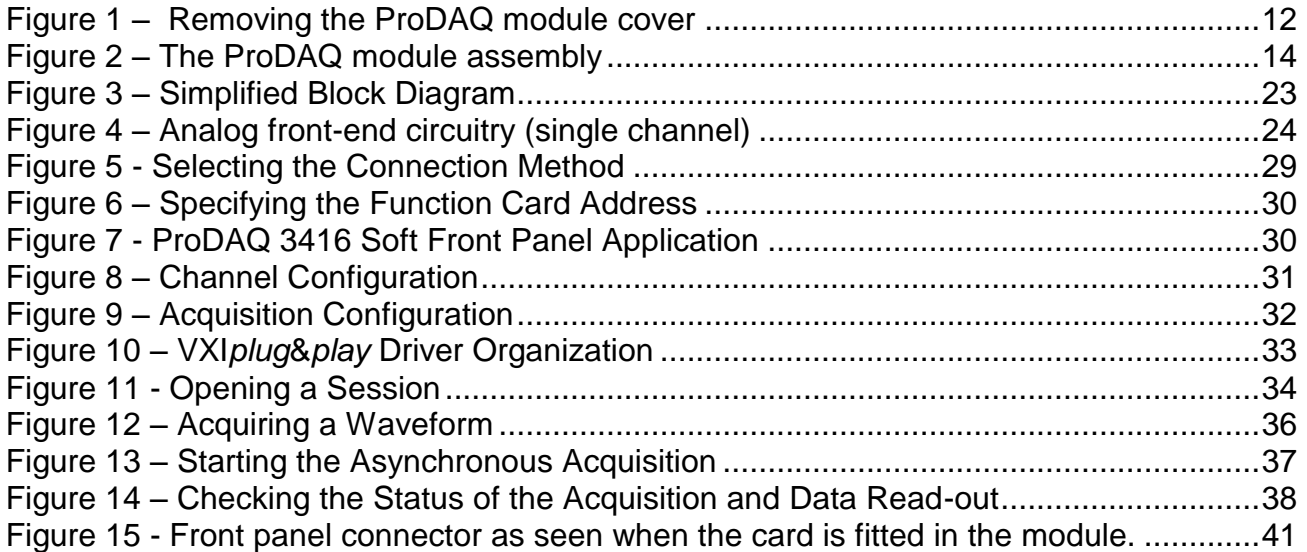

# **Reference Documents**

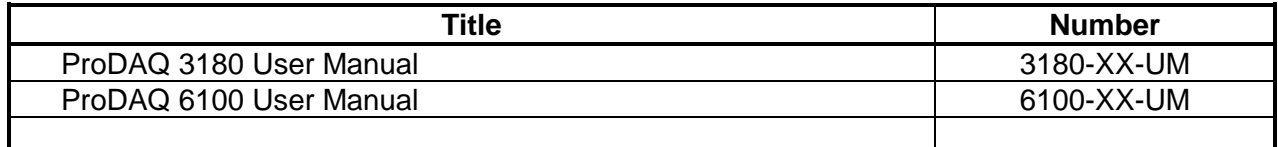

# **Glossary**

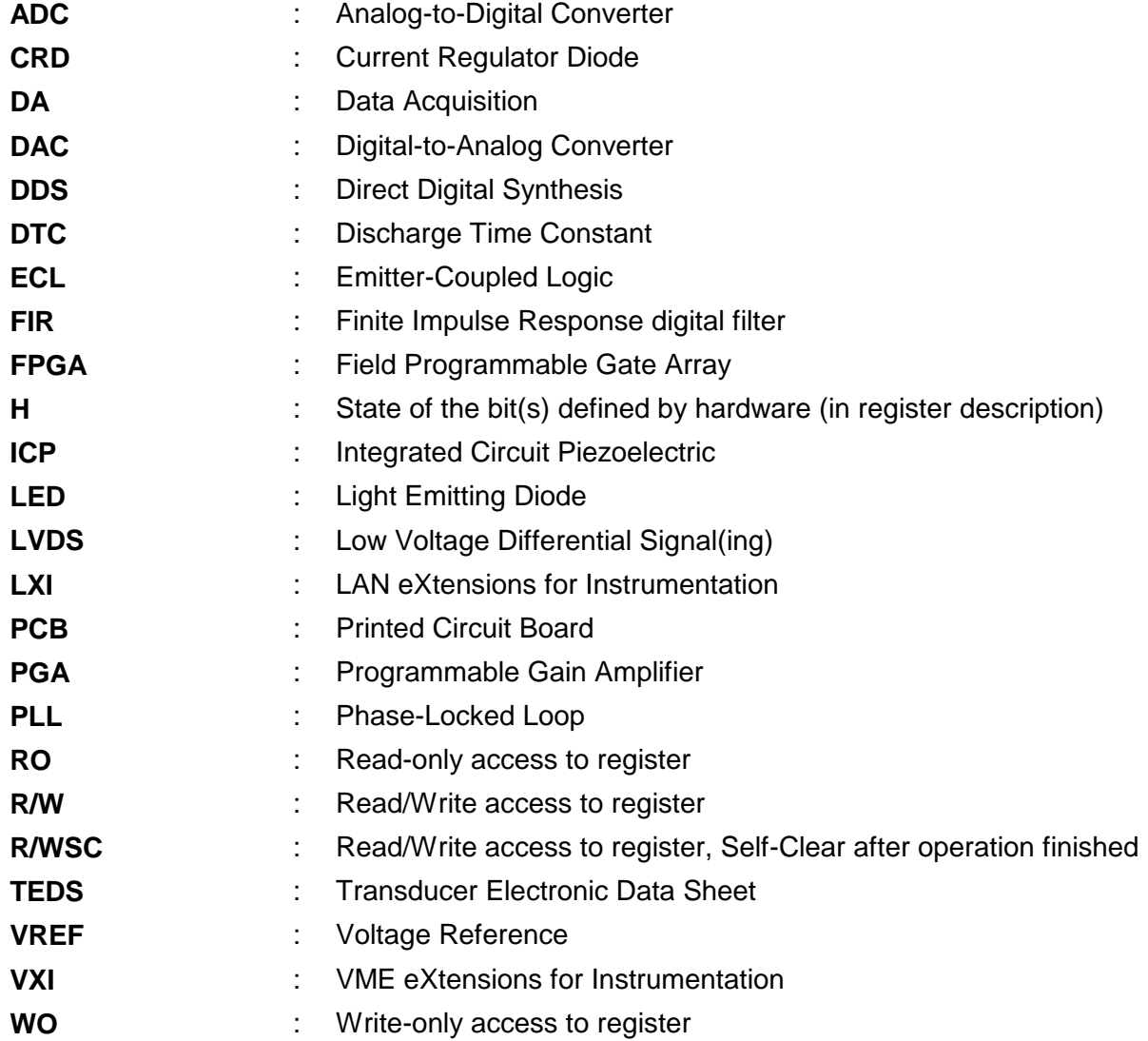

## <span id="page-8-0"></span>**1. Introduction**

The ProDAQ 3416 function card is a 16-channel, 24-bit Sigma-Delta Analog-to-Digital converter function card. It is an add-on card to use together with ProDAQ motherboards and function card carriers.

It provides the following features:

- 16 analog channels with 24-bit resolution  $\bullet$
- Simultaneous sampling
- Max. Input Range  $\pm 10V$  with overvoltage protection
- Programmable gains of 1, 2, 5, 10, 20, 50, 100, 200, 500, 1000 and 2000  $\bullet$
- User programmable any sampling rate in a range from 1SPS to 10kSPS  $\bullet$
- On-board FIFO memory  $\bullet$
- Synchronization of multiple cards  $\bullet$
- I2C master controller for an external signal conditioning unit  $\bullet$
- IEEE 1451.4 (TEDS) Smart Transducer Interface support $\bullet$

This page was intentionally left blank.

## <span id="page-10-0"></span>**2. Installation**

ProDAQ function cards can be installed in ProDAQ VXIbus Motherboards and ProDAQ LXI Function Card Carriers. If you ordered your ProDAQ function card together with the ProDAQ motherboard or carrier, the function cards will be pre-installed to your specification. If you want to install additional cards or exchange installed cards, use the following disassembling/assembling procedure.

## <span id="page-10-1"></span>**2.1. Unpacking and Inspection**

The ProDAQ instrument is shipped in an antistatic package to prevent any damage from electrostatic discharge (ESD). Proper ESD handling procedures must always be used when packing, unpacking or installing any ProDAQ module, ProDAQ plug-in module or ProDAQ function card:

- Ground yourself via a grounding strap or similar, e.g. by holding to a grounded object.
- Discharge the package by touching it to a grounded object, e.g. a metal part of your VXIbus chassis, before removing the module from the package.
- Remove the ProDAQ instrument from its carton, preserving the factory packaging as much as possible.
- Inspect the ProDAQ instrument for any defect or damage. Immediately notify the carrier if any damage is apparent.

## <span id="page-10-2"></span>**2.2. Reshipment Instructions**

Use the original packing material when returning a ProDAQ instrument to Bustec Production Ltd. for calibration or servicing. The original shipping carton and the instrument's plastic foam will provide the necessary support for safe reshipment.

If the original anti-static packing material is unavailable, wrap the ProDAQ instrument in anti-static plastic sheeting and use plastic spray foam to surround and protect the instrument. Reship in either the original or new shipping carton.

#### *WARNING*

**Proper ESD handling procedures must always be used when packing, unpacking or installing any ProDAQ device or ProDAQ function card**. **Ground yourself via a grounding strap or similar, e.g. by holding to a grounded object and discharge the package by touching it to a grounded object, before removing the module from the package.**

## <span id="page-11-0"></span>**2.3. ProDAQ VXIbus Module Installation**

## <span id="page-11-1"></span>**2.3.1. Preparing the ProDAQ Module**

To install a ProDAQ function card into one of the ProDAQ motherboards, you need to remove the module's top cover:

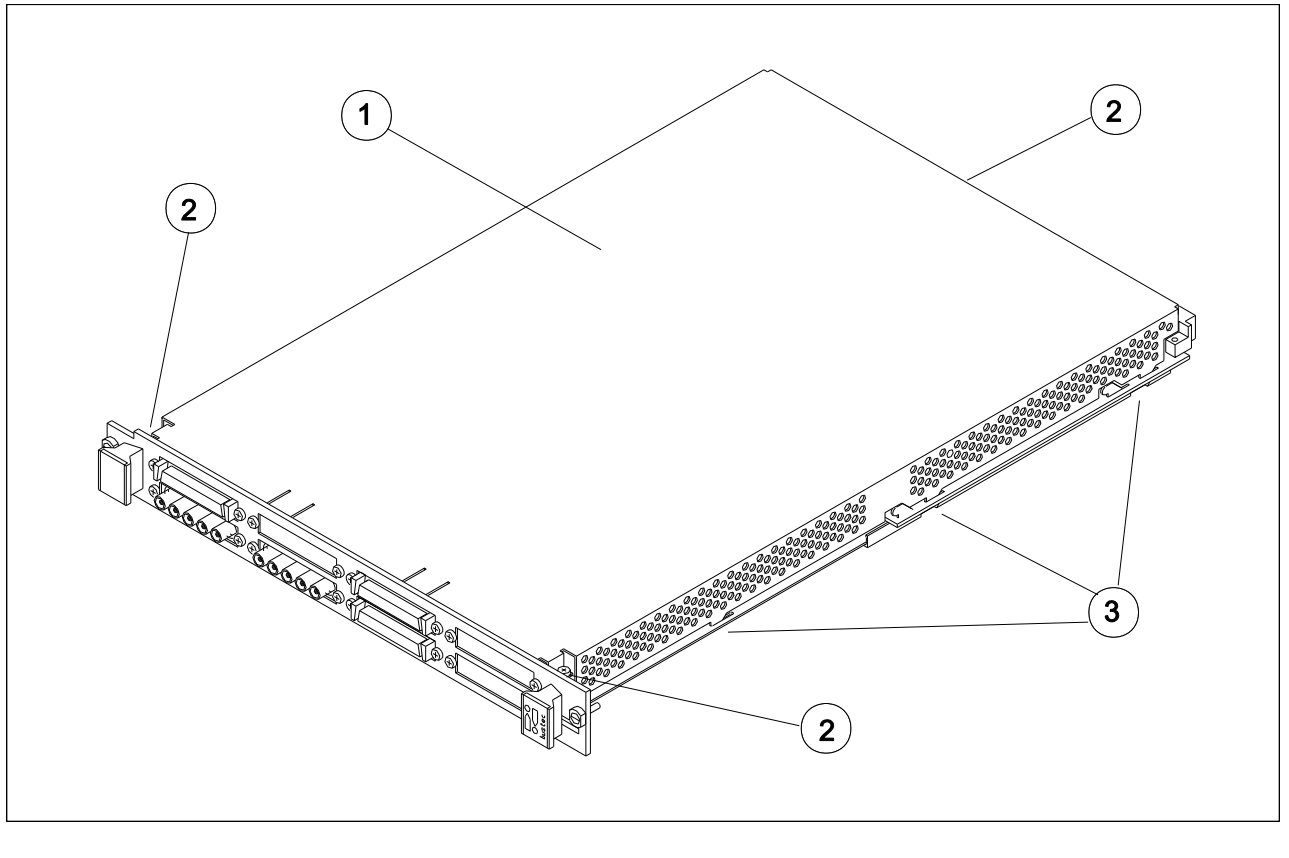

<span id="page-11-2"></span>1 - Module Cover 2 - Cover Screws 3 - Cover Hooks

Figure 1 – Removing the ProDAQ module cover

To remove the top cover, remove the one countersunk screw in the back and the two panhead screws towards the front panel  $(\circledcirc)$ , that hold the cover in place. Remove the cover by sliding it out of its position towards the VXIbus connectors and up. Take special care about the hooks  $(3)$ holding it in place. Try not to lift the cover straight up. See [Figure 1](#page-11-2) for the location of the screws.

To re-install the cover, slide it back into its position by placing the small hooks over their holes and moving the cover down and forward. Secure the top cover using two panhead screws and one countersunk screw  $(2)$ .

#### <span id="page-12-0"></span>**2.3.2. Installing a ProDAQ Function Card**

The single-width ProDAQ function cards are arranged inside the ProDAQ module in four stacks of two cards each. The double-width ProDAQ function cards are arranged inside the ProDAQ module in two stacks of two cards each. The function cards are mounted face down, e.g. the front-panel connectors as well as the motherboard connectors are underneath the PCB. Single-width and double-width ProDAQ function cards can be mixed in the ProDAQ module. The ProDAQ 3416 function card is a single-width card.

To install a single-width ProDAQ function card in any of the possible positions, use the following procedure (See

[Figure 2](#page-13-1) for reference):

- Remove the top cover of the module as described earlier in this chapter (Fig. 2, Pos. 1).
- Remove all screws on the front-panel holding installed function cards or double filler panels in place (Fig. 2, Pos. 2). Screws holding single filler panels don't need to be removed.
- Remove the two panhead screws that mount the front panel to the modules bottom cover (Fig. 2, Pos. 6).
- Please take special care of the module handles and the rings (Fig. 2, Pos. 3 and 4), which are also fixed by those screws. The mounting angle (Fig. 2, Pos. 5) stays fixed to the front panel.
- Remove the front panel by moving it forward carefully so as to avoid bending the installed function cards.
- Choose the stack and position (lower or upper) where you want to mount the function card. If the stack, in which the function card should be installed, is covered by a double filler panel, you have to remove it before installing the function card.
- Remove the three 2.5mm panhead screws and the crinkle washers from the stack's standoffs (Fig. 2, Pos. 9 and 10 for example).
- If you want to install a function card in the upper position of a stack without having a function card in the lower position, you need to mount both spacers (Fig. 3, Pos. 11) on each standoff. If the stack is already populated with a function card in the lower position, mount only the bigger spacer (Fig. 2, Pos. 8) onto each standoff.
- Place a bayonet (supplied) on each standoff. Align the function card over these and slide carefully down. The function card should be held parallel to the modules bottom cover all the time during its way down.
- Fix the function card by mounting the three 2.5mm panhead screws and the crinkle washers onto each standoff. If you install a function card in the lower position of a stack, you need first to mount both spacers (Fig. 2, Pos. 11) onto each standoff.
- Re-mount the modules front-panel. If there is only one function card mounted in a stack, cover the remaining opening in the front panel by a single filler panel.
- Re-mount the modules top cover.

Adjust the procedure respectively for a double-width ProDAQ function card.

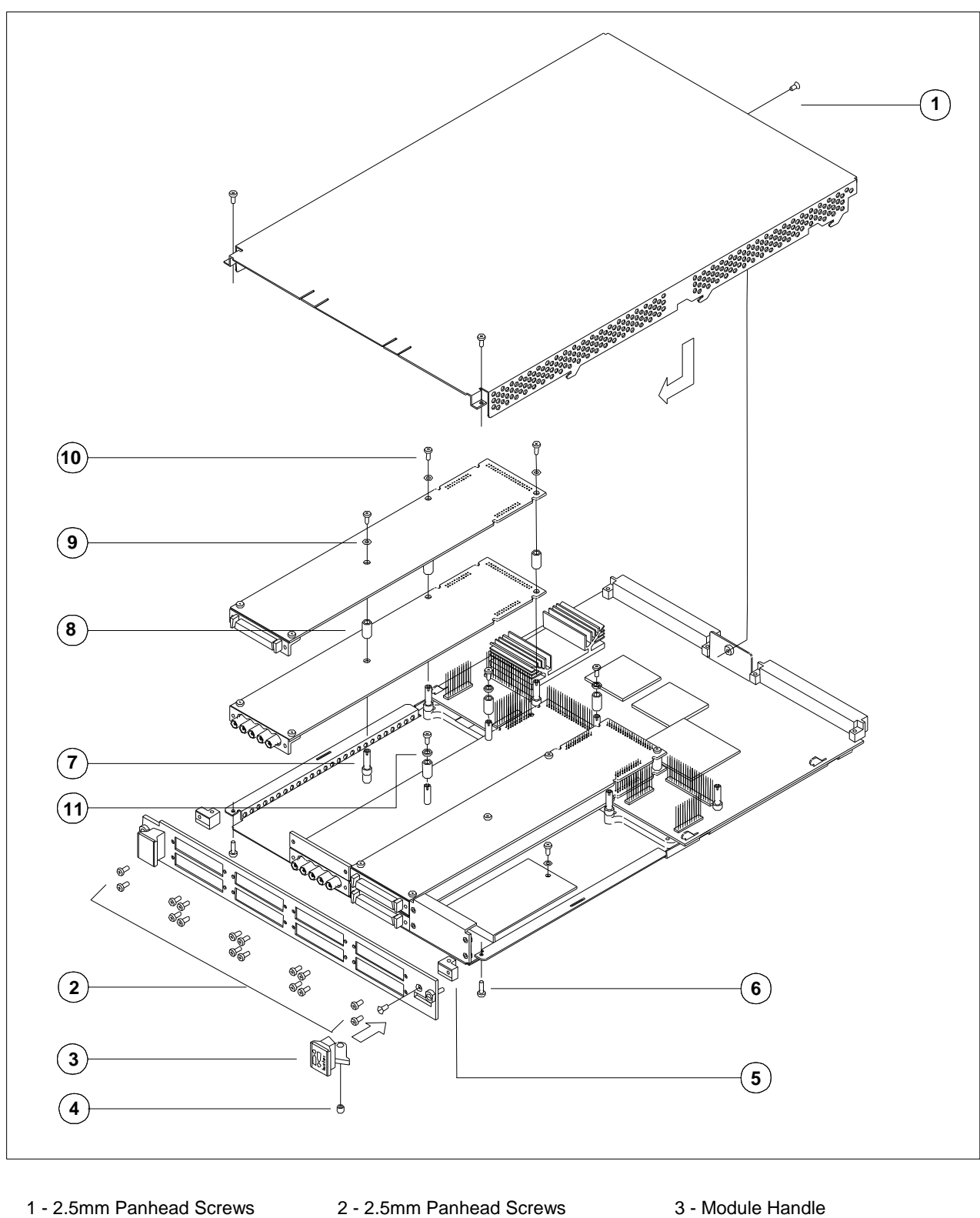

- 
- -
- <span id="page-13-1"></span><span id="page-13-0"></span>10 - 2.5mm Panhead Screw 11 - 2mm Spacer
- 
- 
- -
- 
- 4 Ring **5 Mounting Angle 5 2.5mm Panhead Screws**
- 7 Standoff **8 Spacer** 8 Spacer 9 Crinkle Washer
	- Figure 2 The ProDAQ module assembly

#### <span id="page-14-0"></span>**2.3.3. Removing a ProDAQ Function Card**

Removing a ProDAQ function card is exactly the reverse operation then installing it. After removing the top cover and the front panel as described previously, remove the three roundhead screws that fix the function card(s) on the standoffs.

Take special care when removing the function card(s) not to bend the motherboard connectors.

After removing the function card(s), install the correct combination of spacers on the standoffs. If a stack is populated with only one function card, each of the standoffs needs to be mounted with both spacers to cover the distance between the cards as well as the PCB thickness of the missing card. If a stack is populated with two function cards, only the bigger spacer must be mounted.

Fix any remaining function cards again by mounting the three panhead screws on the standoffs, remount the front panel and the modules cover.

## <span id="page-14-1"></span>**2.4. ProDAQ LXI Function Card Carrier Installation**

#### *WARNING*

#### **Disconnect the ProDAQ 6100 from the mains before opening the enclosure!**

#### <span id="page-14-2"></span>**2.4.1. Opening the ProDAQ 6100 Enclosure**

Remove the up to eight M2.5x6mm Pozidrive Panhead screws  $(0)$  attaching the front bezel to the function cards (If there is no function card installed in a slot and a blanking panel is used to cover the front bezel opening, do not remove it screws before detaching the front bezel). Then remove the two M3x6mm Torx Countersunk screws  $(2)$  attaching the front bezel to the enclosure.

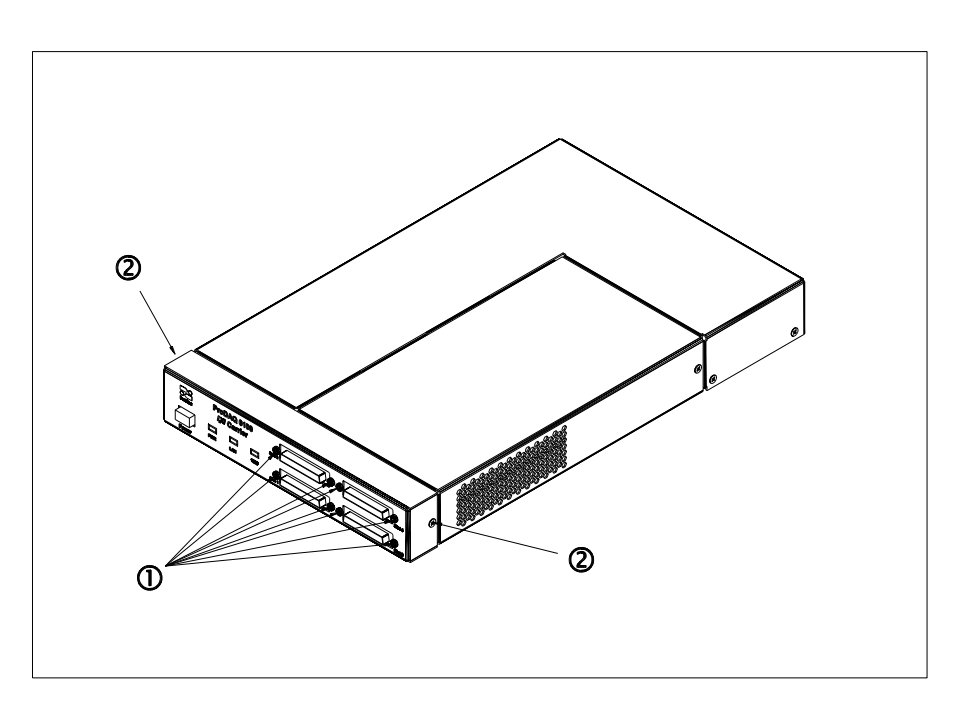

Slide the front bezel off  $($ <sup>3</sup> $)$  as shown below:

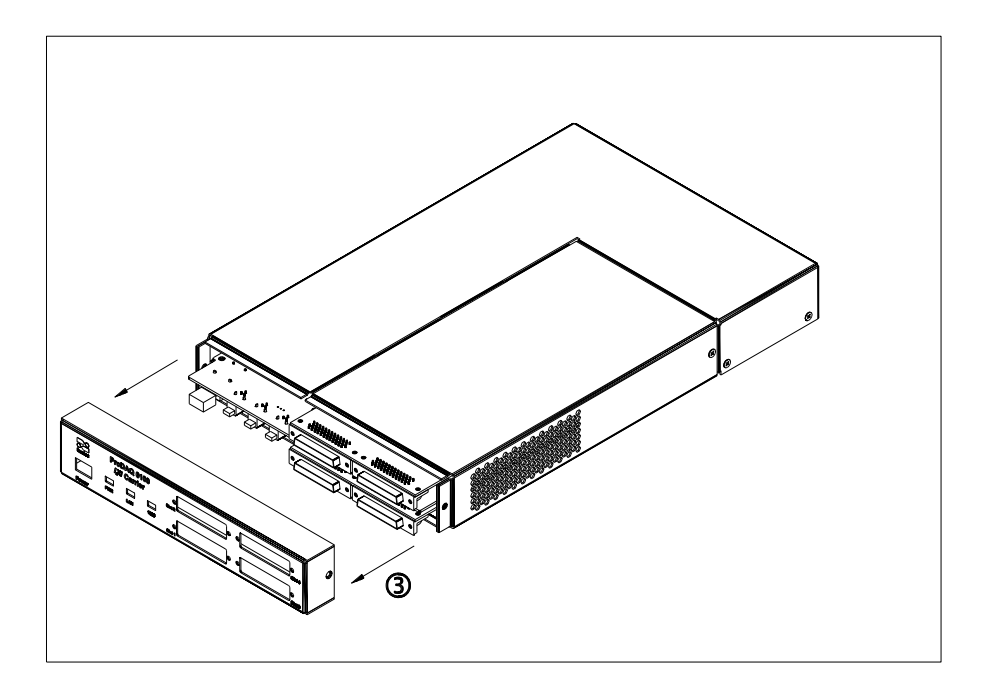

Remove the M3x6mm Torx Countersunk screw  $(\circledast)$  attaching the function card cover to the enclosure:

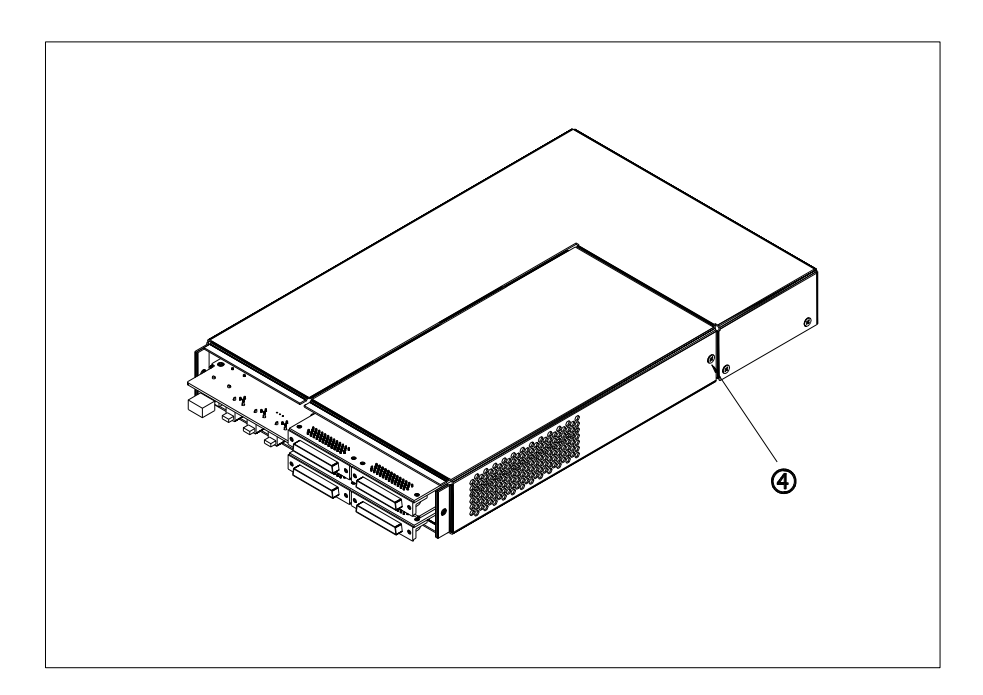

Slide the function card cover off  $(\circledS)$  as shown below:

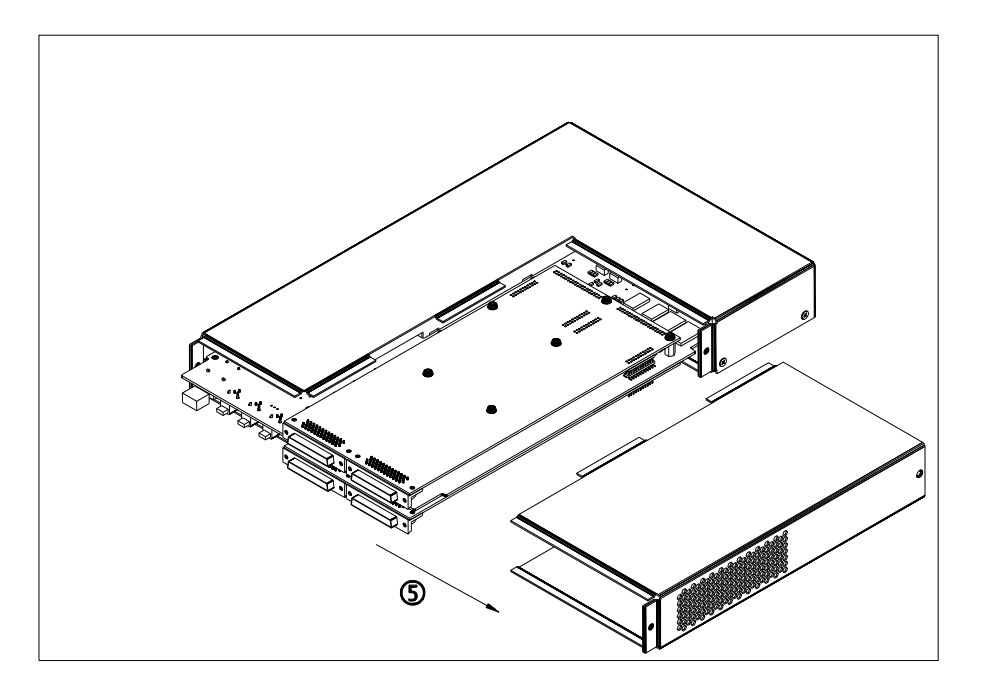

#### <span id="page-16-0"></span>**2.4.2. Installing a ProDAQ Function Card**

To install a ProDAQ Function Card into the ProDAQ 6100 LXI Function Card Carrier, you must first remove the front bezel and the function card cover as shown previously (see paragraph [2.4.1](#page-14-2) [Opening the ProDAQ 6100 Enclosure\)](#page-14-2). The ProDAQ Function Cards are mounted inside the ProDAQ 6100 directly on the main PCB. The function cards positions two and four are located on top of the PCB and the positions one and three below. The function cards are mounted face down, e.g. the front-panel connectors as well as the motherboard connectors are underneath the PCB when mounted. Make sure that the M3x6mm screws and washers are removed from the PCB standoffs  $(0)$ :

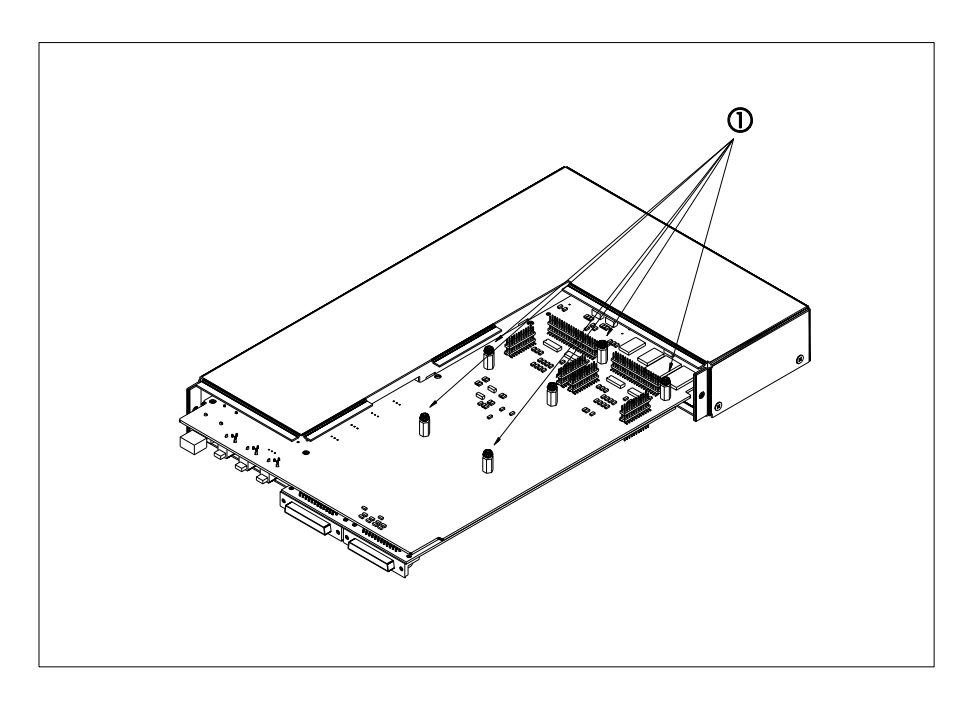

Position the function card over the function card slot you want to install it to  $(2)$ , carefully aligning the connectors connecting it to the ProDAQ 6100 PCB and push it down until it seats fully onto the standoffs of the ProDAQ 6100 PCB:

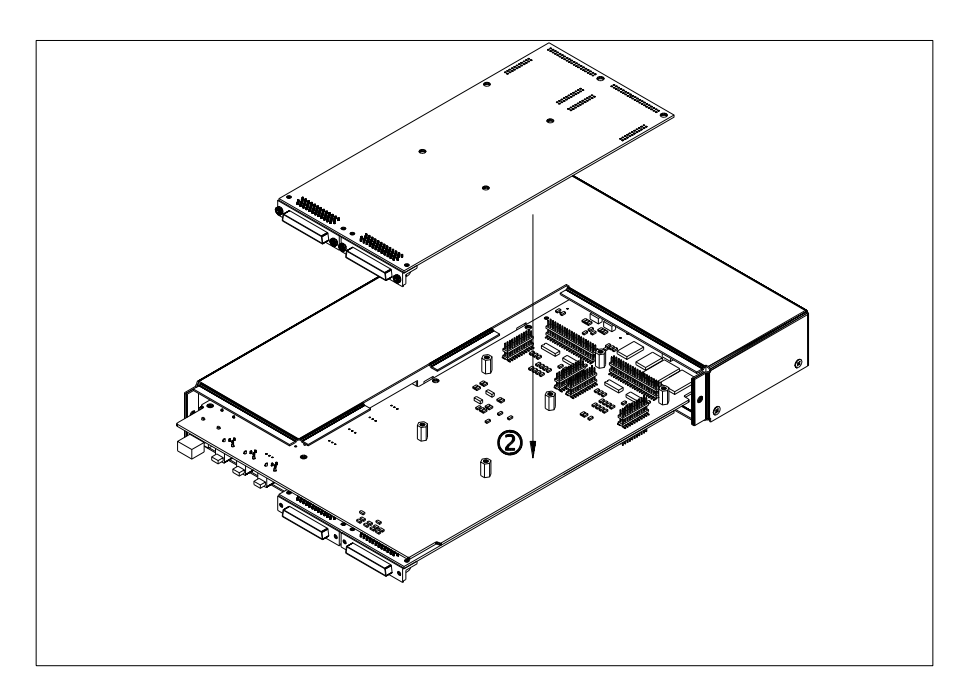

Use three M3x6mm panhead screws and washers  $(3)$  to attach the function card to the ProDAQ 6100 PCB (six screws and washers for a double wide function card):

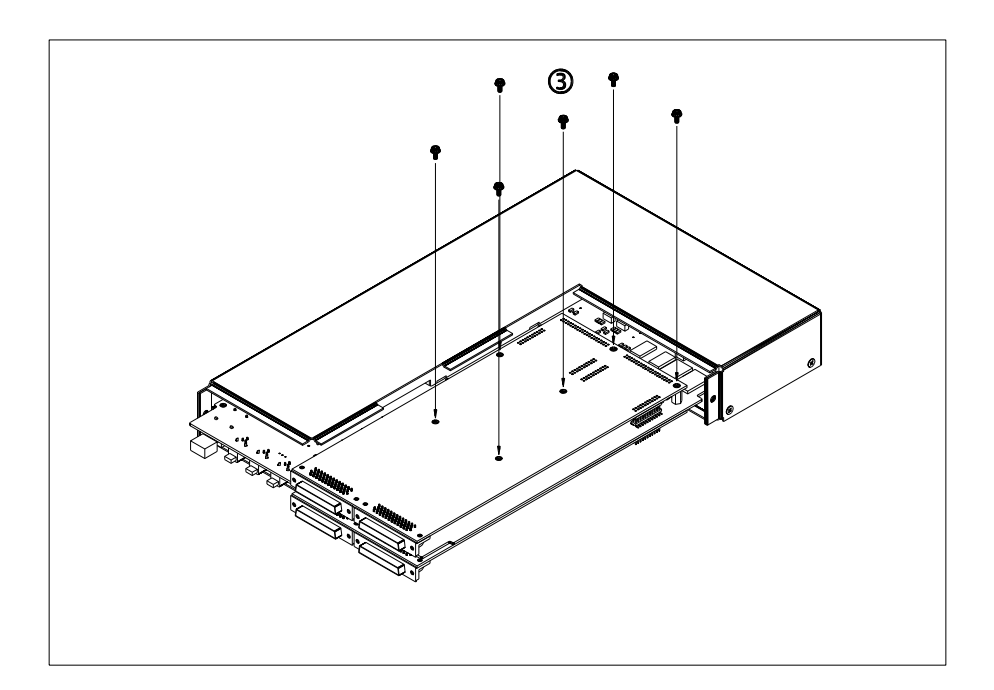

## <span id="page-18-0"></span>**2.4.3. Removing a ProDAQ Function Card**

If you need to remove an installed function card, remove the three M3x6mm screws  $(0)$  mounting them to the base board (six M3x6mm screws for a double wide function card.

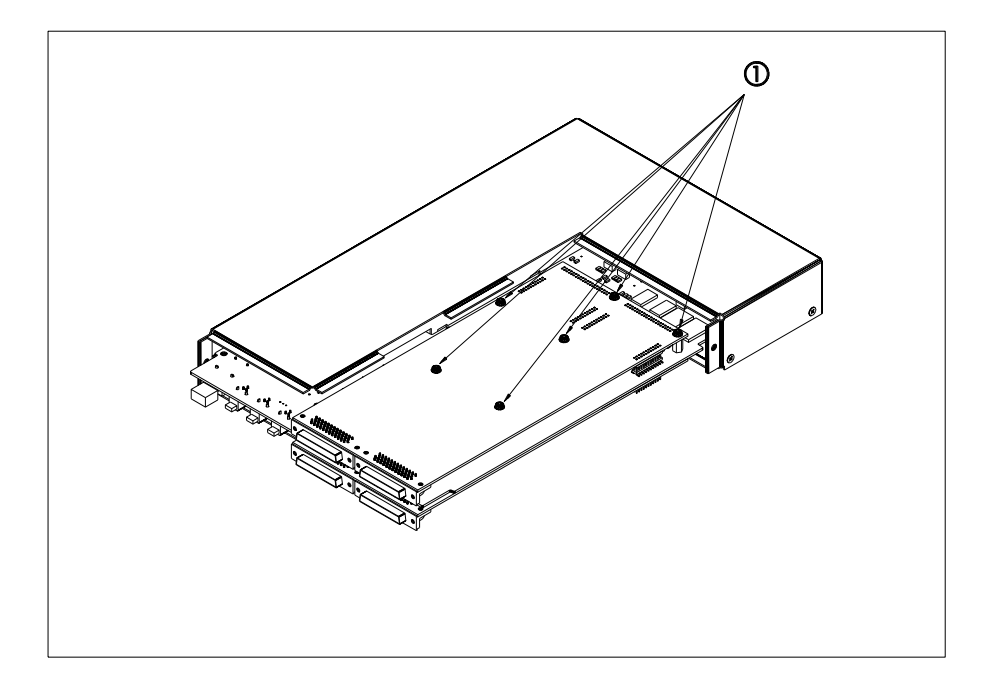

Remove the function card by pulling it  $(2)$  straight and evenly upward (or downward for a function card mounted on the bottom of the main PCB). Do not tilt the function card when doing so as it might damage the connectors connecting it to the ProDAQ 6100 PCB.

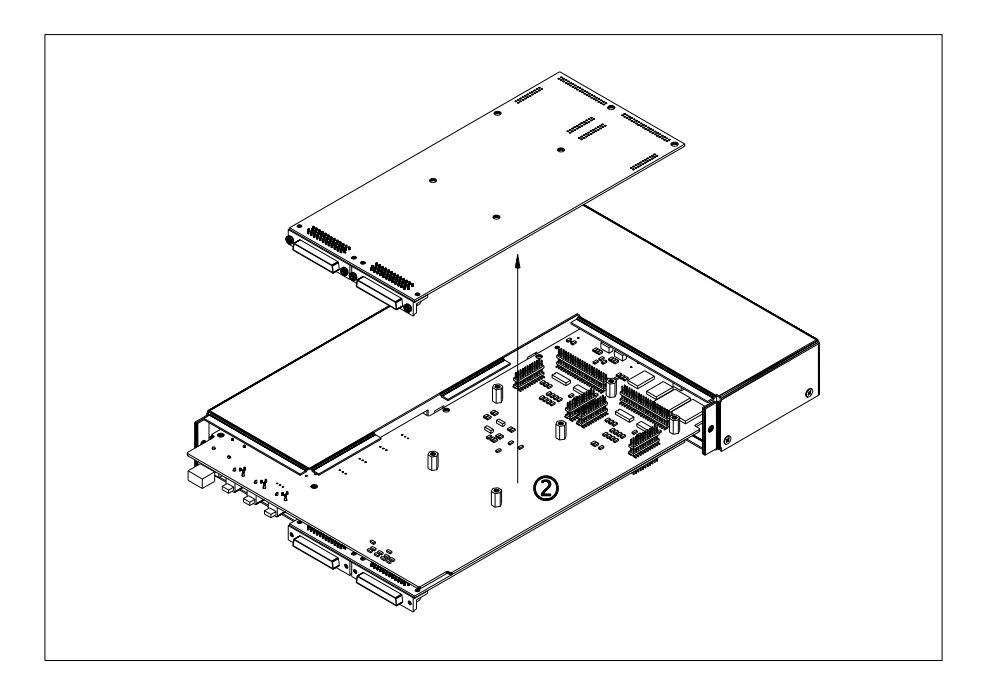

## <span id="page-19-0"></span>**2.4.4. Closing the ProDAQ 6100 Enclosure**

To close the enclosure after installing or removing a ProDAQ function card, first slide back on the function card cover  $(①)$ :

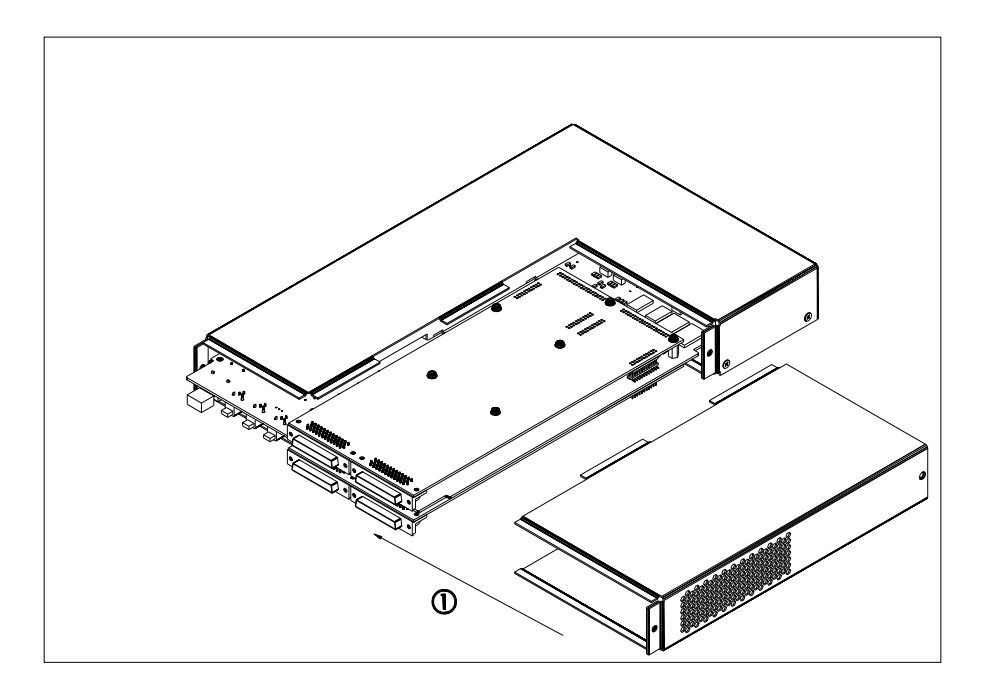

and attach it with a M3x6mm Torx screw to the enclosure:

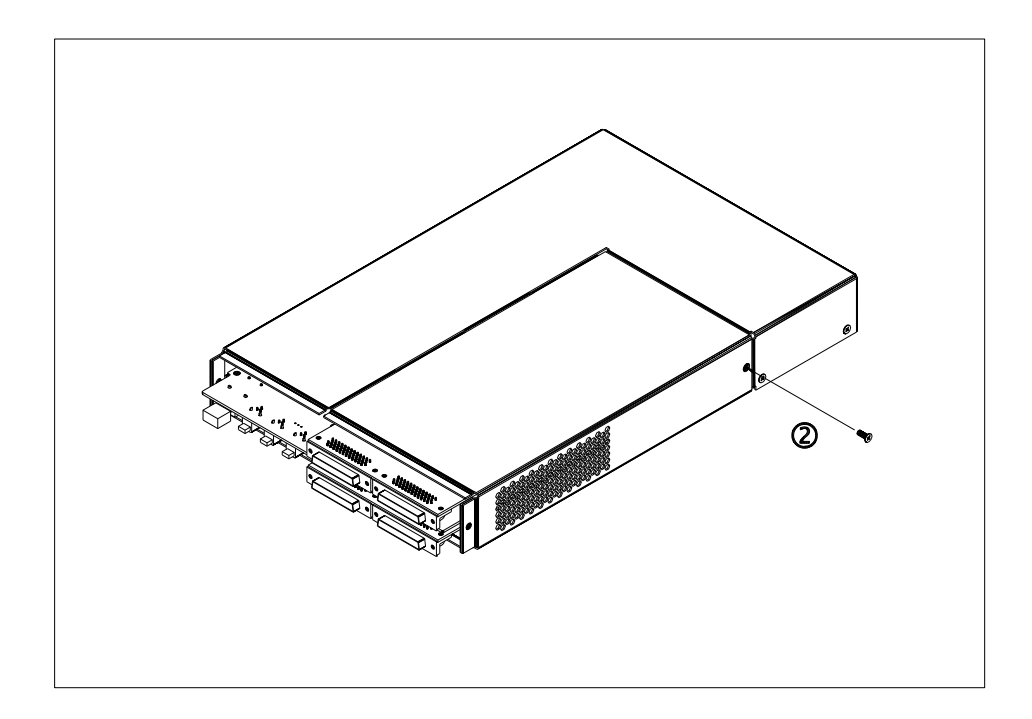

Make sure that the cutouts for the function card connectors in the front bezel are properly opened or covered by filler panels to match the installed function cards. Slide the front bezel back on  $(3)$ 

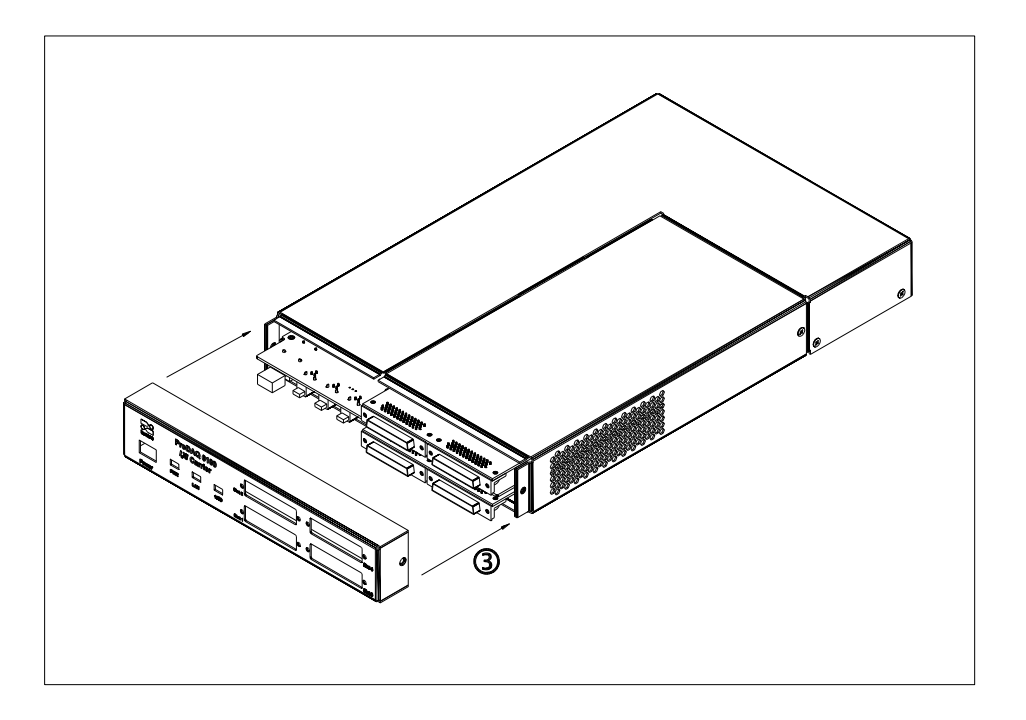

and attach it to the enclosure by two M3x6 Torx screws

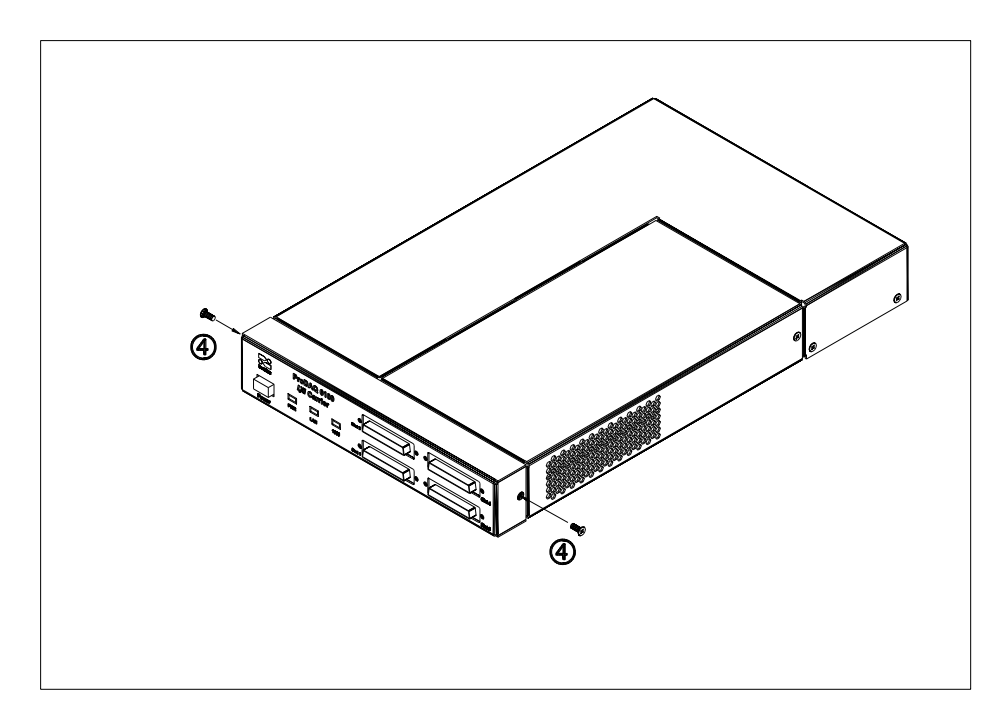

This page was intentionally left blank.

## <span id="page-22-0"></span>**3. Theory of Operation**

## <span id="page-22-1"></span>**3.1. Block Diagram**

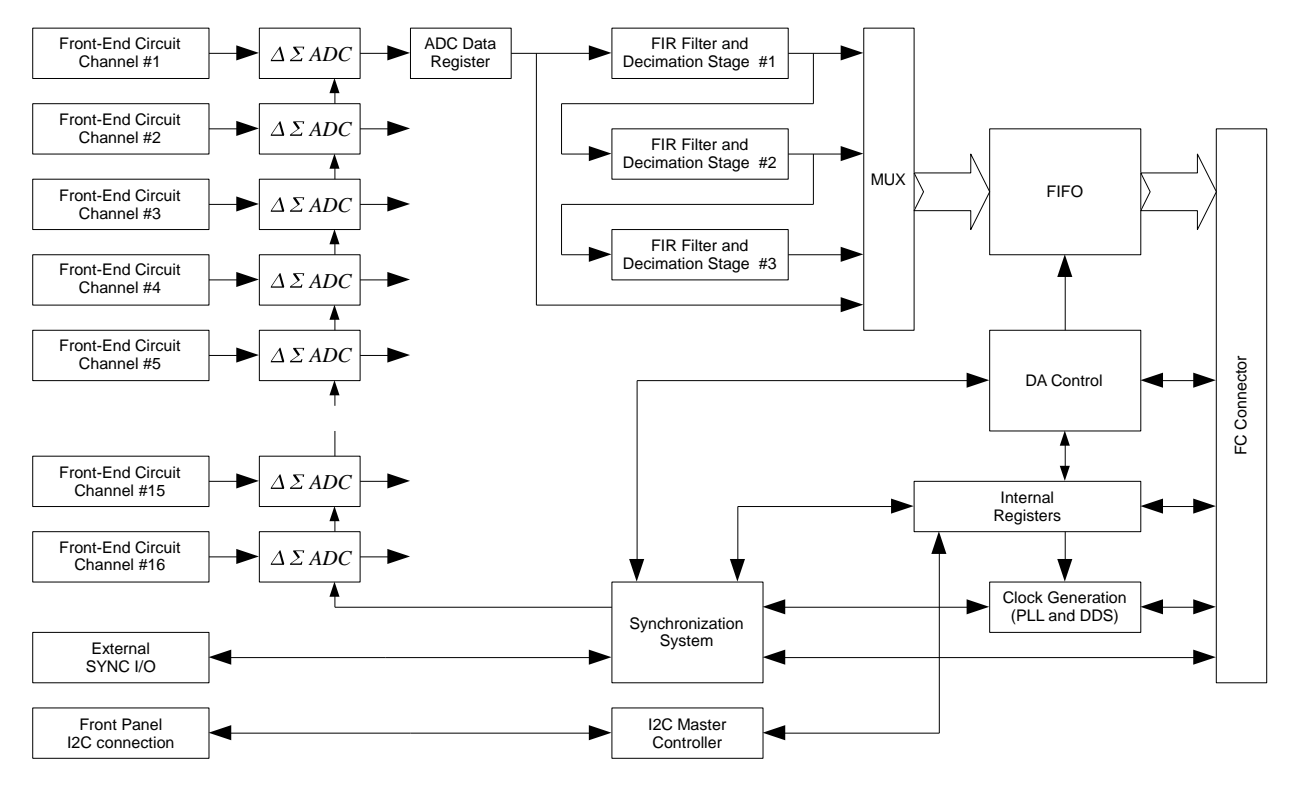

Figure 3 – Simplified Block Diagram

## <span id="page-22-3"></span><span id="page-22-2"></span>**3.2. Analog Front-End Circuitry**

The ProDAQ 3416 features sixteen fully differential, overvoltage protected, high impedance analog input channels numbered from 1 to 16. Analog front end circuitry condition the input signal, which is later digitized by an ADC.

[Figure 3](#page-22-3) shows a block diagram of the analog front end circuitry for a single channel. The input signal is first passed through an optional attenuator stage designed to allow for voltages of up to 60V. For calibration purposes, the input of every channel can be connected to the voltage reference bus available on ProDAQ motherboards and function card carriers via a 2:1 multiplexer.

The gain block consists of multiple stages providing gain factors of 1, 2, 5, 10, 20, 50, 100, 200, 500, 1000 and 2000; independently software selectable on a per-channel basis. In the following ADC driver block a combined differential driver, level shifter and Butterworth filter in MFB topology prepares the signal to be digitized by the 24-bit ADC available per channel.

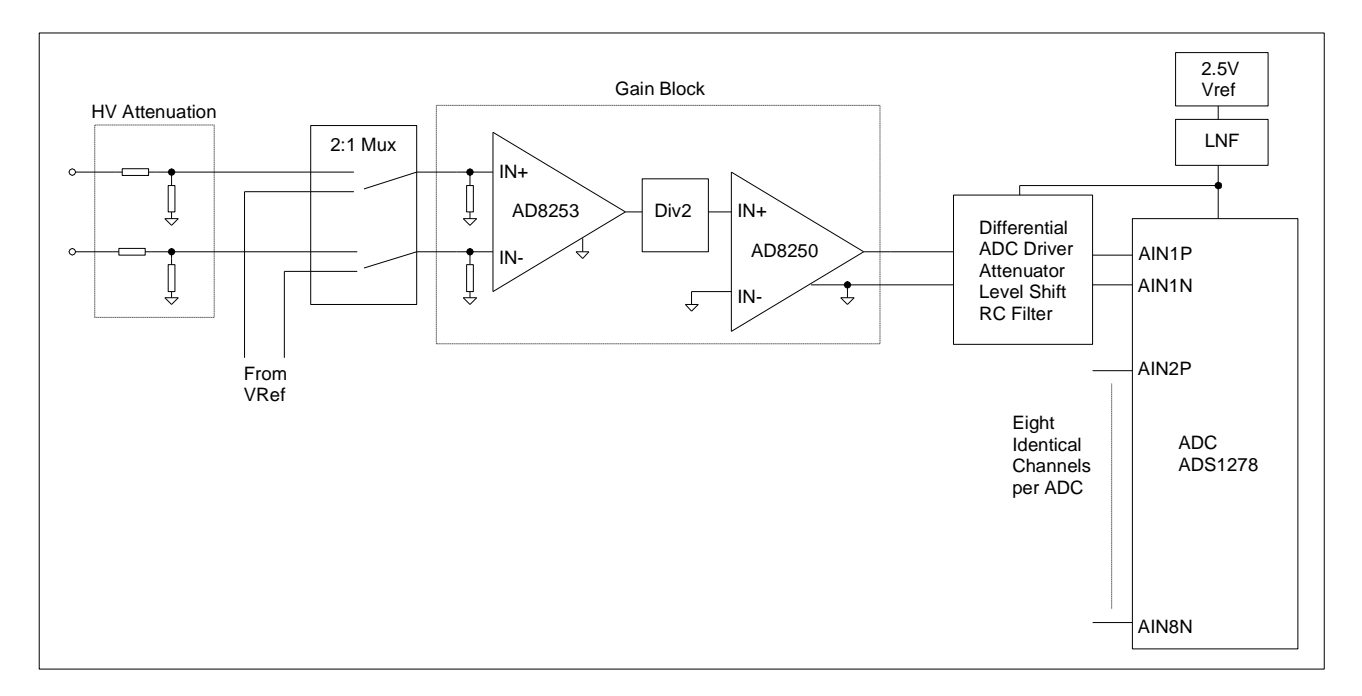

Figure 4 – Analog front-end circuitry (single channel)

## <span id="page-23-2"></span><span id="page-23-0"></span>**3.3. TEDS Reader Interface**

Transducer Electronic Data Sheet (TEDS) is a nonvolatile memory within a sensor that is utilized for storing information about that sensor. The manufacturer of the sensor deposits into this memory initial information such as manufacturer name, sensor type, model number, serial number, and calibration data. Memory space allocation permits the user to add additional information such as channel ID, location, position, direction, tag number, etc. The protocols and formats of the data are defined by IEEE P1451.4 standard.

The sensor operates in a "mixed mode", i.e. analog or digital fashion. In the digital mode, the information stored in memory is downloaded. In the analog mode, the sensor functions normally, as a measurement device. A suitable TEDS signal conditioner is used to access the memory digitally, over the same wires ordinarily used for analog measurement signal transmission.

The 3416 card has a common TEDS reader interface circuitry for all sixteen channels. It is brought to the front panel connector on a separate pin. To provide a class 1 TEDS interface, the TEDS line needs to be externally multiplexed onto any of analog input lines.

## <span id="page-23-1"></span>**3.4. I <sup>2</sup>C Master Interface**

The card contains an  $I^2C$  master, which may be used to program an external signal conditioning unit via the two wire bus. For this purpose the bus signals of the master controller are amplified and made available on separate pins on the front panel connector.

## <span id="page-24-0"></span>**3.5. Data Acquisition**

The 3416 function card allows continuous digitizing of up to 16 input channels. The acquired data is streamed into onboard FIFO memory. As each input channel uses its own ADC, all channels are sampled simultaneously. The acquisition process can be started instantly by a host application or by a trigger event after prior arming the acquisition process. The same applies to the end of the acquisition; it can be stopped on a host request or after another trigger event. Alternatively the acquisition may end after collecting a programmed number of samples. A single measurement is possible for externally triggered measurements, in such configuration a trigger event requests a measurement of all enabled input channels on one or more cards.

A DA (data acquisition) trigger event can start the acquisition and a following trigger event can stop the acquisition:

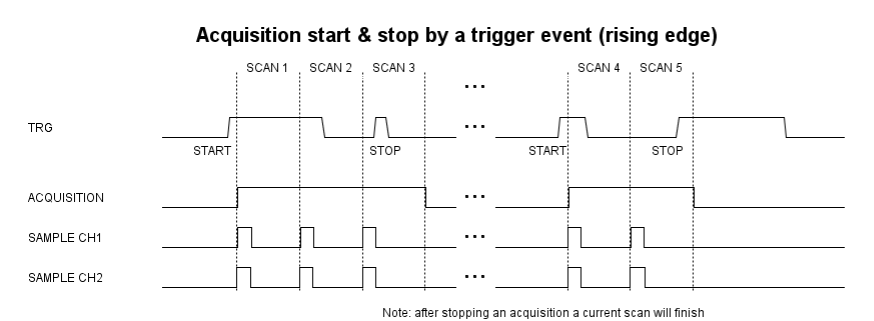

Note: the active trigger edge on the above picture is a rising edge, it can be configured according to an application needs.

Alternatively the DA trigger can act as a gate and the acquisition can take place as long as the DA trigger is active:

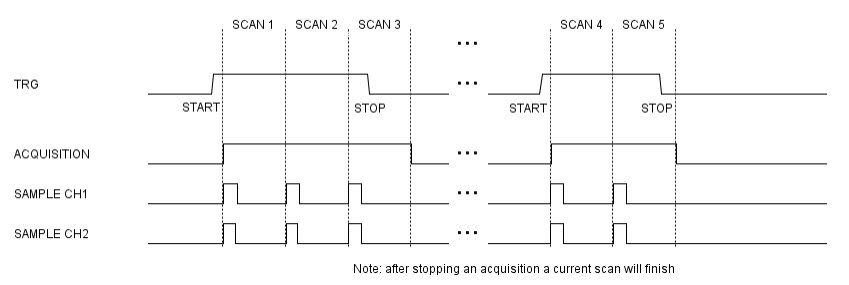

#### **Acquisition gated by a trigger**

Note: the active trigger level on the above picture is a logical high level, it can be configured.

A DA trigger event can also start an acquisition configured to collect a programmed number of scans. In a default configuration it is infinity and a second DA trigger event stops the acquisition. If a number of samples to be collected is limited than a second DA trigger does not stop the acquisition but instead can retrigger a collection of new scans if a previous set of scans have already been collected.

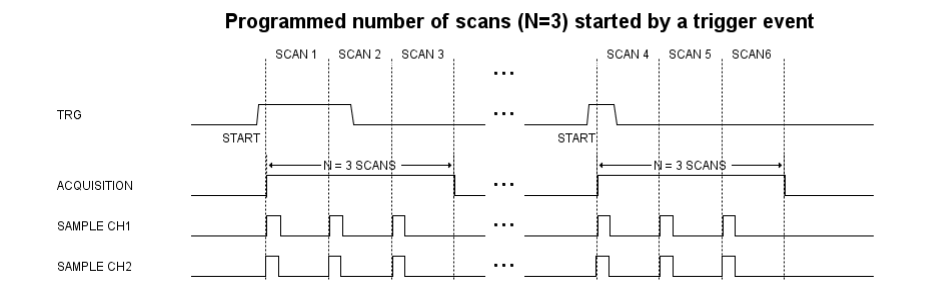

If a number of scans to be collected is limited and a new DA trigger event happens too early before previous programmed number of samples has been collected an error flag will be set. The error will not appear if a new DA trigger event comes during the last scan of the programmed set of samples so a new acquisition can be triggered at any time after the last scan begun no matter if it has finished yet or is still in progress.

A DA trigger input, which can start and stop the acquisition has implemented a hold off feature, which protects against false trigger events (glitches) occurring near the functional trigger event. The hold off time is fixed and equals to 1 µs. False trigger events happening in the hold off zone will not generate an error condition and will be safely ignored.

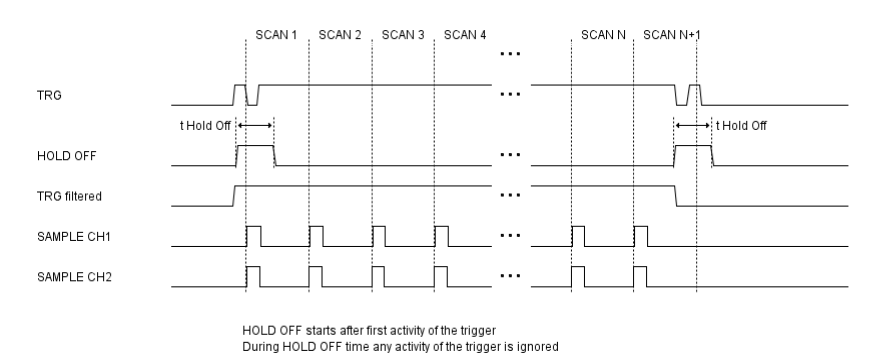

A data acquisition trigger can be generated internally by a software command or accepted from an external source via the input trigger line on the front panel connector or the motherboard trigger line on the function card interface.

## <span id="page-25-0"></span>**3.6. Sampling Settings**

The output data rate of the acquisition is common for all input channels and can be set up to 10 kSamples/sec (-Bx versions) or 1 kSample/sec (-Ax versions). The acquisition clock can be generated onboard or can be accepted from an external source via various trigger lines. If it is generated locally, it is generated using the Direct Digital Synthesis (DDS) technique and can be programmed by the user with a very fine resolution, much lower than 1Hz. The locally generated clocks on multiple 3416 or other ProDAQ function cards using the same scheme can be synchronized to each other.

As the sigma-delta ADCs together with a fixed low-pass filter in the input stage can only sample the input data with a rate down to TBD samples/sec, additional FIR filter stages implemented in the onboard programmable logic devices provide additional decimation to allow output data rates down to 1 Sample/sec.

## <span id="page-25-1"></span>**3.7. Multiple Cards Synchronization**

The 3416 function card samples all 16 channels simultaneously. If more than 16 channels need to be sampled in a synchronous way and the acquisition started at the same time on all channels than multiple cards can be synchronized together.

The ProDAQ 3416 can be set as a master or a slave. If the 3416 works in stand-alone mode it need always to be configured as master. If a number of the 3416 cards should work in a multiplecard synchronization mode then card is configured as master and all other as slaves. For the synchronous acquisition, the master card generates two signals, which have to be distributed to all slaves: a clock signal and a sync signal.

# <span id="page-26-0"></span>**4. Specifications**

## <span id="page-26-1"></span>**4.1. Input Characteristics**

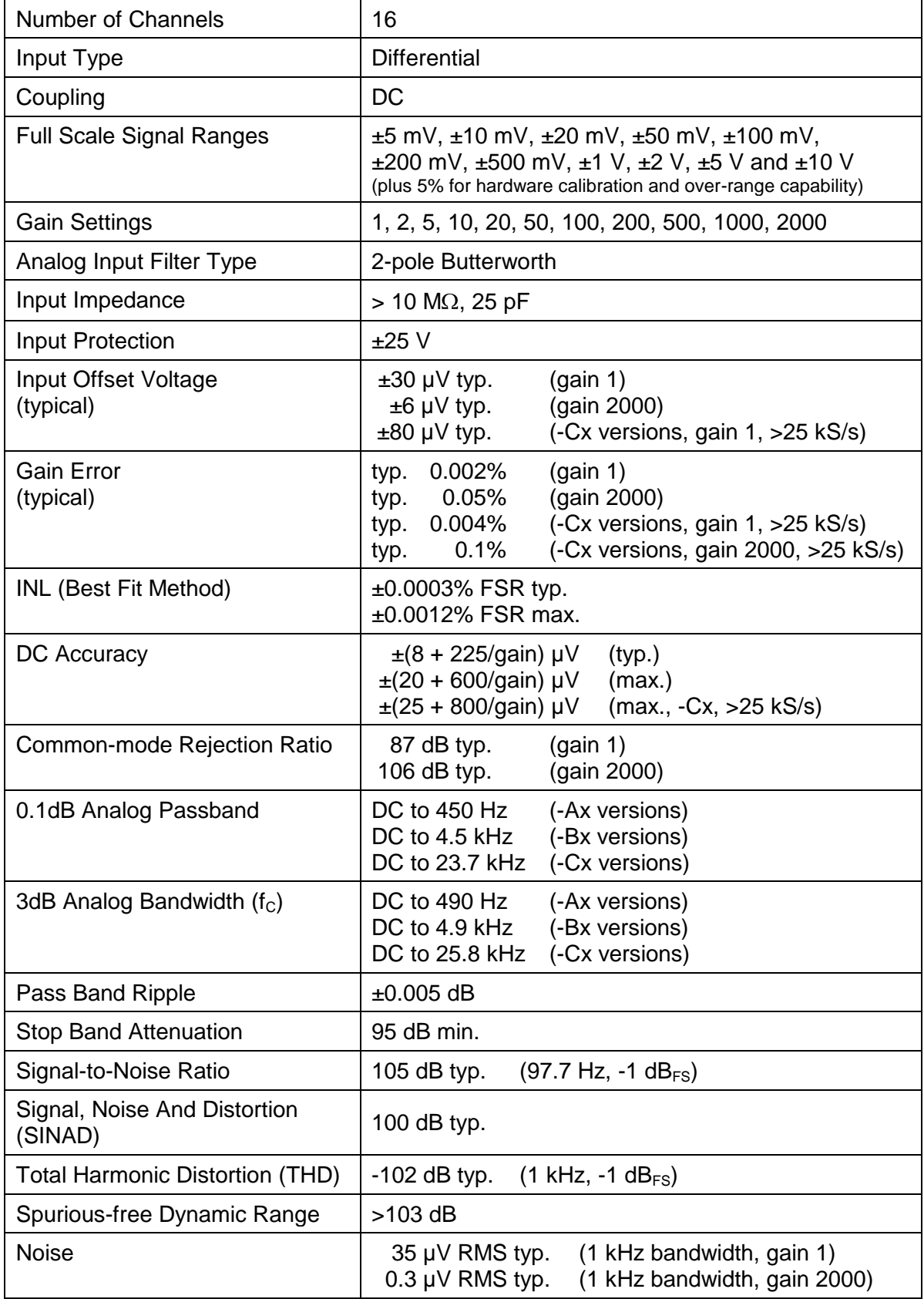

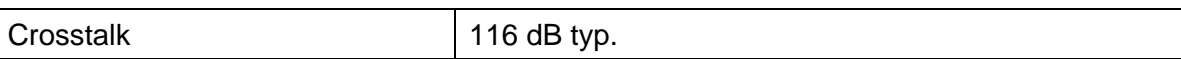

## <span id="page-27-0"></span>**4.2. Sampling**

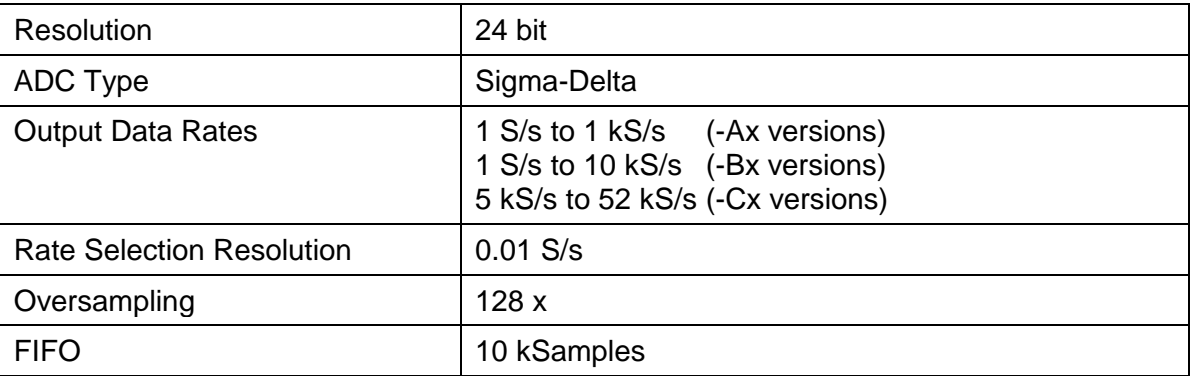

## <span id="page-27-1"></span>**4.3. Triggering**

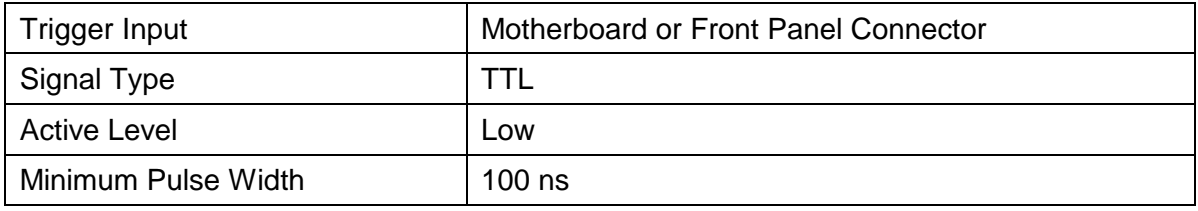

## <span id="page-27-2"></span>**4.4. Synchronization**

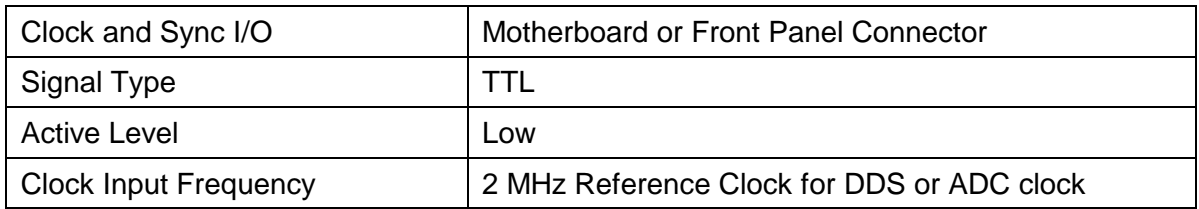

## <span id="page-27-3"></span>**4.5. Environmental Specifications**

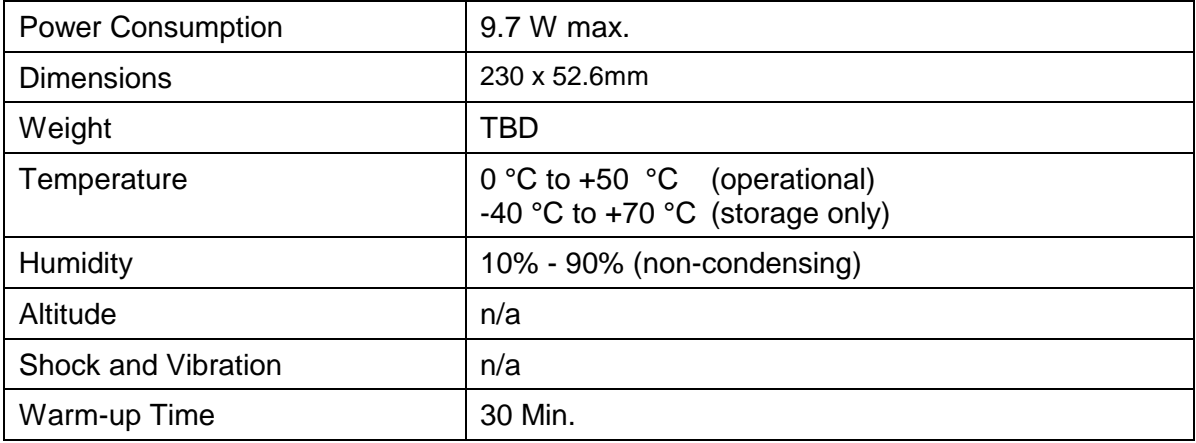

## <span id="page-28-0"></span>**5. The VXI***plug***&***play* **Driver**

## <span id="page-28-1"></span>**5.1. Installation**

The ProDAQ 3416 16-Ch. Sigma-Delta ADC function card is supplied with a VXI*plug*&*play* driver. To install the driver, run the "Setup.exe" application coming with it and follow the instructions presented. Make sure that no other ProDAQ software is running when you start the setup.

The installation program will by default perform a complete installation. It will install the driver files in the directory tree defined by the %VXIPNPPATH% environment variable and shortcuts into the VXIPNP program group of the start menu. To choose a different path and/or custom installation options is not recommended and may result in malfunctioning of the soft front panel and any application trying to use the driver.

#### <span id="page-28-2"></span>**5.2. The Soft Front Panel**

The purpose of soft front panel application is to demonstrate the instrument's abilities. After the start of the soft front panel application, the user has the choice to either enter the address information (VISA resource specification and function card number) of the function card the soft front panel application shall connect to or use the build-in auto find functionality to discover accessible ProDAQ 3416 function cards.

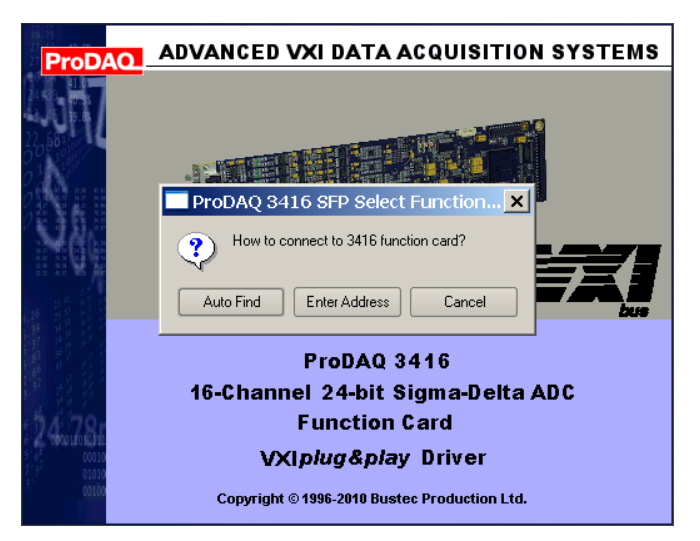

Figure 5 - Selecting the Connection Method

<span id="page-28-3"></span>Please note that the auto find functionality will only inspect network resources that are known to the VISA library to avoid unwanted accesses of network resources that might be unintentionally reachable via the local network. For VXIbus resources, running the VISA resource manager prior to running the soft front panel application is necessary for both the auto find functionality to work and in general the access to the function card to be possible.

If "Auto Find" is selected, the user will be presented with a dialog box showing all available ProDAQ 3416 function cards, allowing the selection of one function card to connect to. The soft front panel is not designed to handle more than one function card at a time. If there is only one function card available, the dialog box will not appear and the soft front panel application will automatically establish the communication to this instrument. If no ProDAQ 3416 is available in your system, the soft front panel application can be run in demo mode, allowing to operate all controls as if connected to a 3416.

<span id="page-29-0"></span>If "Enter Address" is selected, the user is presented with a dialog box that allows entering the VISA resource string and the function card number directly:

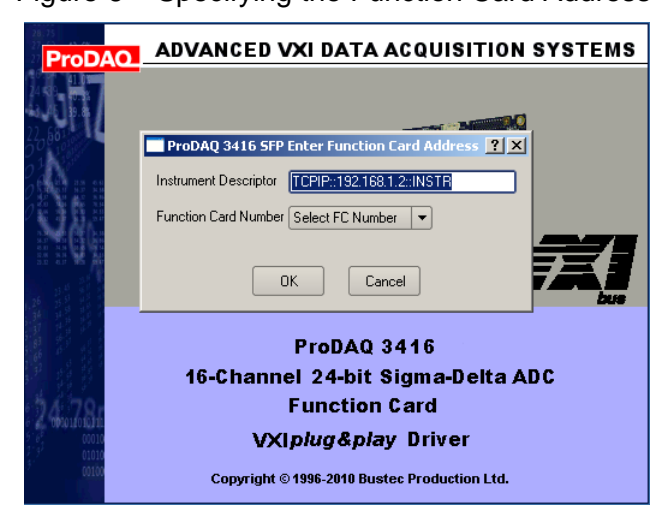

Figure 6 – Specifying the Function Card Address

The resource string and range of function card numbers differ depending on the ProDAQ Motherboard or Carrier the ProDAQ 3416 is installed on. Please refer to the motherboard/carrier user manual for more information.

*Note*

**In some systems it might be necessary to register the network instrument via the Configuration Utility coming with the Bustec VISA before the function card can be found via "Auto Find" or accessed using a TCPIP resource descriptor.**

<span id="page-29-1"></span>After initializing the ProDAQ 3416 function card, during which a splash screen is displayed, the soft front panel window will appear (see Figure 7 - [ProDAQ 3416 Soft Front Panel Application\)](#page-29-1).

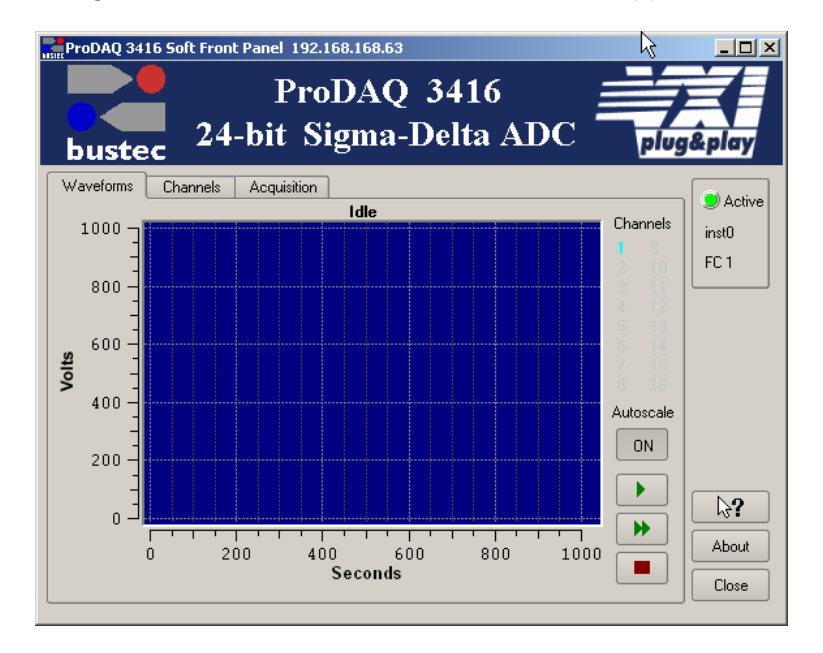

Figure 7 - ProDAQ 3416 Soft Front Panel Application

#### <span id="page-30-0"></span>**5.2.1. "Waveforms" Tab**

The "Waveforms" tab, which is shown by default, allows the user to acquire and display data from enabled channels (see [5.2.2](#page-30-1) - ["Channels"](#page-30-1) Tab). Each time the start button ( $\boxed{\phantom{a}}$ ) is clicked, the soft front panel application acquires a block of data as specified by the settings in the "Acquisition" tab (see [5.2.3](#page-31-0) - ["Acquisition" Tab\)](#page-31-0) and displays it. If the run button ( $\blacktriangleright$ ) is clicked, the soft front panel application continuously acquires blocks of data until the stop button ( $\blacksquare$ ) is clicked.

With the "Autoscale On/Off" button the user can select whether the graph display is automatically scaled to the acquired signal or whether a constant scaling should be used. Clicking on the graph display with the right mouse key and dragging the mouse to select an area will allow the user to zoom in on the data.

#### <span id="page-30-1"></span>**5.2.2. "Channels" Tab**

The "Channels" tab contains a set of tabs, one for each channel. Each channel tab allows the user to select the input source for the channel as well as the gain and to choose, whether the channel should be included when data is acquired.

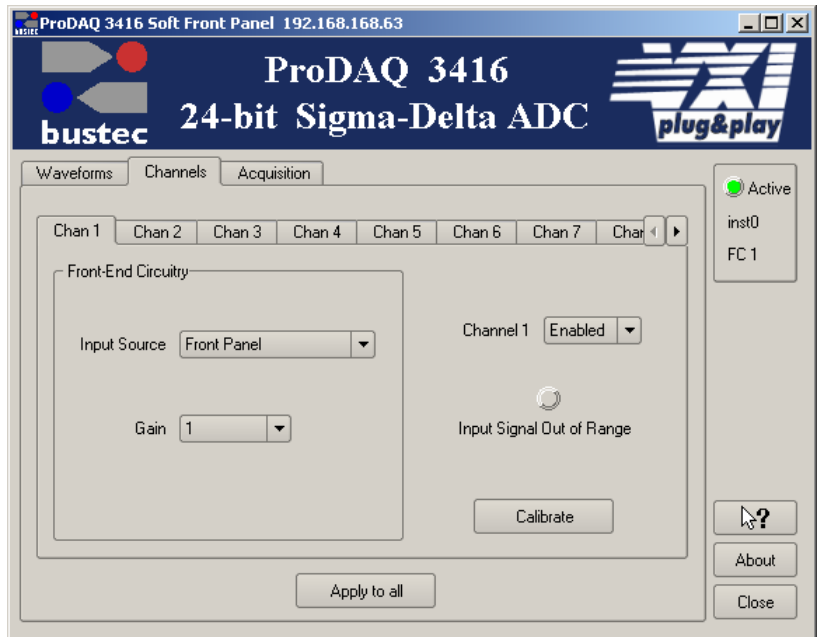

Figure 8 – Channel Configuration

<span id="page-30-2"></span>The "Input Source" for each channel can be selected to be either the front panel connector or the voltage reference bus from the ProDAQ motherboard or carrier. If no voltage reference option is installed on the motherboard or carrier, selecting the voltage reference bus as input should be avoided. The gain is selectable on a per channel basis between 1 and 2000 in steps of 1,2 and 5.

The button "Apply to all" will apply the current tabs settings for input source, gain and channel enable/disable to all channels.

#### <span id="page-31-0"></span>**5.2.3. "Acquisition" Tab**

The "Acquisition" tab allows the user to specify the parameter for the acquisition started by the start or run button on the "Waveform" tab.

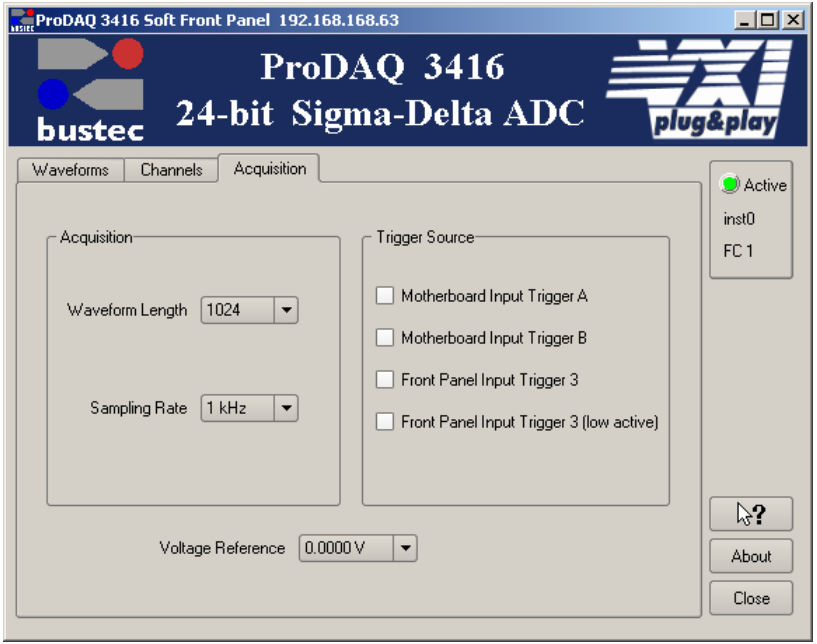

Figure 9 – Acquisition Configuration

<span id="page-31-1"></span>The "Waveform Length" parameter determines how many samples per channel will be acquired each time the start button is pressed. The "Sampling Rate" selects the common sampling rate for all channels.

By default the acquisition starts immediately after the user presses the start or run button on the "Waveform" tab. By selecting one of the trigger sources the user can specify the acquisition to wait for a start trigger. Please note that if one of the motherboard input triggers is chosen, the motherboard or carrier must be configured separately to route a trigger to the function card in addition.

For convenience the optional voltage reference of the motherboard or carrier can be directly controlled from the ProDAQ 3416 soft front panel application. Selecting one of the voltages or ground via the "Voltage Reference" drop down selector will allow to sample this voltage on all channels which are configured for this input source.

## <span id="page-32-0"></span>**6. Programming the ProDAQ 3416**

This chapter shows how to program the ProDAQ 3416 function card using the VXI*plug*&*play* driver. Complete examples can be found in the "Examples" subdirectory of the driver. All functions are explained in detail in the help file coming with the driver.

## <span id="page-32-1"></span>**6.1. VXI***plug***&***play* **Driver Organization**

The VXI*plug*&*play* driver is organized in a hierarchical manner to allow the user to quickly choose the function calls to solve the task at hand without being confronted with unnecessary details. Besides the standard connection/disconnection and utility functions it contains different levels of functionality which provide single functions or sets of functions to solve a particular data acquisition task:

| <b>Function Tree Layout:</b>                                     |                       |
|------------------------------------------------------------------|-----------------------|
| ProDAQ 3416 16-ch 24-bit Sigma Delta ADC                         |                       |
| Initialization                                                   | bu3416 init           |
| <b>Select Function Card</b>                                      | bu3416 fcSelect       |
| Initialization with Parameters                                   | bu3416_paramlnit      |
| <b>Hardware Configuration</b>                                    |                       |
| .                                                                |                       |
| <b>Single-Card Acquisition</b><br><b>Single-shot Acquisition</b> |                       |
| <b>Continuous Acquisition</b>                                    |                       |
|                                                                  |                       |
| <b>Multi-Card Acquisition</b>                                    |                       |
|                                                                  |                       |
| <b>Low-Level Access</b>                                          |                       |
| $\cdots$                                                         |                       |
| <b>Utility Functions</b>                                         |                       |
| <b>Get Serial Number</b>                                         | bu3416_getSerNum      |
| Reset                                                            | bu3416 reset          |
| <b>Self Test</b>                                                 | bu3416_self_test      |
| <b>Error Query</b>                                               | bu3416_error_query    |
| <b>Error Message</b>                                             | bu3416_error_message  |
| <b>Revision Query</b>                                            | bu3416_revision_query |
| Close                                                            | bu3416 close          |

Figure 10 – VXI*plug*&*play* Driver Organization

<span id="page-32-2"></span>The section **Hardware Configuration** contains high-level functions to configure the card (e.g. gain settings). The different sections **Single-Card Acquisition** (with the sub-sections for **Single-shot Acquisition** and **Continuous Acquisition**) and **Multi-Card Acquisition** contain functions or sets of functions to quickly program the card for different acquisition tasks. The functions from the different sections should be used together per section and not be mixed.

The section **Low-level Access** contains functions that directly change settings on a register level and are used by the higher level functions to implement their functionality. Using them directly in combination with the higher level functions might interfere with the functionality implemented and should be avoided. In general the usage of the low-level functions will require an intimate knowledge of the ProDAQ 3416 hardware as well as the hardware of the ProDAQ motherboards and function card carriers. Before you attempt to implement your data acquisition or test application using them, it is recommended to study their usage in the higher level functions in the driver sources and/or contact Bustec for support.

The following paragraphs will explain the usage of the high level functions:

## <span id="page-33-0"></span>**6.2. Connecting to the Function Card**

To initialize the driver and connect to the ProDAQ motherboard or function card carrier, the standard VXI*plug*&*play* initialization function **bu3416\_init()** is used (see

[Figure 11,](#page-33-2) 0). (Please refer to the VXI*plug*&*play* standard VPP-4.3, section 4.3 for a detailed description of the address string used.)

After initializing the driver and connecting to the motherboard or carrier, the driver must be told which one of the function cards to work with. This is done by the function **bu3416** fcselect(). It takes as an argument the session established via the function **bu3416\_init()**, the function card number and a boolean value specifying whether to reset the selected function card (see [Figure 11,](#page-33-2) $\circledcirc$ ).

```
#include <visa.h>
 #include <bu3416.h>
main (int argc, char **argv)
 {
     ViStatus status;
     ViSession session;
     ViChar descr[256];
      /* connect to a ProDAQ motherboard in a VXIbus system */
\bigoplus if ((status = bu3416_init("VXI0::2::INSTR", VI_TRUE, VI_TRUE, &session)) != VI_SUCCESS)
      {
          viStatusDesc (rm session, status, descr);
          printf ("Error: \overline{b}u3416 init() failed due to \sin^n, descr);
          return -1;
     }
      /* use function card in position/slot 1 */
      if ((status = bu3416 fcSelect(session, 1, VI_TRUE)) != VI_SUCCESS)
      {
          viStatusDesc (instr_session, status, descr);
          printf ("Error: bu3416 fcSelect failed due to s\n\cdot n", descr);
          return -1;
     }
     /* OR: connect to a 3416 in position 1 in a LXI function card carrier */
     if ((status = bu3416 paramInit("TCPIP::192.168.168.63::INSTR",
                                           1, VI_TRUE, VI_TRUE, &session)) != VI_SUCCESS)
      {
          viStatusDesc (rm session, status, descr);
          printf ("Error: \overline{b}u3416 paramInit() failed due to s\nN, descr);
          return -1;
     }
     7* \ldots *7\circled{2}③
```
<span id="page-33-2"></span><span id="page-33-1"></span>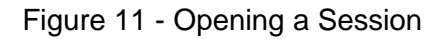

For your convenience, the driver contains a new function called **bu3416** paramInit(), which combines the functionality of the **bu3416\_init()** and **bu3416\_fcSelect()** functions by extending the argument list of the standard initialization function with a parameter specifying the function card number (see

Figure  $11, \circled{3}$ ).

For the driver functions to work properly, you will either have to use the function **bu3416\_paramInit()** to open a session with the device, or you will have to call the function **bu3416\_fcSelect()**after calling the function **bu3416\_init()** and before any other driver function is called.

To close a session with the ProDAQ 3416 16-Ch. Sigma/Delta ADC function card, the standard VXIplug&play function **bu3416\_close()** must be used.

## <span id="page-34-0"></span>**6.3. Hardware Configuration**

The input multiplexer and gain stages on the ProDAQ 3416 function card are configured using the function **bu3416** setChanConfig(). It takes as arguments the session to the instrument, a channel number, a selection for the input multiplexer and a value for the gain setting. The channel number has to be an integer number in the range of 1...16 to select one of the channels or 0 for applying the configuration to all channels. Predefined macros from the include file *bu3416.h* can be used (**bu3416\_CHAN\_1** to **bu3416\_CHAN\_16** or **bu3416\_CHAN\_ALL**). The input multiplexer can be set to either connect the channel's input to the front panel connector or to the internal voltage reference bus. The selection can be made by using an integer value of 0 (front panel connector) or 1 (voltage reference bus) or again by using a macro predefined in *bu3416.h* (**bu3416\_CH\_FP** or **bu3416\_CH\_VREF**). The gain can be set in steps of 1, 2, 5 between 1 and 2000 by either using valid integer numbers (1, 2, 5, 10, 20, 50, 100, 200, 500, 1000, 2000) or by using the predefined macros **bu3416** GAIN 1 to **bu3416** GAIN 2000 (see [Figure 12,](#page-35-0) 0).

If the acquisition shall be started by a hardware trigger, the trigger used for this purpose can be selected by using the function **bu3416** setTrigConfig(). The trigger can be received from either the ProDAQ function card bus (**bu3416\_DA\_TRIG\_MBA** and **bu3416\_DA\_TRIG\_MBB**) or the front panel [connector \(signal](#page-39-0) FP\_TRG\_IO\_3, see [0](#page-39-0)

). If the front panel connector input is used, the trigger used can be low- or high-active (**bu3416\_DA\_TRIG\_FP3\_LOW** or **bu3416\_DA\_TRIG\_FP3**). The type of the parameter is integer and might be specified again either directly as a value or by using the predefined macros from the include file *bu3416.h*. The driver help file *bu3416.hlp* lists also both forms. Please note that the usage of the function card bus trigger lines will require you to configure their routing in the ProDAQ motherboard or function card carrier in addition.

#### <span id="page-34-1"></span>**6.4. Single-Card Acquisition**

#### <span id="page-34-2"></span>**6.4.1. Single-shot Acquisition**

To acquire a consecutive number of samples from a single channel or several channels, the functions **bu3416** acquireWaveform() (see [Figure 12,](#page-35-0) 2) and **bu3416** acquireWaveforms() (see [Figure 12,](#page-35-0)  $\circled{)}$  can be used. These functions implement the complete functionality of configuring the card, starting the acquisition, waiting for the end of the acquisition and transferring the data back to your application.

The functions take either a channel number or a channel mask as an argument to specify which channel or group of channels to acquire data from. In addition the sample rate in samples/sec/channel, a number of samples to specify the consecutive number of samples that will be acquired per channel and an output array used to store the waveform(s):

```
{
         ViSession session;
         ViInt16 mask;
         ViReal64 waveform[10240];
          /* .... */
          /* configuring all channels for gain 10, front panel connector input */
         if ((status = bu3416_setChanConf (session, bu3416_CHAN_ALL, 
                                              bu3416_GAIN_10, bu3416_CH_FP)) < VI_SUCCESS)
          {
              bu3416_error_message (rm_session, status, descr);
              printf ("Error: bu3416 acquireWaveform() failed due to %s\n", descr);
              return -1;
         }
          /* acquire a waveform of 1024 samples from channel 3 at 1 kSa/s */if ((status = bu3416 acquireWaveform (session, 3, 1000.0, 1024, waveform)) < VI SUCCESS)
          {
              bu3416_error_message (rm_session, status, descr);
              printf ("Error: bu3416 acquireWaveform() failed due to %s\n", descr);
              return -1;
          }
          /* acquire waveforms from channels 1-8, 12, and 13 */
         mask = 0x18FF;if ((status = bu3416 acquireWaveforms (session, mask, 1000.0, 1024,
                                         bu3416 GROUP BY CHANNEL, waveform)) != VI SUCCESS)
          {
              bu3416 error message (rm session, status, descr);
              printf ("Error: bu3416 acquireWaveforms() failed due to %s\n", descr);
              return -1;
          }
          /* ... */
     \mathbf{1}(1)\circled{2}③
```
Figure 12 – Acquiring a Waveform

<span id="page-35-0"></span>The function **bu3416\_acquireWaveforms()** has an additional argument specifying the arrangement of the data in the output array. The function card is storing the data interleaved in the on-board FIFO. So the arrangement of the data as read from the on-board FIFO is

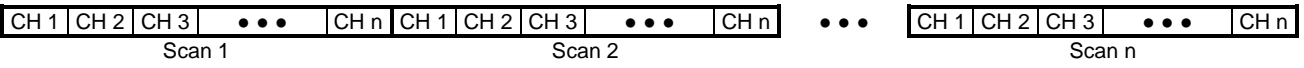

The number of values per scan depends on the number of channels enabled in the channel mask. If for example channels 1-8, 12 and 13 as in the above example are enabled, each scan delivers 10 values.

This is also the arrangement of the data in the output array when the parameter *fillMode* is specified as  $b$ u<sub>3416</sub> GROUP BY SCAN. But most of the time it is more convenient to have the data arranged on a per channel basis. Therefore, the function **bu3416\_acquireWaveforms()** will rearrange the data while transferring it to the output array when the parameter *fillMode* is specified as **bu3416\_GROUP\_BY\_CHANNEL**. The result is an arrangement like

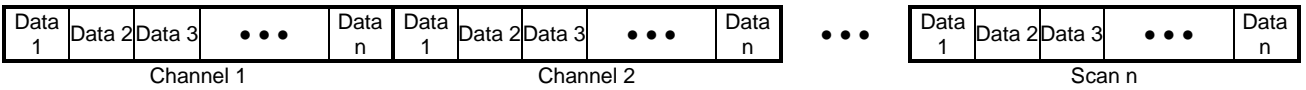
The complete number of samples as specified by the parameter *scans* for the first enabled channel is placed into the output array, then the complete number of samples for the second enabled channel and so on.

### **6.4.2. Continuous Acquisition**

To acquire data continuously, the ProDAQ 3416 needs to be configured for scanning the input channels and moving the data into the on-board FIFO. The FIFO memory stores the data until the host computer is ready to read out the data. The timing for this asynchronous read-out depends on the amount of data in the FIFO.

The driver function **bu3416\_setAcquisitionMode()** can be used to configure the card for the acquisition. The parameter *mask* defines which channels should be enabled. The parameter *sampleRate* defines the scan rate used in samples per second per channel. The parameter *scansToCollect* can be used to limit the total amount of samples acquired. If 0 (zero) is specified, the acquisition will continue until stopped by using **bu3416\_stopAcquisition()**. The parameter start mode specifies whether **bu3416** startAcquisition() shall start the acquisition immediately or whether it should wait for the "start" trigger (see [6.3](#page-34-0) - [Hardware Configuration\)](#page-34-0). Last not least the parameter *stopOnError* defines whether the data acquisition is stopped when an error occurs.

```
{
    ViSession session;
    ViStatus status;
    ViInt16 mask:
    /* .... */
    /* 
     * configure the ProDAQ 3416 for continuous acquisition of channels 1...4, 
     * 1000 Sa/s/ch, start mode 'immediate' and stop on all errors:
    * /
    mask = 0x000f;If ((status = bu3416 setAcquisitionMode (session, mask, 1000.0, 1000000,
                                   bu3416_DA_START_IMM, bu3416_DA_STOP_ERR_ANY)) < VI_SUCCESS)
    {
        /* error handling ... */
    }
    /* 
     * Start the asynchronous acquisition as configured above:
    *if ((status = bu3416 startAcquisition (session)) < VI SUCCESS)
    {
        /* error handling ... */
    }
    /* ... */
}
```
Figure 13 – Starting the Asynchronous Acquisition

To read out the acquired data at the right time, the application needs to poll the status of the acquisition using the function **bu3416\_checkAcquisition()**. The function returns the acquisition state, errors that may occur during the acquisition (e.g. over-range error) and the number of scans available for readout. Due to the hardware synchronisation support for multi-card configurations and the requirements of the Sigma-Delta ADC, the state machine on the function card uses number of states before the card is ready for sampling. These states (bu3416\_SM\_DDSUD, bu3416\_SM\_SYNC) will only be returned in case an error happened and must not be used in the application to follow the progress of the state machine.

If no error occurs, the state machine will either go to the state **bu3416** SM\_READY, if the acquisition is configured to wait for a trigger, or directly to the state **bu3416** SM\_POST. In this state the ProDAQ 3416 is acquiring data and storing it in the FIFO.

```
{
    ViSession session;
    ViStatus status;
    ViInt16 state, error;
    ViInt32 backlog, nread, remaining;
    ViInt32 *waveforms:
    /\star .... \star /
    /* wait for the ProDAQ 3416 to acquire data */do
    {
         status = bu3416 checkAcquisition (session, &state, &error, &backlog);
         if (error != 0){
             /* handle error, break loop ... */
         }
    }
    while (state < bu3416 SM POST);
    /* 
     * read out the data. Acquisition will stop automatically when total number
     * of samples is reached:
     */
    do
    {
        status = bu3416 checkAcquisition (session, &state, &error, &backlog);
         if (error != 0)
         {
             /* handle error, break loop ... */
         }
         if (backlog > 1024)
         { 
             status = bu3416 readAcquisition (session, 1024, bu3416 GROUP BY CHANNEL,
                                                           &remaining, &nread, waveforms);
         }
    }
    while (state == bu3416 SM POST);
    /* ... */
}
```
Figure 14 – Checking the Status of the Acquisition and Data Read-out

When data is available, the function **bu3410\_readAcquisition()** can be used to read out the data acquired. It takes as parameters the number of scans to read, the fill mode as described above for the function **bu3410\_acquireWaveforms()** and a pointer to the data buffer. It also returns the actual number of scans read and the number of scans still in the on-board FIFO. Depending on the timing, it may be necessary to continue reading data after the ProDAQ 3416 has stopped acquiring data to read the data remaining in the FIFO.

If you want to use an asynchronous callback instead of polling, you will need to use the function **bu3416\_startAcquisitionEx()** to specify a callback function and a threshold. The driver will then configure the card to generate an asynchronous event that will activate the callback function whenever the amount of data available reaches the specified threshold. The callback function must be of the type **bu3100\_irqHandler\_t**, see *bu3100.h*. As this is a generic handler function used for all ProDAQ functions cards, you still need to use the function **bu3416\_checkAcquisition()** inside the callback function to check for errors and **bu3416\_readAcquisition()** to read the data. See the example "AsynchAcquisition" coming with the driver for a complete example how to use these functions.

## **6.5. Calibration**

The ProDAQ 3416 comes factory calibrated. Yet, to achieve the highest accuracy possible, it is recommended to calibrate the ProDAQ 3416 before starting an acquisition by using the optional voltage reference which can be installed on ProDAQ motherboards and function card carriers. To perform the calibration, the driver provides the function **bu3416\_calibrateBoard()**. The results of the run-time calibration are stored on the card and used for further acquisitions by the gain and offset correction stage in the hardware, but get lost again when the card is powered off. If the motherboard or carrier housing the ProDAQ 3416 function card is not equipped with a voltage reference, the function returns an error. Please note that the calibrationyou will need to configure first the gain for the channels before calibrating.

This page was intentionally left blank.

# **Appendix A: Front-panel Connector**

The front panel connector used on the ProDAQ 3416 is a high-density 50-pin female SCSI connector with the following pin-out:

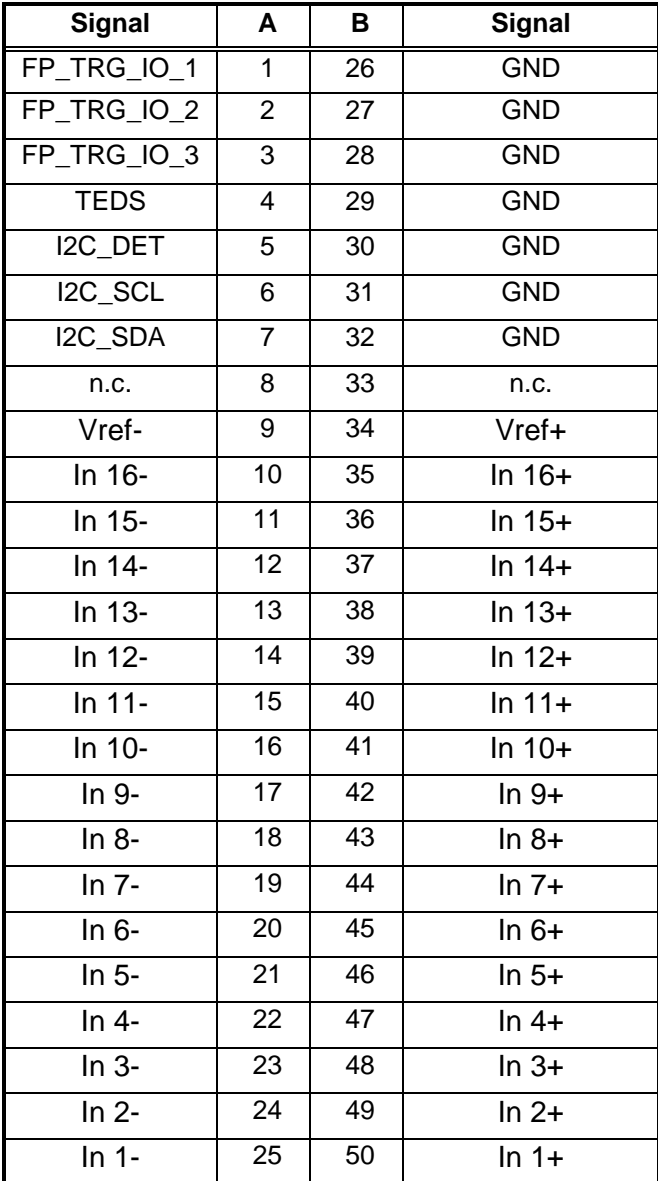

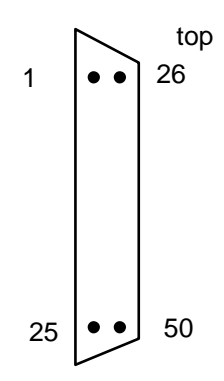

Figure 15 - Front panel connector as seen when the card is fitted in the module.

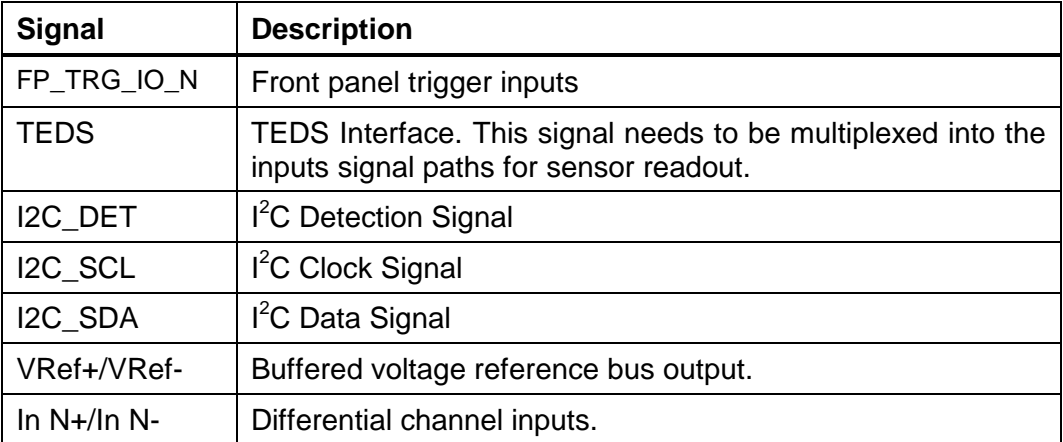

# **Appendix B: Register Description**

All addresses are given in hexadecimal notation. FC\_ADR is address in the function cards address space. VXI\_ADR is address in VXI address space (refer to the motherboard manual for more details).

### *WARNING*

### **Writing directly to the registers of the function card can cause unexpected behavior and/or may render the card unusable (e.g. by overwriting calibration values). Please use the function card driver to access the card!**

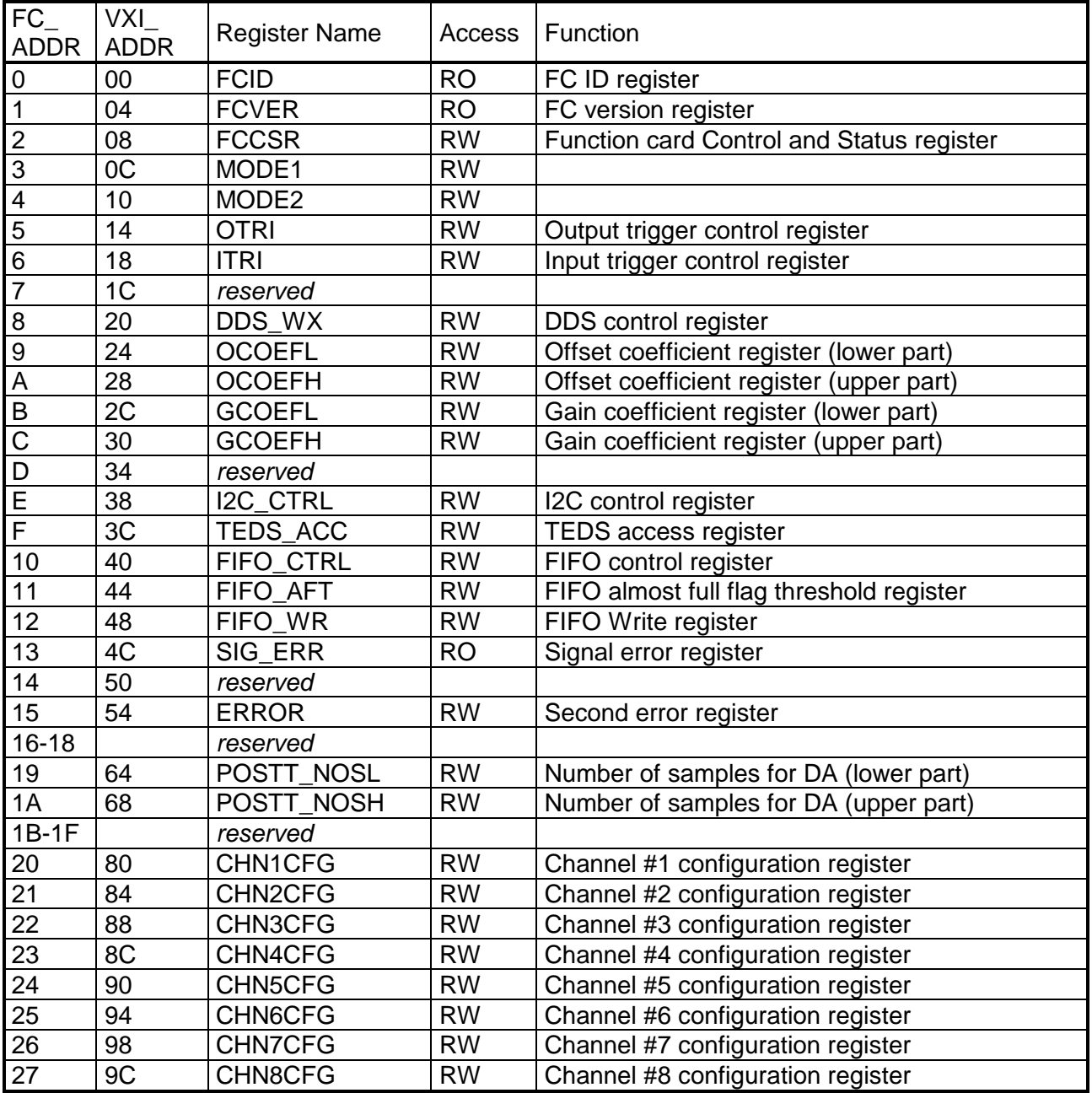

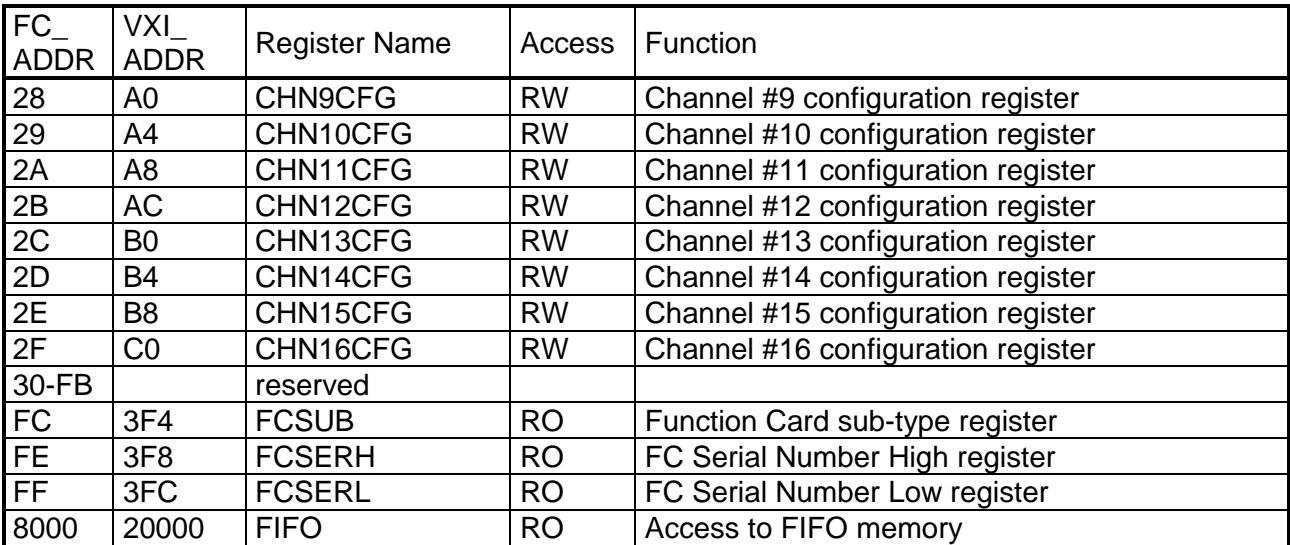

# **B.1 FCID (0x0) – Function Card ID Register**

The FCID register contains function card identification number. Readout should always give a value of 3416H.

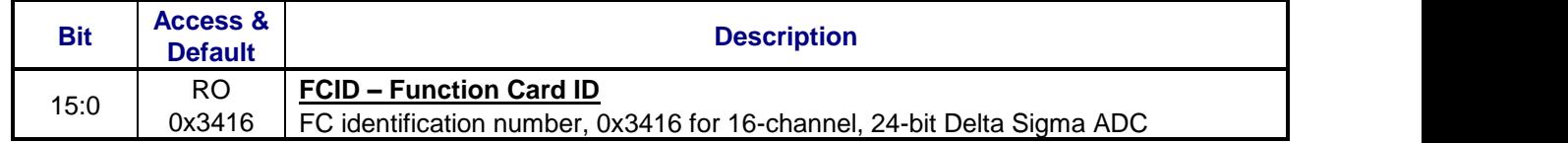

## **B.2 FCVER (0x1) – Function Card Version Register**

This is the FC version register. Readout from this register gives information about the PCB revision and the FPGA design revision.

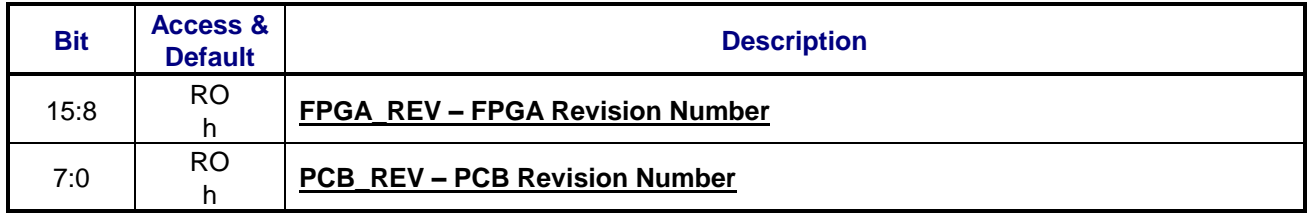

# **B.3 FCCSR (0x2) – Function Card Control and Status Register**

This is control and status register of the function card.

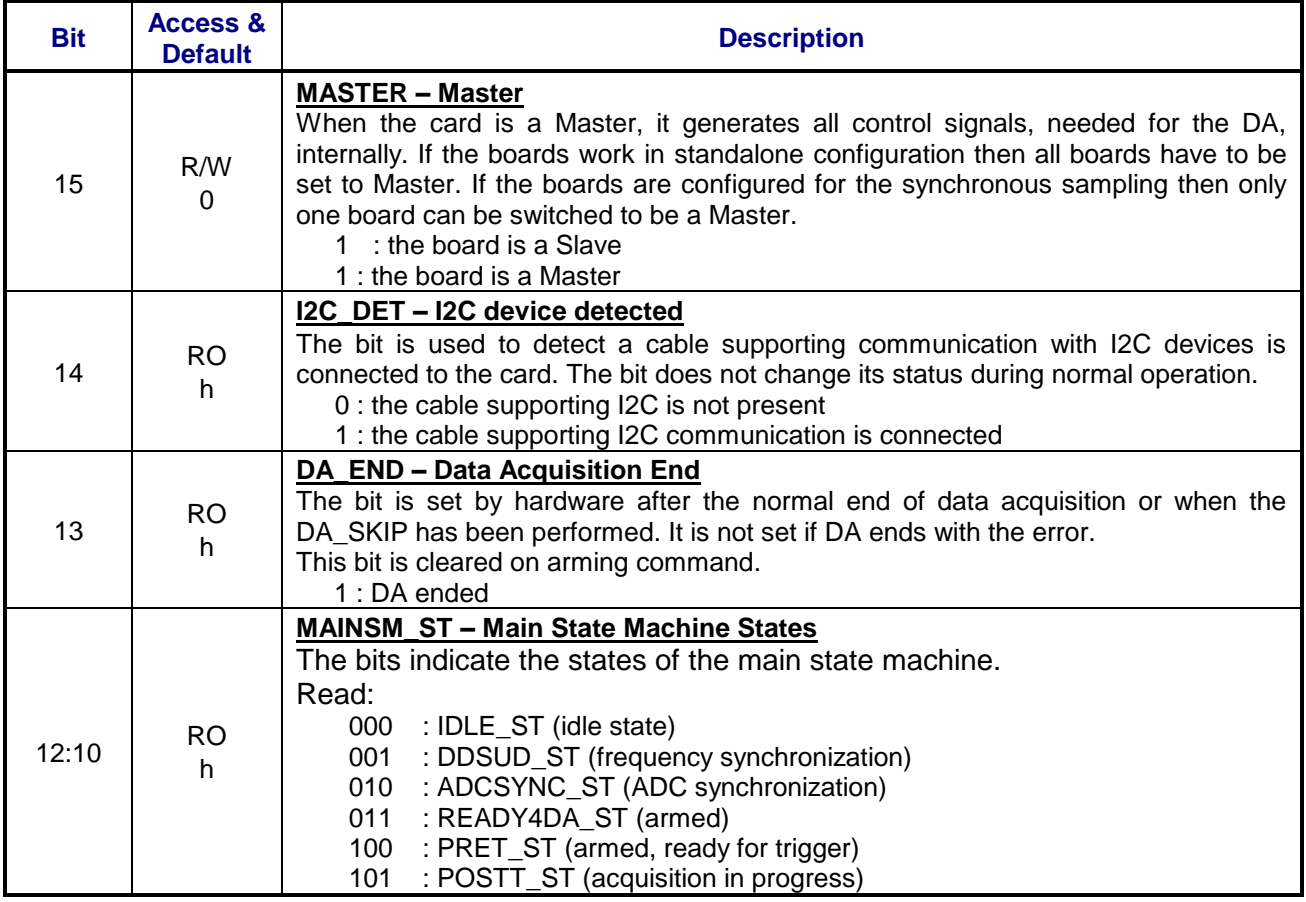

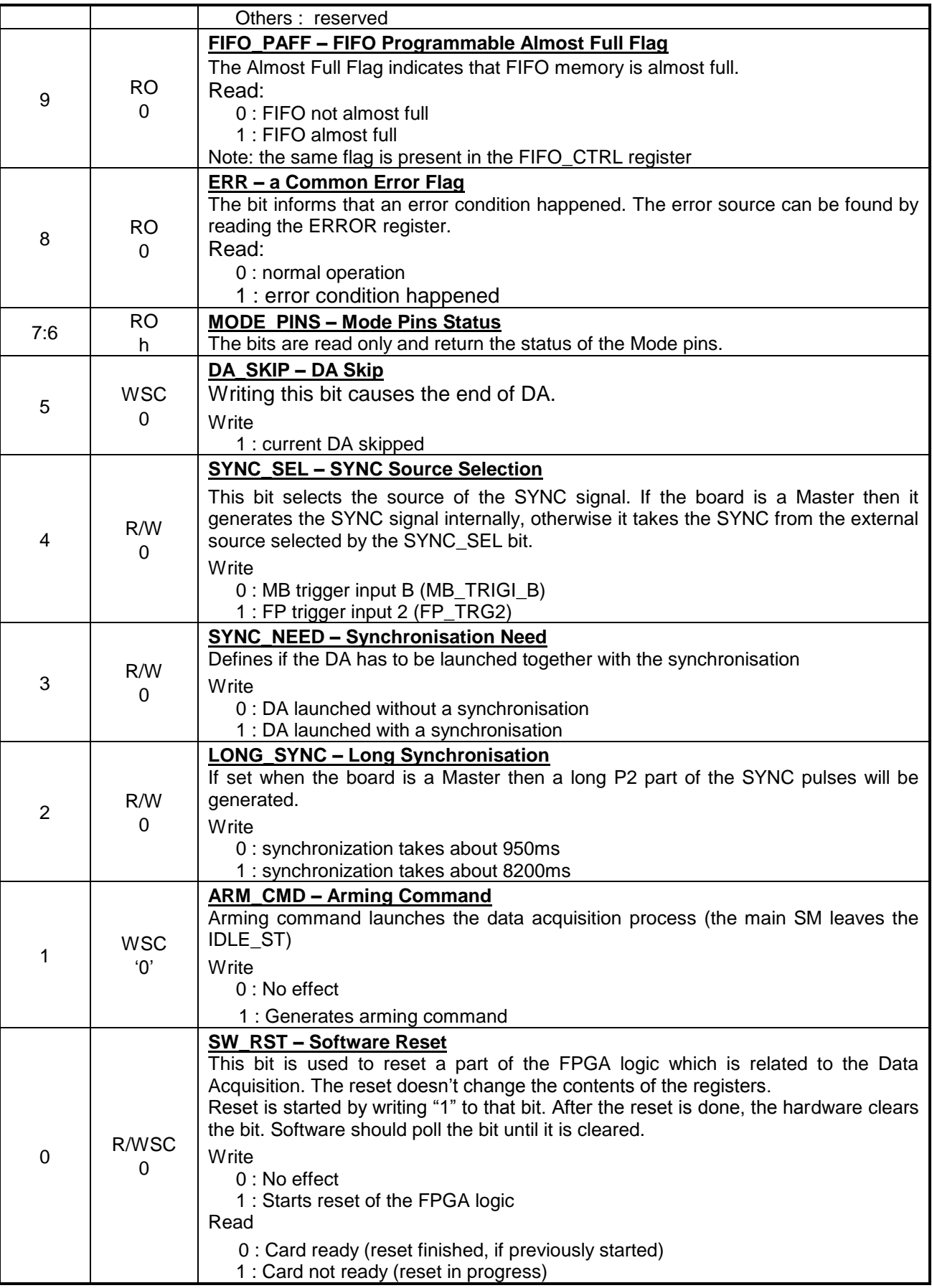

# **B.4 MODE1 (0x3) – Mode 1 Register**

This register is used to configure parameters of the function card.

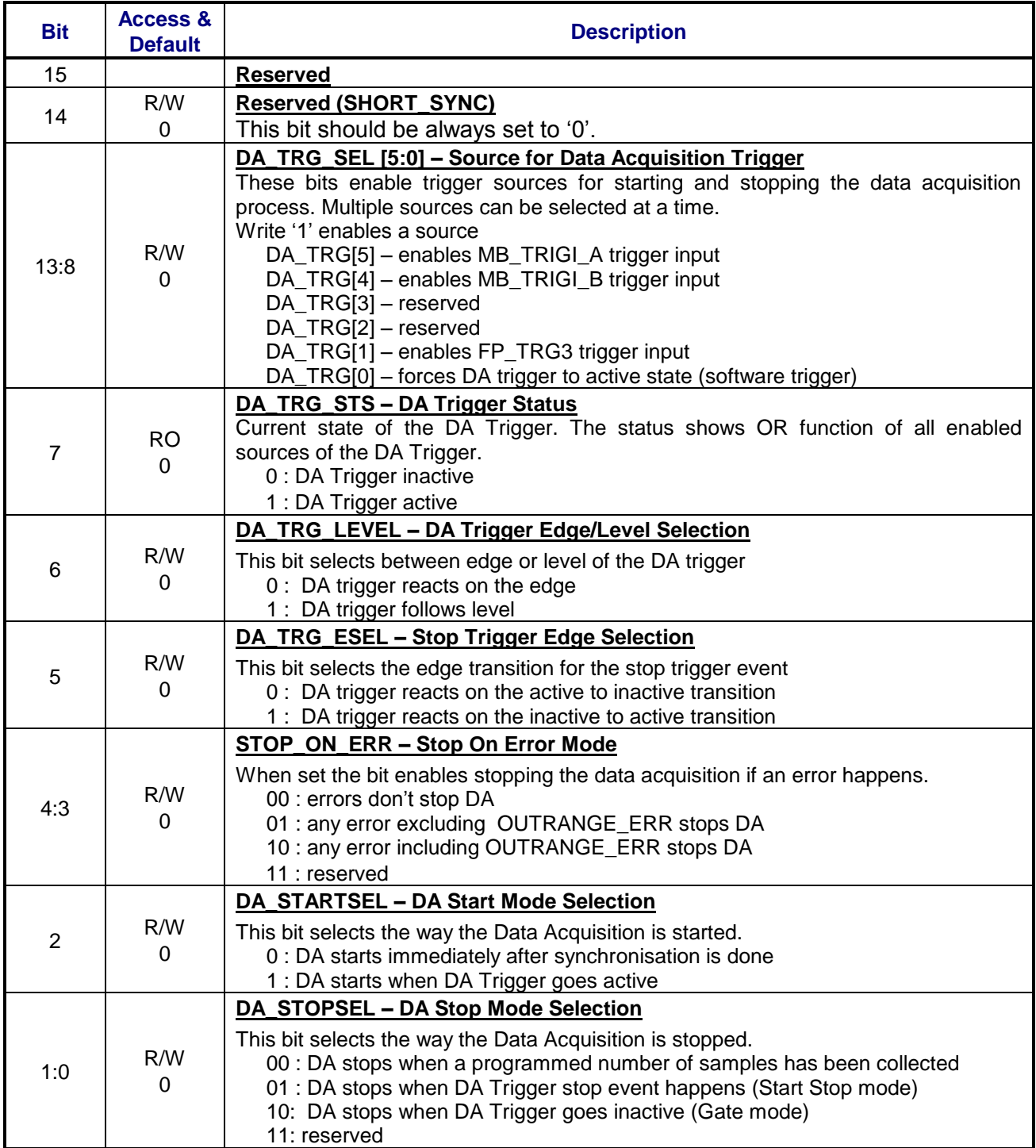

# **B.5 MODE2 (0x4) – Mode 2 Register**

This register is used to configure parameters of the function card.

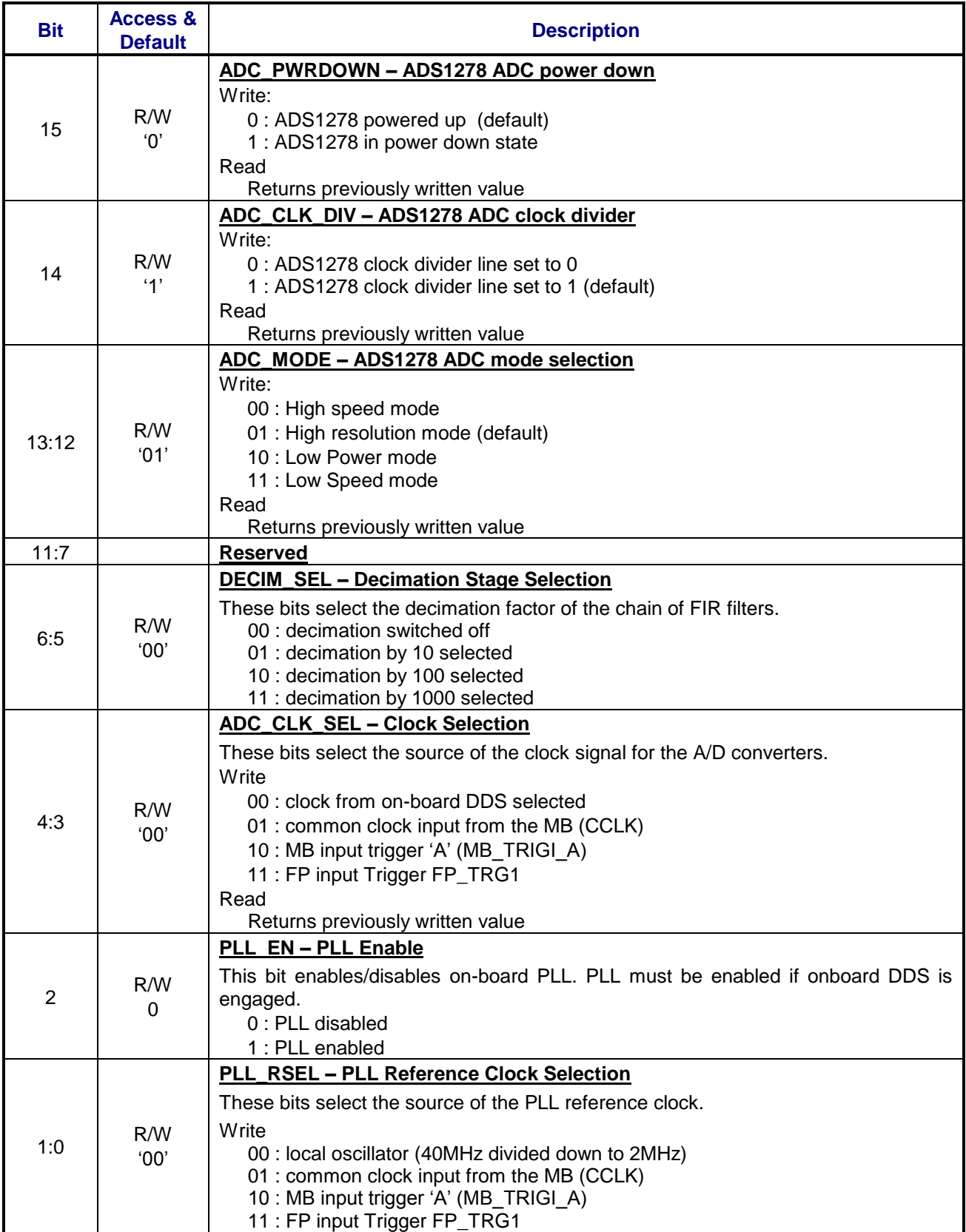

# **B.6 OTRI (0x5) – Output Trigger Configuration Register**

This register allows selection of a source for a particular trigger output.

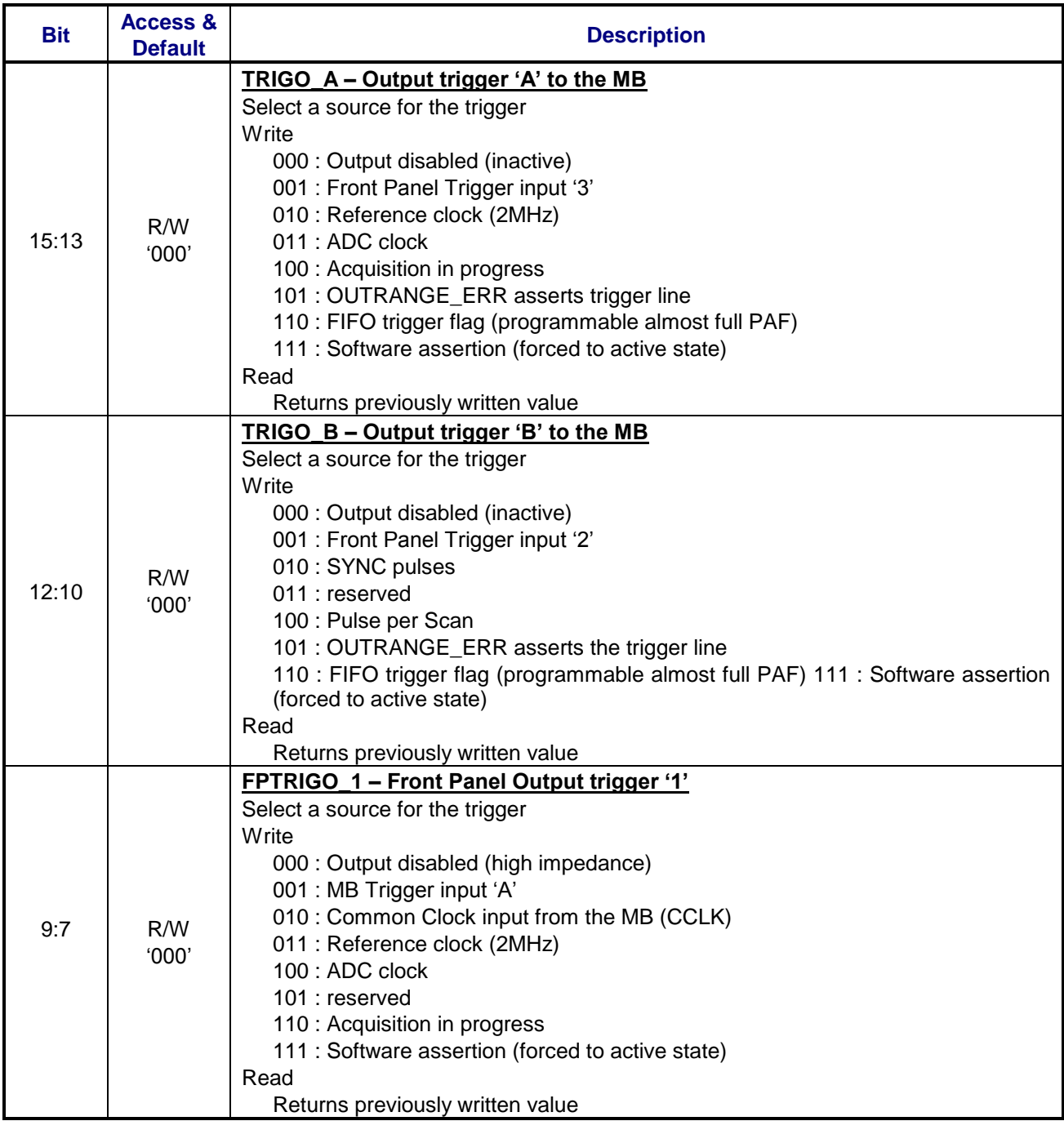

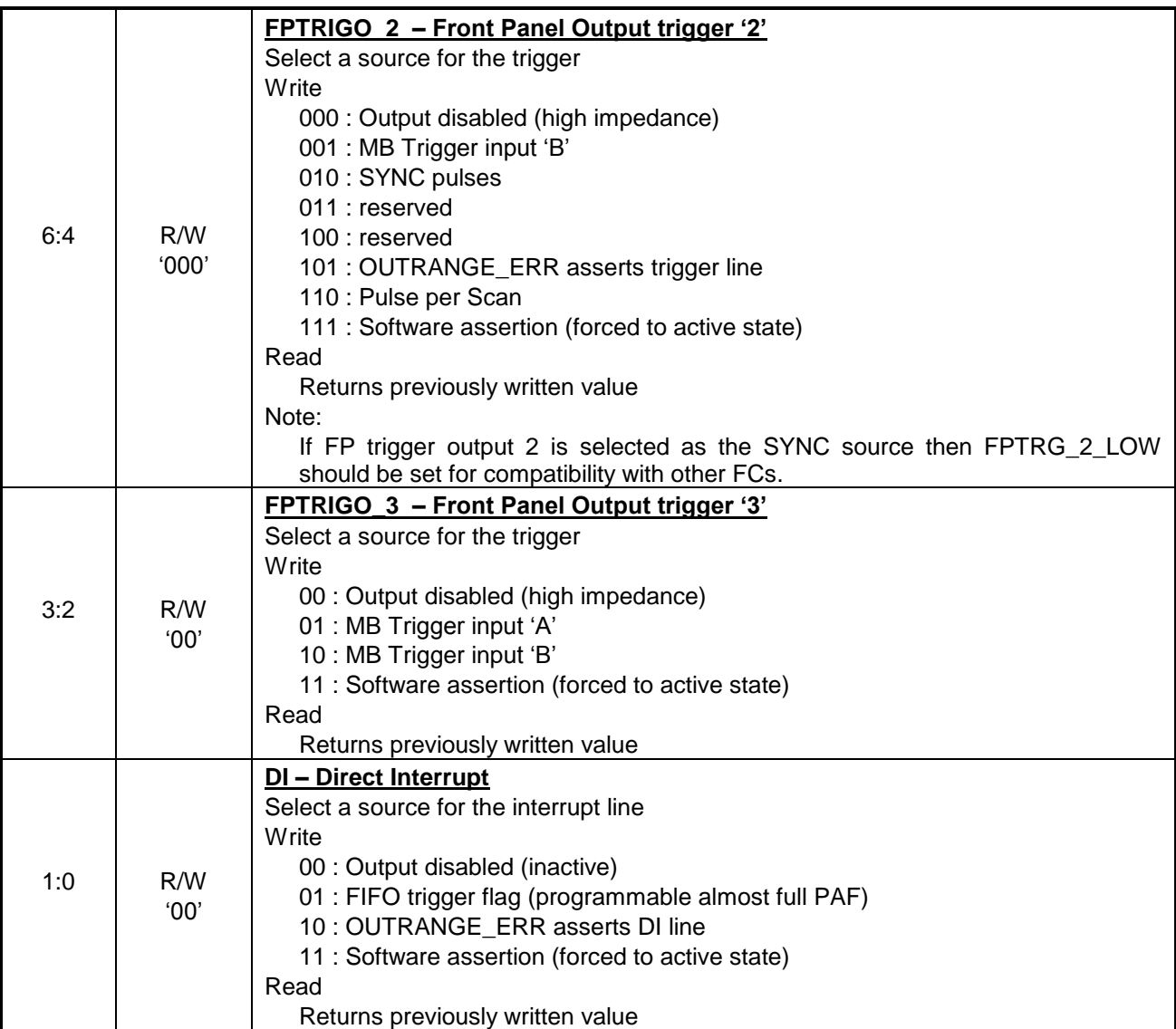

# **B.7 ITRI (0x6) – Input Trigger Status Register**

This is the FC version register. Readout from this register gives information about the PCB revision and the FPGA design revision.

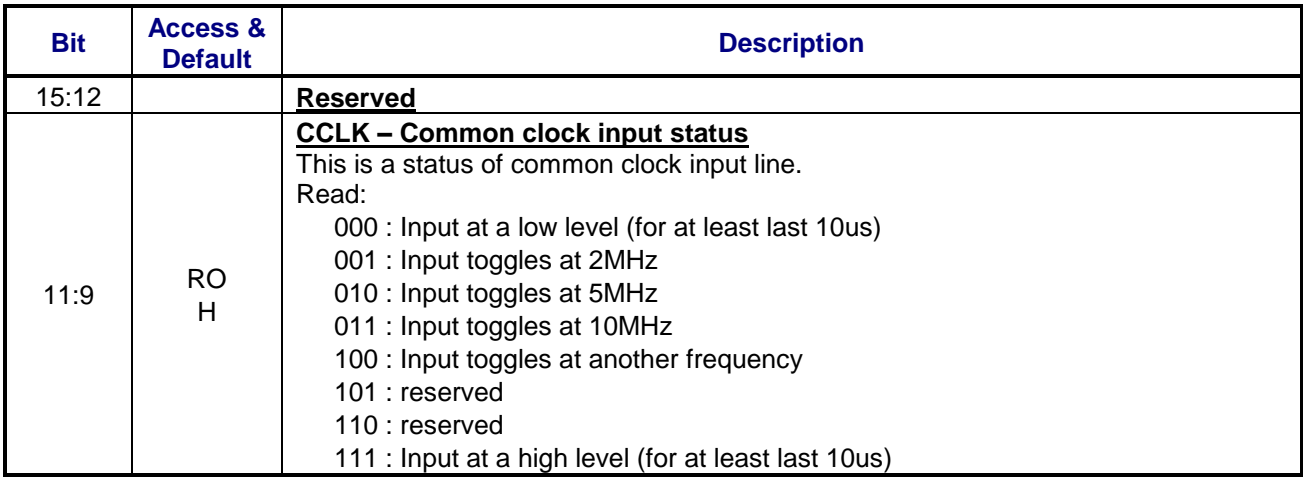

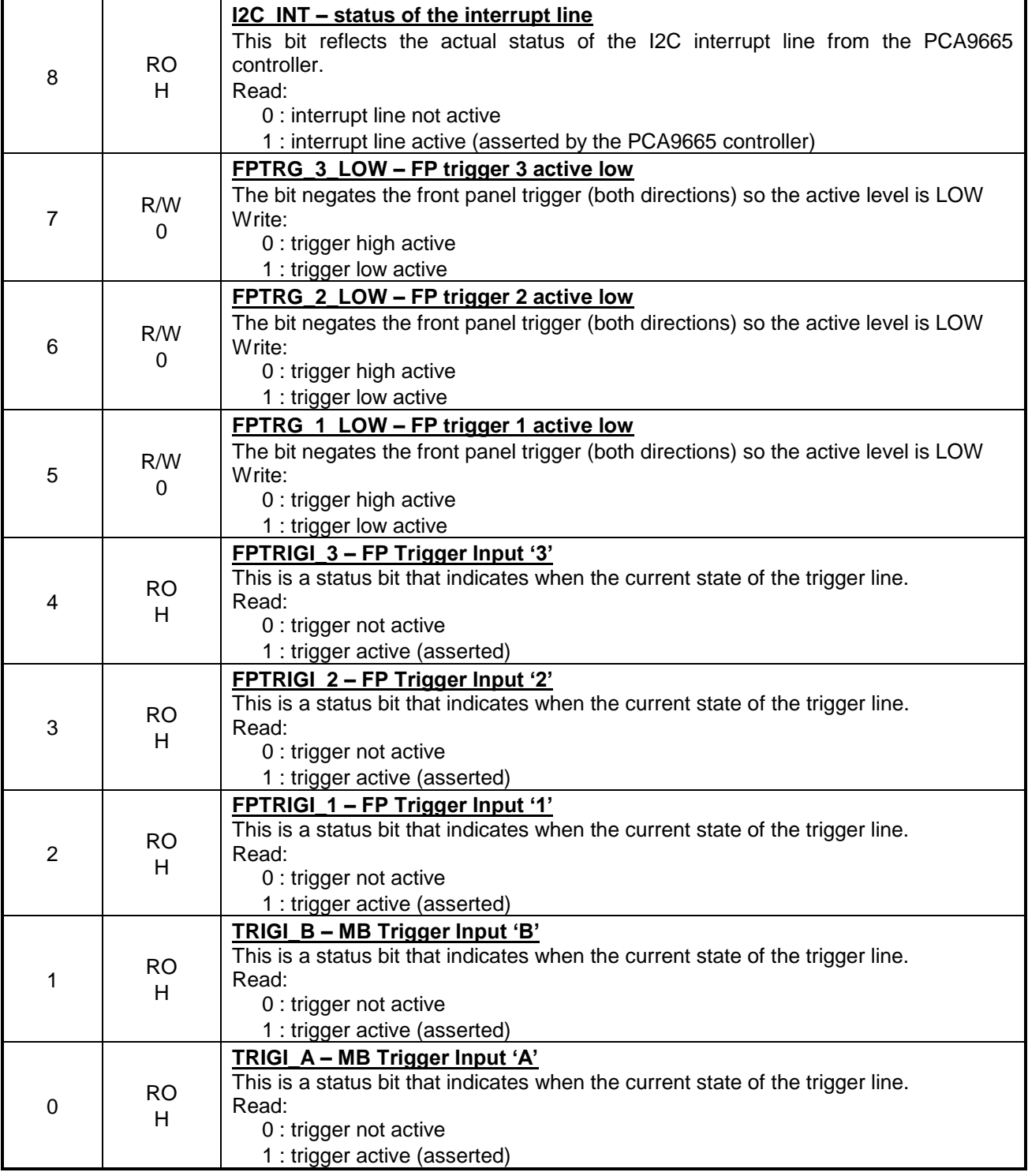

# **B.8 DDS\_WX (0x8) – DDS Control Register**

This is DDS control register. It is used to set up words written to DDS during DDS update phase if DDS is to be used.

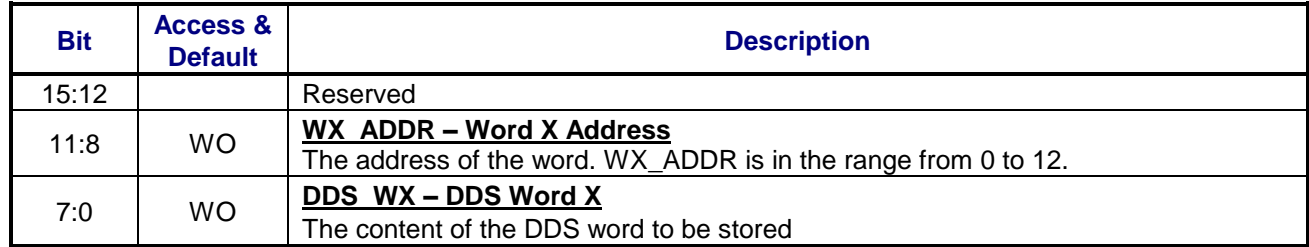

# **B.9 OCOEFL (0x9) – Offset Coefficient Write Low Register**

OCOEFL register together with OCOEFH register can be used to overwrite offset coefficients loaded during card initialisation from EEPROM.

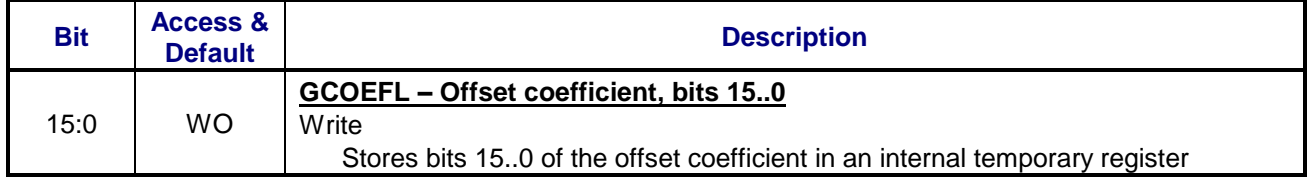

# **B.10 OCOEFH (0xA) – Offset Coefficient Write High Register**

OCOEFH register together with OCOEFL register can be used to overwrite offset coefficients loaded during card initialisation from EEPROM.

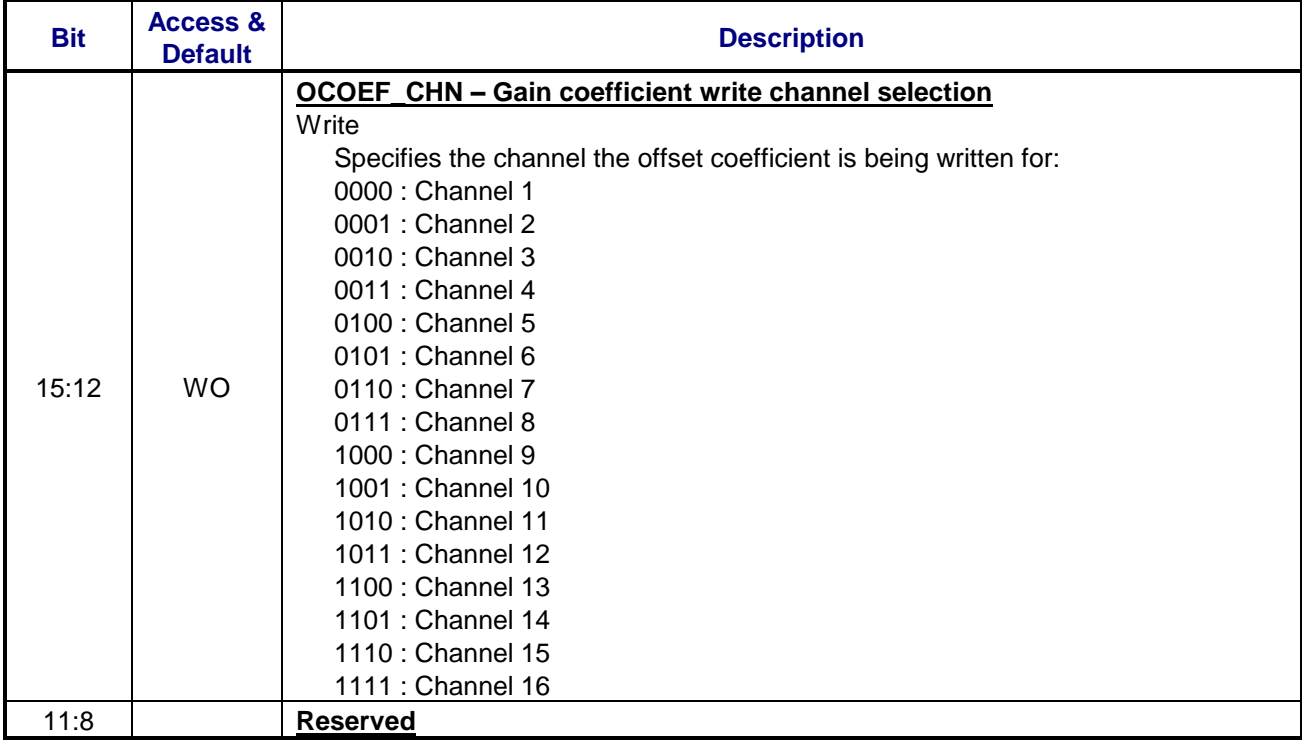

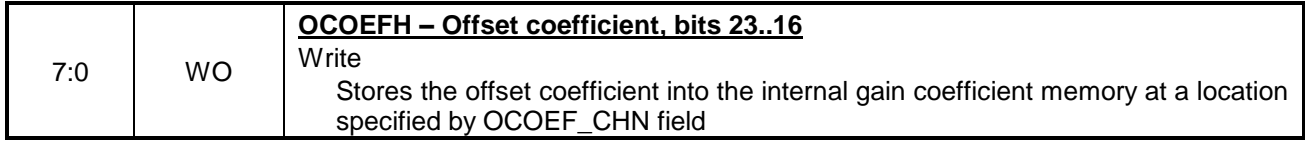

### **B.11 GCOEFL (0xB) – Gain Coefficient Write Low Register**

GCOEFL register together with GCOEFH register can be used to overwrite gain coefficients loaded during card initialisation from EEPROM.

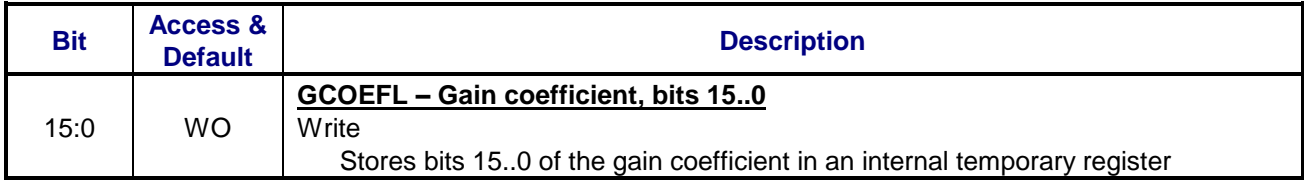

## **B.12 GCOEFH (0xC) – Gain Coefficient Write High Register**

GCOEFH register together with GCOEFL register can be used to overwrite gain coefficients loaded during card initialisation from EEPROM.

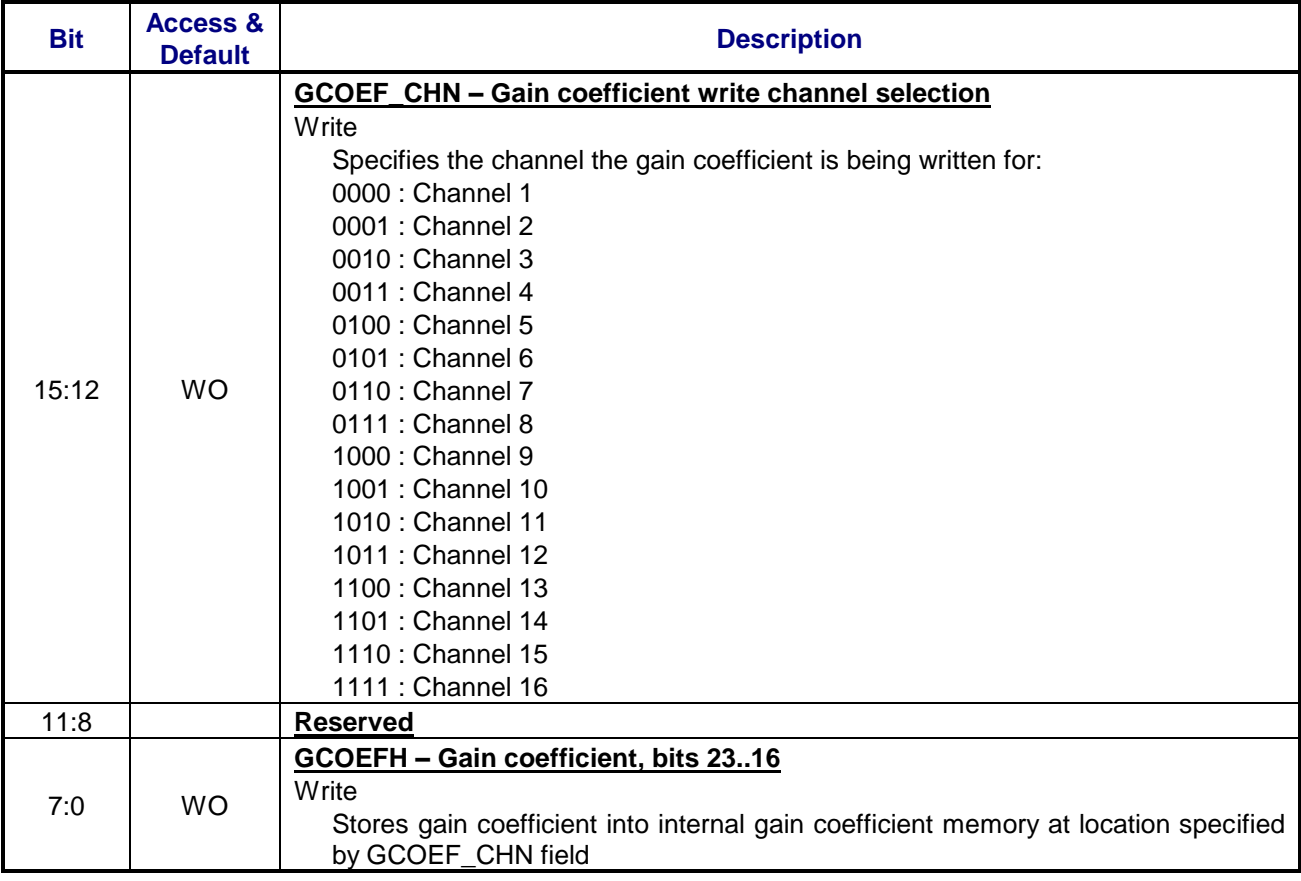

# **B.13 I2C\_CTRL (0xE) – I2C Control Register**

This is the I2C control register, used to communicate with the I2C controller.

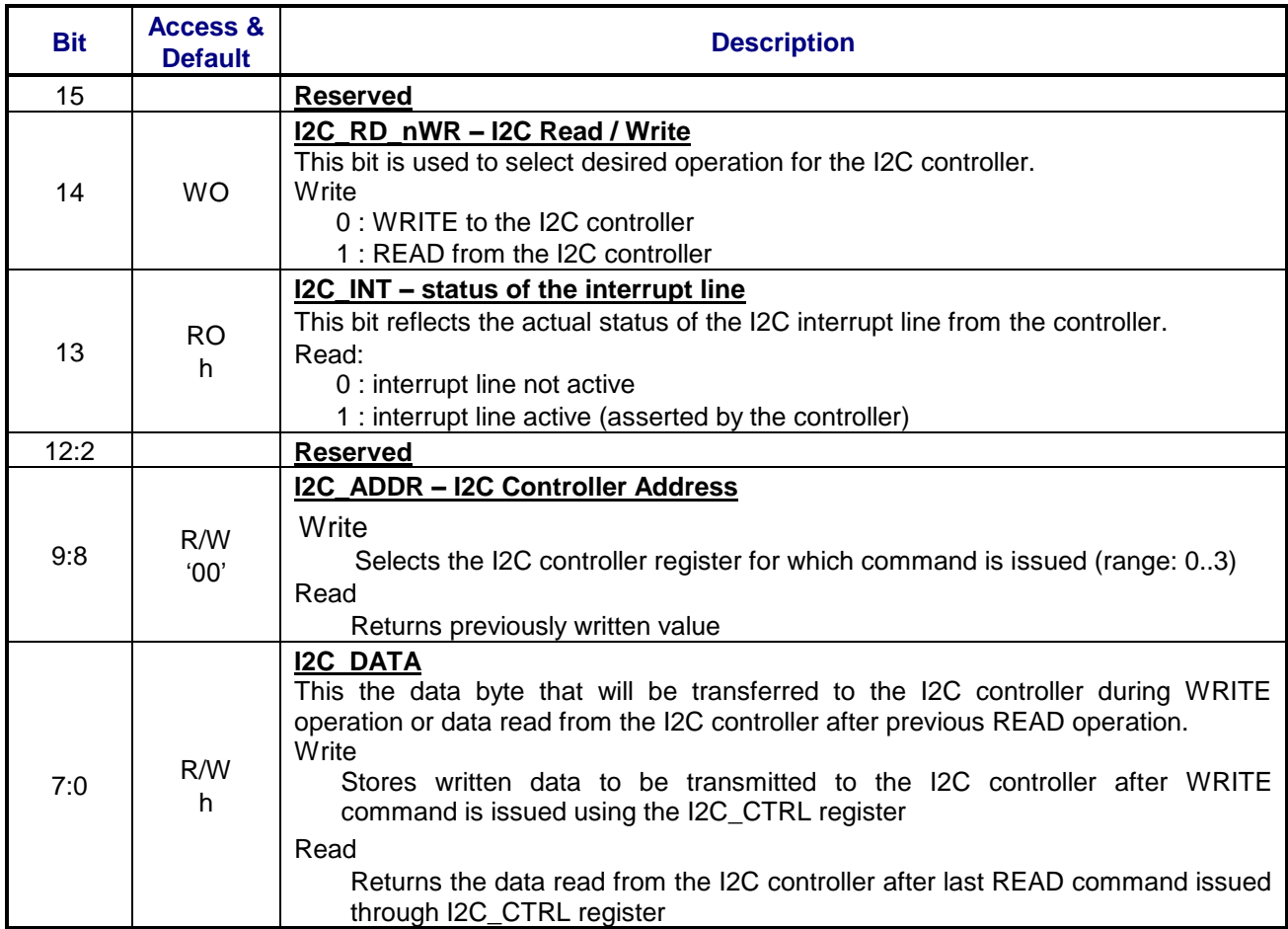

# **B.14 TEDS\_ACC (0xF) – TEDS Access Register**

This register gives the possibility to access the TEDS-enabled sensor's memory.

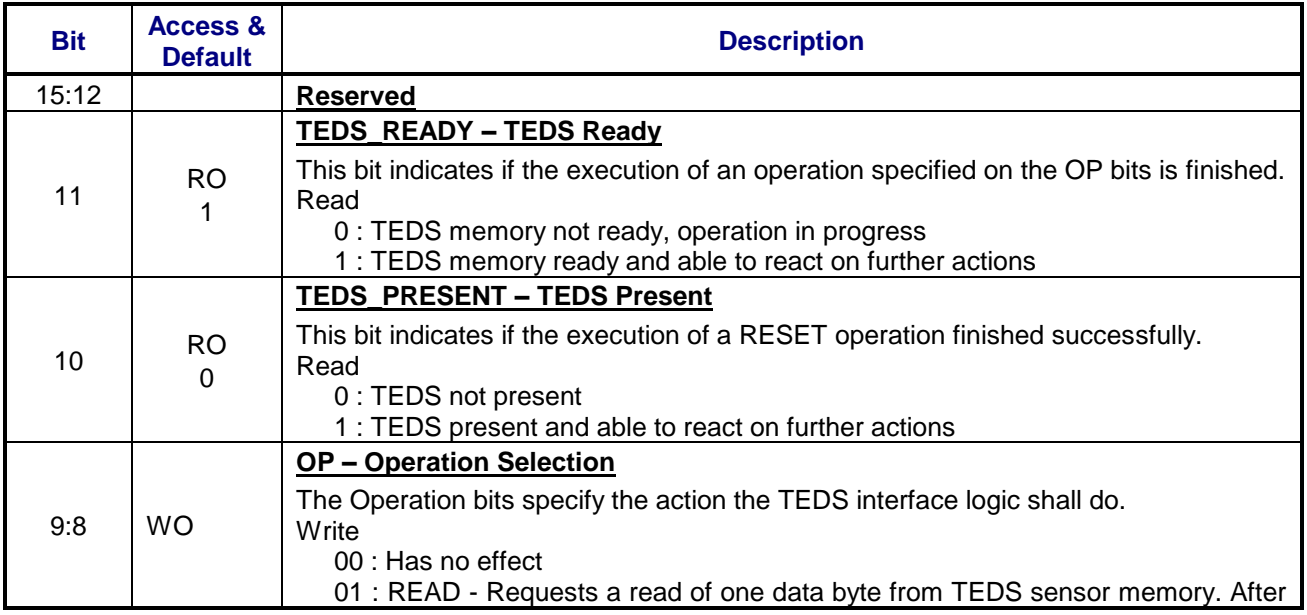

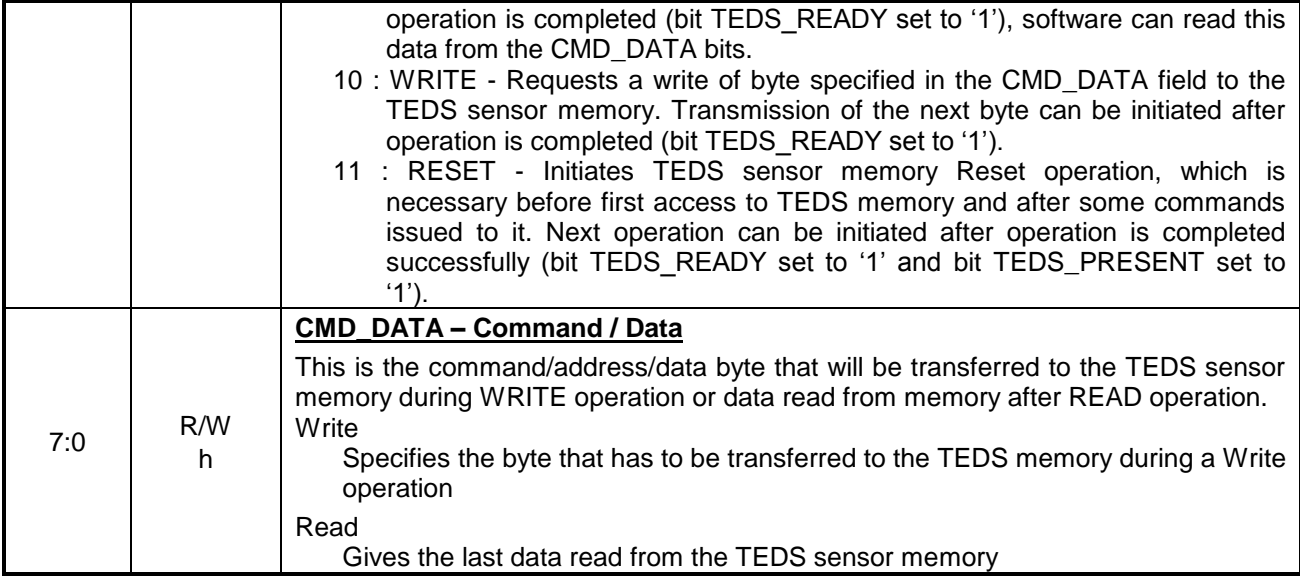

# **B.15 FIFO\_CTRL (0x10) – FIFO Control Register**

This register is a control/status register of the FIFO memory.

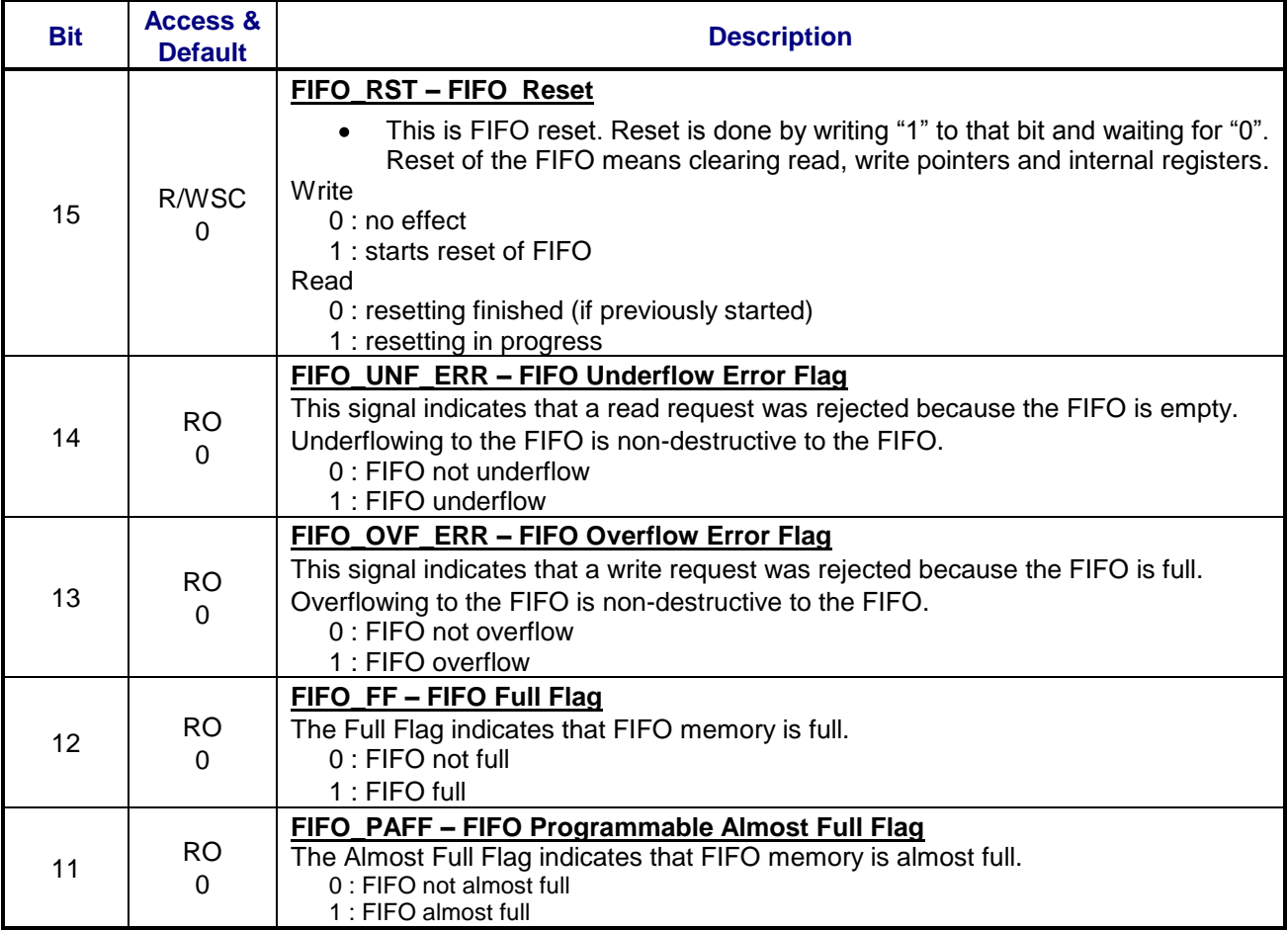

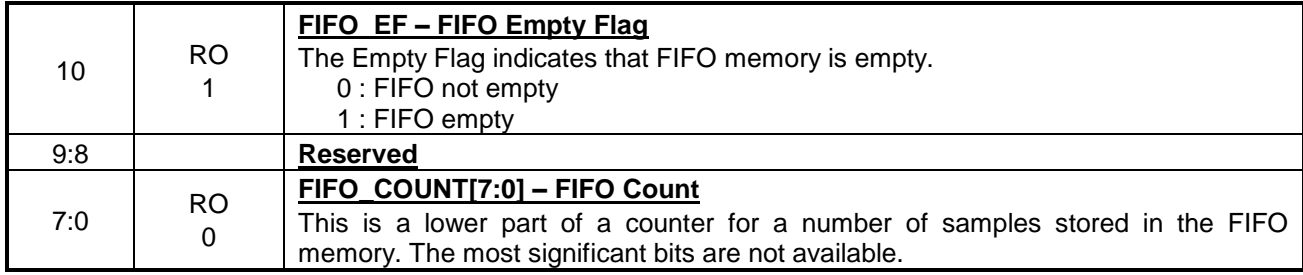

# **B.16 FIFO\_AFT (0x11) – FIFO Almost Full Flag Threshold Register**

This register is used to write the configuration data for programmable Almost Full FIFO flag. FIFO Reset has to be asserted for reconfiguration.

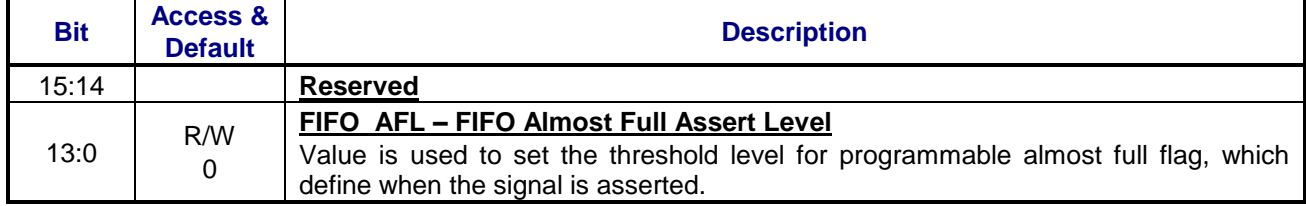

# **B.17 FIFO\_WR (0x12) – FIFO Write Register**

This register is used to write the data to FIFO. Writing to FIFO is allowed in IDLE\_ST only. Two writes to FIFO\_WR register (a first is 16 bit a second uses only lower 8 bits of data) cause one 24bit word stored in the onboard FIFO memory, which can be later read out using FIFO register.

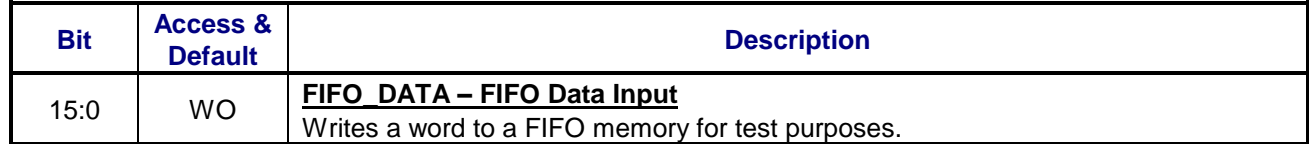

# **B.18 SIG\_ERR (0x13) – Signal Error Register**

This is signal out of range error register.

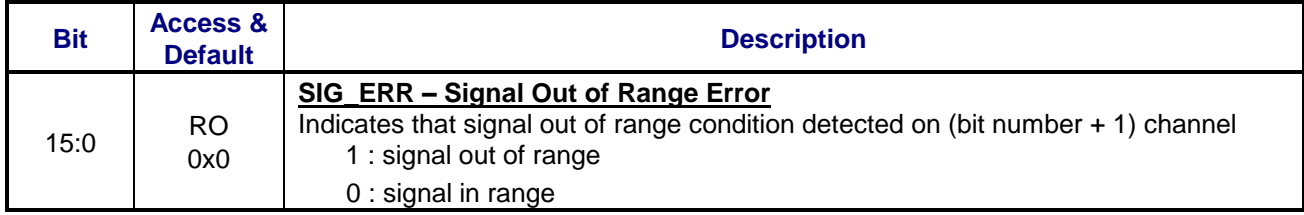

# **B.19 GAIN\_COMP (0x14) – Gain Compensation Register**

This is the gain compensation register.

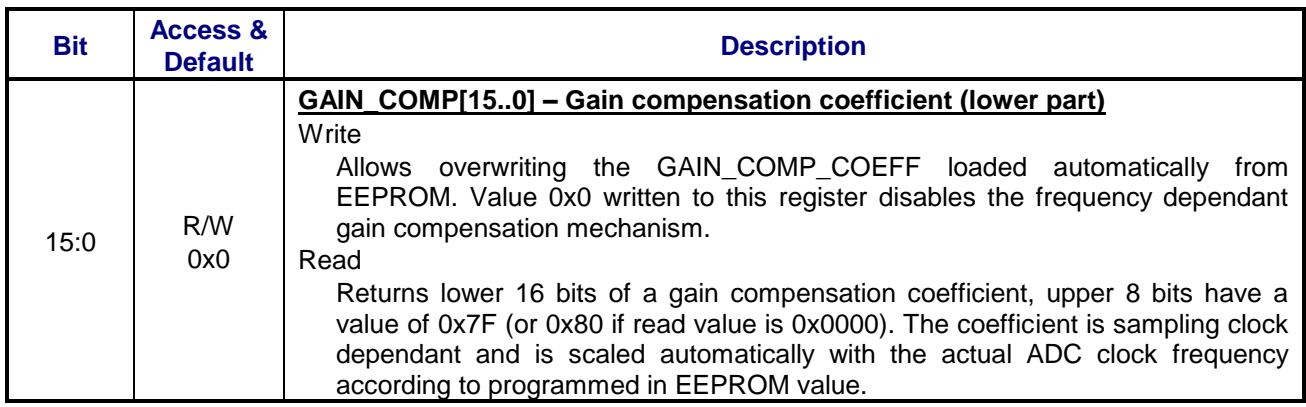

# **B.20 ERROR (0x15) – Error Register**

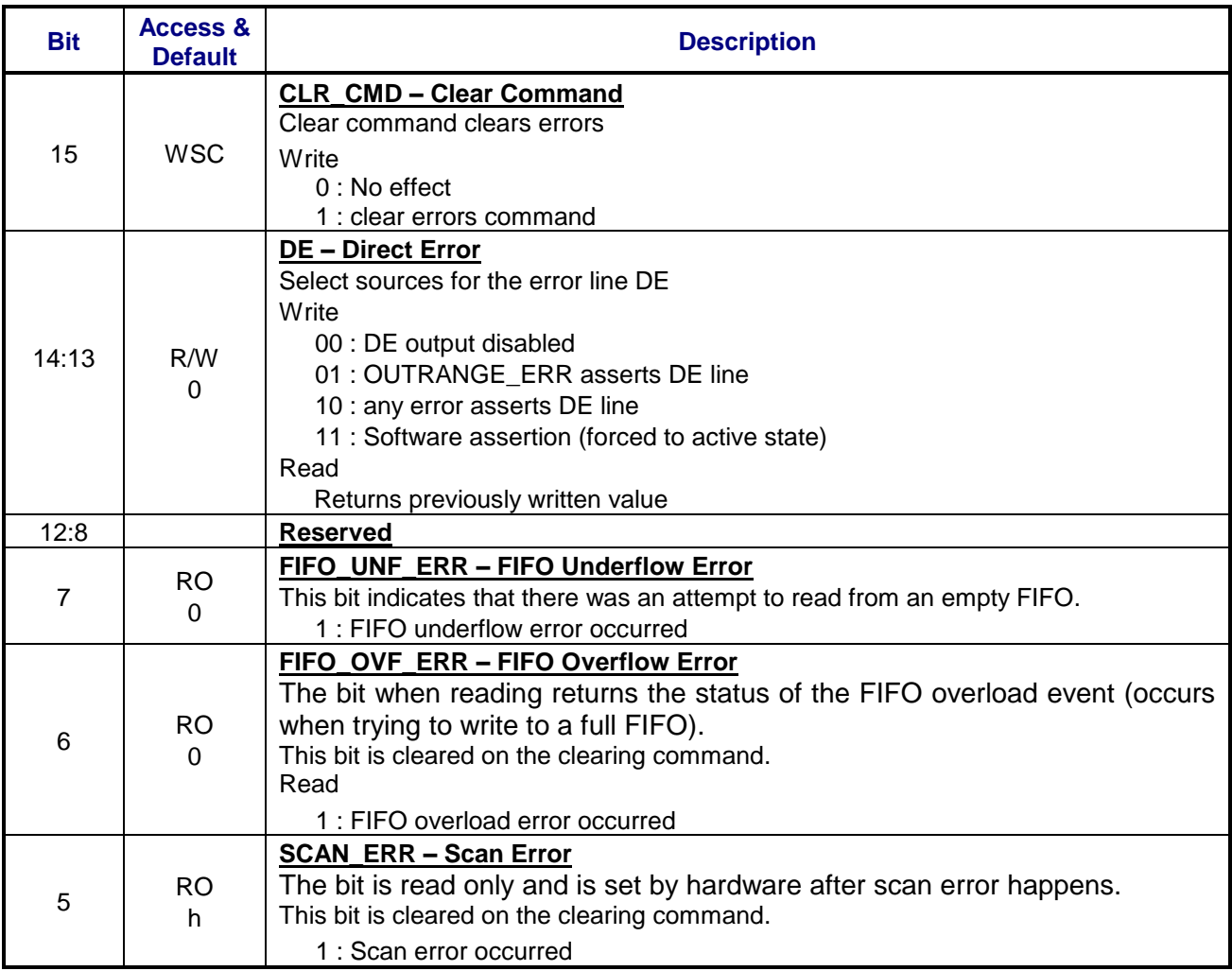

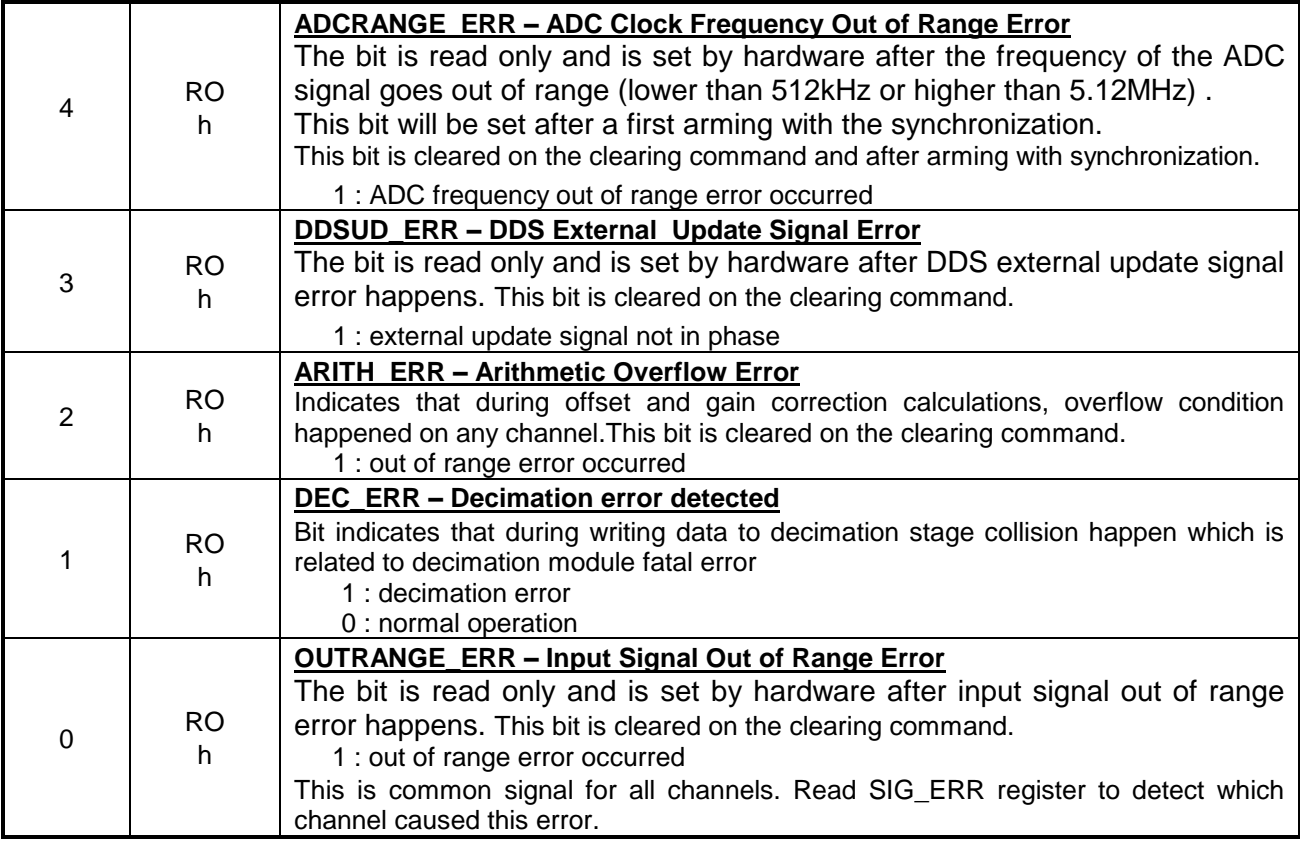

# **B.21 POSTT\_NOSL (0x19) – Post Trigger Number of Scans Low Register**

The POSTT\_NOSL/H registers define the number of scans to be acquired during DA if the mode with number of scans has been selected (DA\_STOPSEL='00'). The number of post-trigger scans is in the range from 0 to 16777215 (0 means unlimited number of scans).

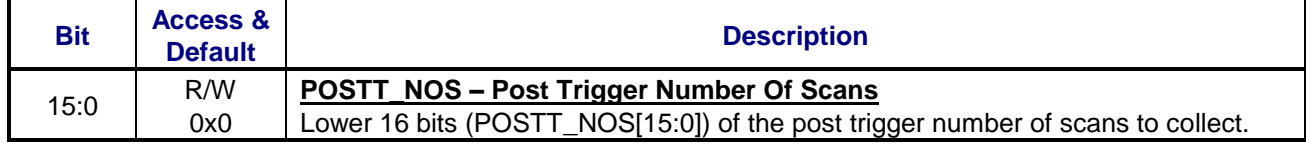

# **B.22 POSTT\_NOSH (0x1A) – Post Trigger Number of Scans High Register**

The POSTT\_NOSL/H registers define the number of scans to be acquired during DA if the mode with number of scans has been selected (DA\_STOPSEL='00'). The number of post-trigger scans is in the range from 0 to 16777215 (0 means unlimited number of scans).

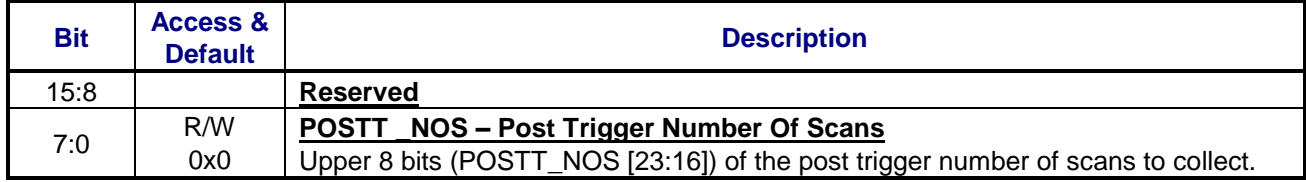

# **B.23 CHNxCFG (0x20…0x2F) – Channel x Configuration Register**

These are the registers used to configure the settings for all channels.

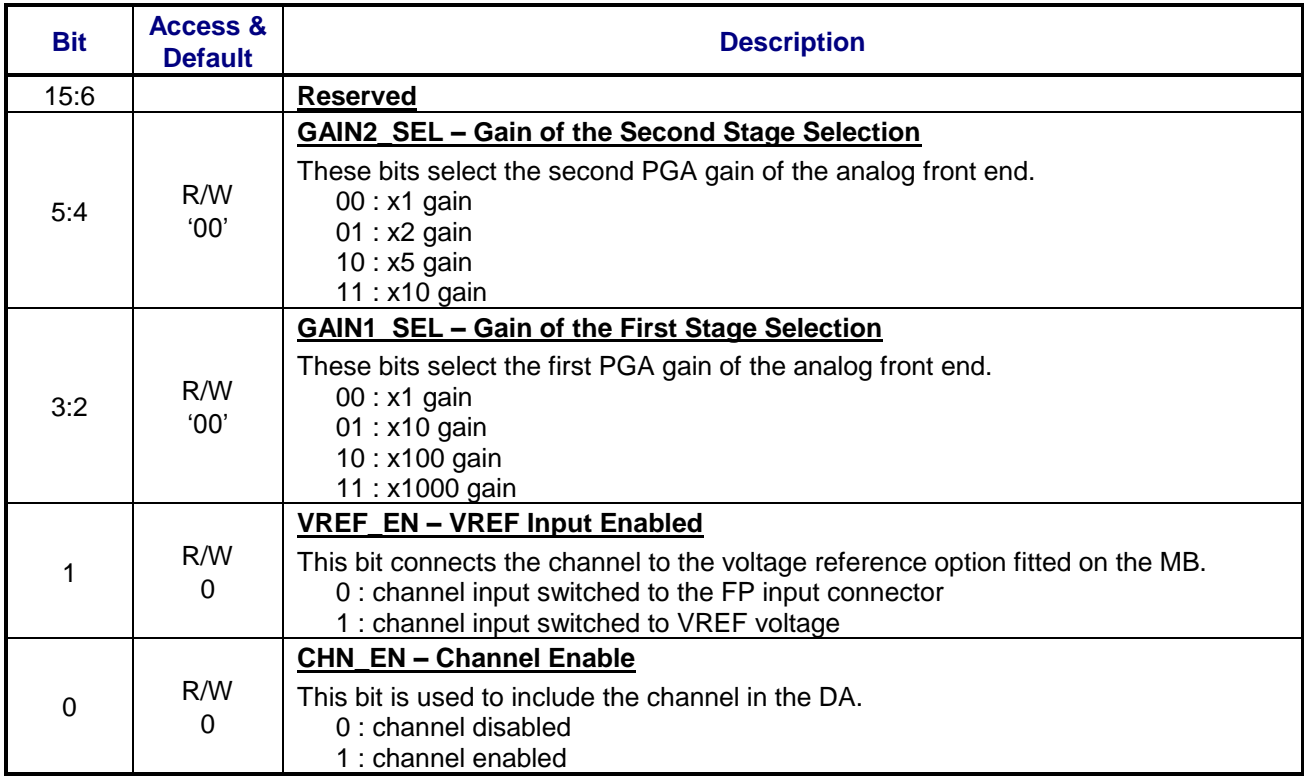

# **B.24 FCSSUB (0xFC) – Function Card Sub-Type Register**

This is function card sub-type register useful for software to distinguish between versions of the board.

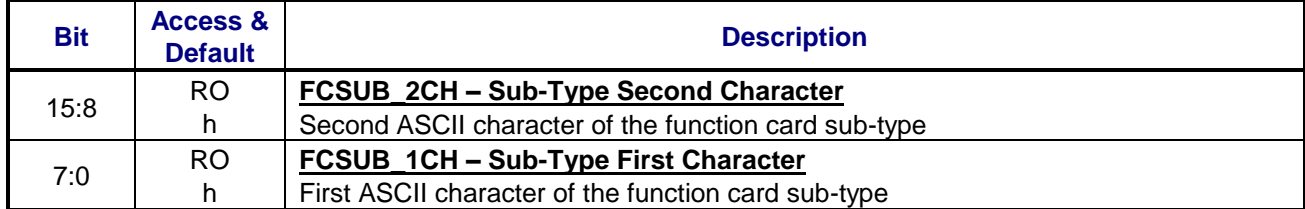

## **B.25 FCSERH (0xFE) – Function Card Serial Number High Register**

This register contains the upper 16 bits of the FC serial number. Serial numbers are coded as BCD digits.

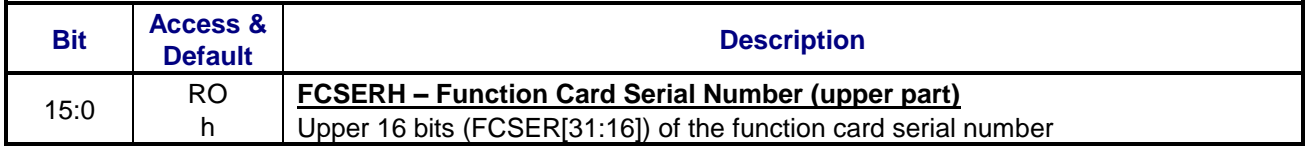

# **B.26 FCSERL (0xFF) – Function Card Serial Number Low Register**

This register contains the lower 16 bits of the FC serial number.

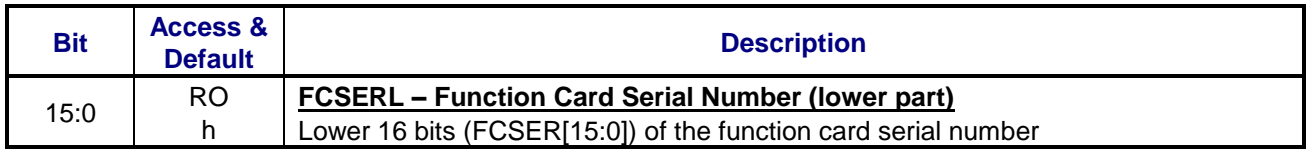

## **B.27 FIFO (0x8000) – FIFO memory**

Allows the readout of the FIFO memory.

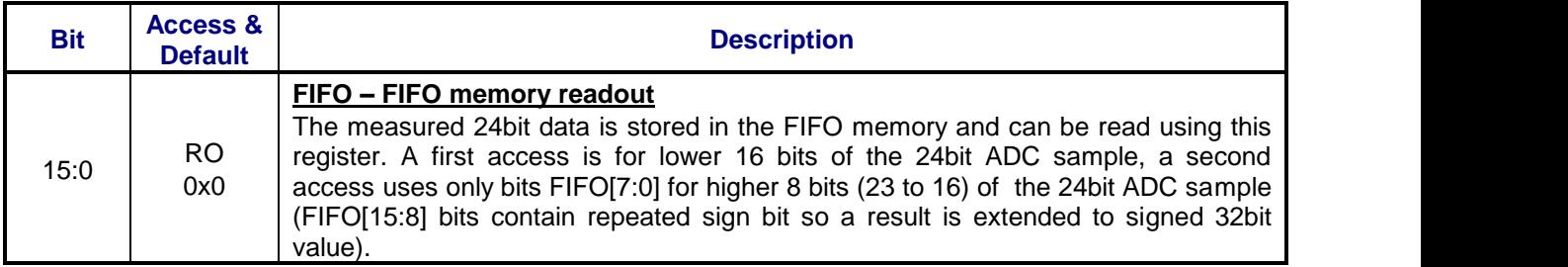

# **Appendix C: VXIplug&play Driver Functions**

### **C.1 Introduction**

This instrument driver provides programming support for the ProDAQ 3416 16 channel, 24-bit Sigma-Delta ADC Function card. It contains functions for opening, configuring, acquiring data with, and closing the instrument.

### **C.2 Assumptions**

To successfully use this function card, it must be installed onto a ProDAQ VXIbus motherboard or a ProDAQ LXI function card carrier. The ProDAQ motherboard must in turn be installed in a VXIbus system which is connected via a suitable slot-0 controller to your computer. The LXI function card carrier must be connected via network to your computer. A suitable VISA library must be installed on your computer.

### **C.3 Error and Status Information:**

Each function in this instrument driver returns a status code that either indicates success or describes an error or warning condition. Your program should examine the status code from each call to an instrument driver function to determine if an error occurred.

The general meaning of the status code is as follows:

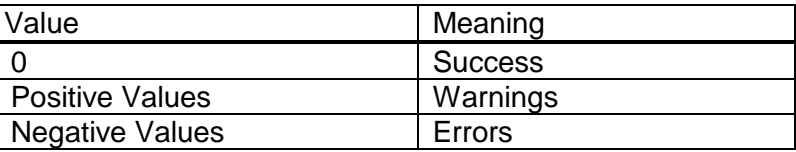

The description of each instrument driver function lists possible error codes and their meanings.

# **C.4 Function Tree Layout:**

 **ProDAQ 3416 16-ch 24-bit Sigma Delta ADC Function Name: Initialization bu3416\_init** Select Function Card bu3416 fcSelect  **Initialization With Parameters bu3416\_paramInit Hardware Configuration** Set Channel Configuration bu3416\_setChanConfig Set Trigger Configuration **bu3416** setTrigConfig  **Calibrate Board bu3416\_calibrateBoard Single-Card Acquisition Single-shot Acquisition Acquire Waveform bu3416\_acquireWaveform** Acquire Waveforms bu3416\_acquireWaveforms  **Continuous Acquisition Set Acquisition Mode bu3416\_setAcquisitionMode Start Acquisition bu3416** startAcquisition Start Acquisition Ex bu3416 startAcquisitionEx Check Acquisition bu3416<sup>-</sup>checkAcquisition Read Acquisition **bu3416** readAcquisition  **Stop Acquisition bu3416\_stopAcquisition Multi-Card Acquisition Multi-Card Initialization bu3416\_multInit Multi-Card Configuration bu3416\_multConfig Multi-Card Channel Config bu3416\_setMultChanConfig Multi-Card Trigger Config bu3416\_setMultTrigConfig Multi-Card Start Acquisition bu3416\_startMultAcquisition Multi-Card Start Acquisition Ex bu3416\_startMultAcquisitionEx Multi-Card Check Acquisition bu3416\_checkMultAcquisition Multi-Card Read Acquisition bu3416\_readMultAcquisition Multi-Card Stop Acquisition bu3416\_stopMultAcquisition Multi-Card Set DRAM Buffer Size bu3416\_resizeMultBuf Multi-Card Get FC Handle bu3416\_getMultFCsession** Multi-Card Close bu3416\_multClose  **Low-Level Access** Set Input Trigger Config **bu3416** setITRIConfig  **Get Input Trigger Config bu3416\_getITRIConfig** Set Output Trigger Config **Get Output Trigger Config** Get Output Trigger Config<br>
Set FP Triggers Polarity bu3416\_setFPTrigPolarity Get FP Triggers Polarity **bu3416\_getFPTrigPolarity** Set DAQ Mode bu3416 setDAQMode Get DAQ Mode **bu3416\_getDAQMode Set ADC Mode 6 and Set ADCMode 6 and Set ADCMode 6 and Set ADCMode 6 and Set ADCMode 6 and Set ADCMode 6 and S** Get ADC Mode **bu3416\_getADCMode** Set Post-Trigger Scans bu3416 setPostScans  **Get Post-Trigger Scans bu3416\_getPostScans** Set DDS Frequency bu3416 setDDSFreq  **Get DDS Frequency bu3416\_getDDSFreq** Set Sampling Frequency **bu3416** setSampFreq  **Get Sampling Frequency bu3416\_getSampFreq Control/Status Functions** Generate Input Trigger bu3416 generateITRI Generate Output Trigger bu3416\_generateOTRI Get Input Triggers State bu3416\_getITRIState **Reset DAQ** bu3416 resetDAQ **Arm DAQ** bu3416 armDAQ  **Clear Errors bu3416\_clearErrors** Stop DAQ bu3416 stopDAQ Get DAQ Status bu3416 getDAQStatus  **FIFO Readout / Control** Set FIFO Configuration bu3416 setFIFOConfig Get FIFO Configuration bu3416\_getFIFOConfig Get FIFO Status bu3416\_getFIFOStatus Read FIFO **bu3416\_readFIFO Reset FIFO** bu3416 resetFIFO

 **Calibration Functions** Calibrate All Channels bu3416\_calibrateAllChannels<br>Store Calibration Data bu3416 storeCalibData **Store Calibration Data** Get Calibration Data bu3416\_getCalibData  **LIST Processor Support** Get Buffer Size bu3416 getBufferSize **Enable LIST** bu3416 enableLIST  **TEDS Read 1-Wire ROM 64-bit OTP ROM 64-bit CONCLUME ROM BUSING BUT BUSING CONCLUME ROM BUSING BUT BUSING CONCLUME BUSING CONCLUME BUT BUSING CONCLUME BUT BUSING CONCLUME BUT BUSING CONCLUME BUT BUT BUT BUT BUT BUT BUT BUT BUT** Read 64-bit OTP ROM bu3416\_readTEDS\_OTP\_ROM **Write 256-Bit EEPROM bu3416\_writeTEDS\_EEPROM**<br>Read 256-Bit EEPROM bu3416\_readTEDS\_EEPROM  **I2C Communicate with I2C device bu3416\_writeReadI2C** Reset I2C Controller bu3416\_resetI2C  **JTAG** Generate Sequence bu3416 JTAG generateSeq Get Status **bu3416\_JTAG\_getStatus Utility Functions** Get Serial Number **bu3416** getSerNum Reset bu3416\_reset **Self Test bu3416 self test Error Query community in the UPS of the UPS SET AND METALLY CONTROLLY AND METALLY CONTROLLY AND METALLY CONTROLLY CONTROLLY AND METALLY CONTROLLY CONTROLLY AND METALLY CONTROLLY AND METALLY CONTROLLY AND METALLY CONTROLLY Error Message bu3416** error message Revision Query **bu3416** revision query  **Close bu3416\_close**

 **Set Buffer Size bu3416\_setBufferSize Burn 64-bit OTP ROM bu3416\_burnTEDS\_OTP\_ROM** bu3416\_readTEDS\_EEPROM

### **C.5 VXI***plug***&***play* **Driver Function Details**

The following functions are in alphabetical order.

### **C.5.1 bu3416\_acquireWaveform**

```
 ViStatus bu3416_acquireWaveform (ViSession instrumentHandle, ViInt16 channel,
                                  ViReal64 sampleRateHz, ViInt32 samples,
                                 ViReal64 waveform[], ViInt16 *errors);
```
 **Purpose**

 **This function acquires the waveform from the specified channel. The channel should be configured using the bu3416\_setChanConfig() function prior to this function call. For the triggered waveform acquisition the trigger must be configured using bu3416\_setTrigConfig() function prior to this function call.**

 **Parameter List**

 **instrumentHandle**

 **Variable Type ViSession**

 **The Instrument Handle is used to identify the unique session or communication channel between the driver and the instrument.**

 **If more than one instrument of the same model type is used, this Handle will be used to differentiate between them.**

#### **channel**

 **Variable Type ViInt16**

 **This parameter specifies from which channel the waveform will be acquired. Possible values are:**

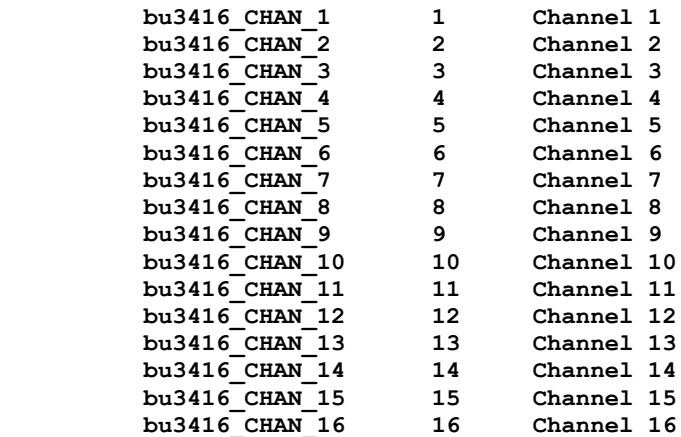

### **sampleRateHz**

 **Variable Type ViReal64**

 **This parameter specifies the sample rate (in Hertz) for data acquisition process. Possible values are from 1.0 (1Hz) to 10000.0 (10KHz)**

### **samples**

 **Variable Type ViInt32**

 **This parameter sets the number of samples to collect.**

### **waveform**

 **Variable Type ViReal64[]**

 **The output buffer containing the samples from the specified channel. This buffer should be allocated by application before the function call with appropriate size to hold all data. Values of the waveform are expressed in Volts.**

### **errors**

 **Variable Type ViInt16 (passed by reference)**

 **This parameter contains information about any error happened during Data Acquisition process. The value is a bitmask of the following values:**

 **bu3416\_DA\_OUTRANGE\_ERR 0x0001 Cumulative Out Of Range error; bu3416\_DA\_DECIM\_ERR 0x0002 Decimation error; bu3416\_DA\_ARITH\_ERR 0x0004 Arithmetic error; bu3416\_DA\_DDSUD\_ERR 0x0008 DDS Update Signal error; bu3416\_DA\_MCLK\_ERR 0x0010 MCLK Clock Frequency error; bu3416\_DA\_SCAN\_ERR 0x0020 Scan Error; bu3416\_DA\_FIFO\_OV\_ERR** 0x0040 FIFO Overflow error;<br>bu3416\_DA\_FIFO\_UF\_ERR 0x0080 FIFO\_Underflow\_error 0x0080 FIFO Underflow error;

 **NOTE:**

 **For error bu3416\_DA\_OUTRANGE\_ERR please use function bu3416\_getDAQStatus() to get more details about error happened on channel.**

#### **Return Value**

 **Displays the return status of the function call. If the function was successful, it will return a status of VI\_SUCCESS, otherwise it will return an error code. Passing the error code into the function "bu3416\_error\_message", will return a string describing the error.**

 **VISA Errors: See section 3.3 of the VPP 4.2.2 document for a complete list of the WIN Framework error codes and their values. Appendix B of VPP 4.2 contains descriptions and a breakdown of the error codes returned by each of the VISA functions.**

### **C.5.2 bu3416\_acquireWaveforms**

```
 ViStatus bu3416_acquireWaveforms (ViSession instrumentHandle,
                                    ViInt16 channelMask, ViReal64 scanRateHz,
                                  ViInt32 scans, ViInt16 fillMode,
                                   ViReal64 waveforms[], ViInt16 *errors);
```
### **Purpose**

 **This function acquires the waveforms from the specified channels. All channels should be configured using the bu3416\_setChanConfig() function prior to this function call. For the triggered waveform acquisition the trigger must be configured using bu3416\_setTrigConfig() function prior to this function call.**

### **Parameter List**

 **instrumentHandle**

 **Variable Type ViSession**

 **The Instrument Handle is used to identify the unique session or communication channel between the driver and the instrument.**

 **If more than one instrument of the same model type is used, this Handle will be used to differentiate between them.**

### **channelMask**

 **Variable Type ViInt16**

 **Selects the channels from which the data will be taken.**

 **bit 0 corresponds to the Channel 1**

 **bit 15 corresponds to the Channel 16**

 **"1" written in the appropriate bit means that the channel will be included in the data acquisition. All selected channels must be configured using bu3416\_setChanConfig() function prior to this function call.**

### **scanRateHz**

 *....* ...

 **Variable Type ViReal64**

 **This parameter specifies the sample rate (in Hertz) for data acquisition process. Possible values are from 1.0 (1Hz) to 10000.0 (10kHz).**

### **scans**

 **Variable Type ViInt32**

 **This parameter sets the number of scans to collect.**

### **fillMode**

 **Variable Type ViInt16**

 **The parameter specifies whether the Waveform array will be grouped by channels or grouped by scans.**

# **Possible values are: bu3416\_GROUP\_BY\_CHANNEL 0 Group data by channel bu3416\_GROUP\_BY\_SCAN 1 Group data by scans For example: If you scan channels A through C and Number of Scans is 5, then the possible fill modes are: Grouped by channel: A1 A2 A3 A4 A5 B1 B2 B3 B4 B5 C1 C2 C3 C4 C5 \----------/ \----------/ \----------/ or Grouped by scan: A1 B1 C1 A2 B2 C2 A3 B3 C3 A4 B4 C4 A5 B5 C5 \----/ \----/ \----/ \----/ \----/ If you are to pass the array to a graph, you should acquire the data grouped by channel. If you are to pass the array to a strip chart, you should acquire the data grouped by scan. waveforms Variable Type ViReal64[] The output buffer containing the samples (in Volts) from the specified channels. This buffer should be allocated by application before the function call with appropriate size to hold all data. Samples in this buffer are arranged according to "Fill Mode" parameter". errors Variable Type ViInt16 (passed by reference) This parameter contains information about any error happened during Data Acquisition process. The value is a bitmask of the following values: bu3416\_DA\_OUTRANGE\_ERR 0x0001 Cumulative Out Of Range error;** bu3416 DA DECIM ERR 0x0002 Decimation error;  **bu3416\_DA\_ARITH\_ERR 0x0004 Arithmetic error; bu3416\_DA\_DDSUD\_ERR 0x0008 DDS Update Signal error;** bu3416\_DA\_MCLK\_ERR 0x0010 MCLK Clock Frequency error;  **bu3416\_DA\_SCAN\_ERR 0x0020 Scan Error; bu3416\_DA\_FIFO\_OV\_ERR 0x0040 FIFO Overflow error; bu3416\_DA\_FIFO\_UF\_ERR 0x0080 FIFO Underflow error; NOTE: For error bu3416\_DA\_OUTRANGE\_ERR please use function**

 **Return Value**

 **channel.**

 **Displays the return status of the function call. If the function was successful, it will return a status of VI\_SUCCESS, otherwise it will return an error code. Passing the error code into the function "bu3416\_error\_message", will return a string describing the error.**

 **bu3416\_getDAQStatus() to get more details about error happened on**

 **VISA Errors: See section 3.3 of the VPP 4.2.2 document for a complete list of the WIN Framework error codes and their values. Appendix B of VPP 4.2 contains descriptions and a breakdown of the error codes returned by each of the VISA functions.**

### **C.5.3 bu3416\_armDAQ**

 **ViStatus bu3416\_armDAQ (ViSession instrumentHandle, ViInt16 syncNeed);**

 **Purpose**

 **This function issues the arming command, which launches the Data Acquisition process.**

### **Parameter List**

 **instrumentHandle**

 **Variable Type ViSession**

 **The Instrument Handle is used to identify the unique session or communication channel between the driver and the instrument.**

 **If more than one instrument of the same model type is used, this Handle will be used to differentiate between them.**

### **syncNeed**

 **Variable Type ViInt16**

 **This parameter specifies whether DAQ Arming process will go through the Synchronization procedure or not.**

 **Possible values are:**

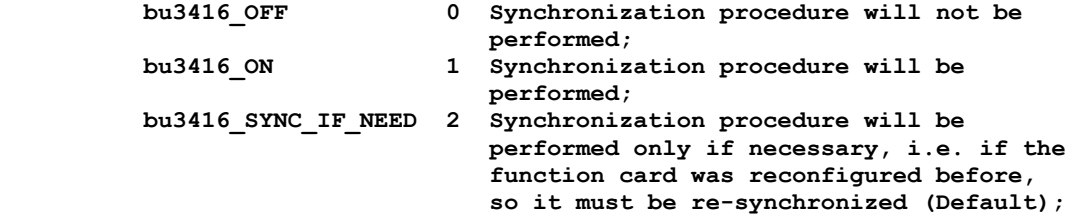

### **Return Value**

 **Displays the return status of the function call. If the function was successful, it will return a status of VI\_SUCCESS, otherwise it will return an error code. Passing the error code into the function "bu3416\_error\_message", will return a string describing the error.**

 **VISA Errors: See section 3.3 of the VPP 4.2.2 document for a complete list of the WIN Framework error codes and their values. Appendix B of VPP 4.2 contains descriptions and a breakdown of the error codes returned by each of the VISA functions.**

### **C.5.4 bu3416\_burnTEDS\_OTP\_ROM**

```
 ViStatus bu3416_burnTEDS_OTP_ROM (ViSession instrumentHandle, ViBuf buf,
                                    ViBoolean burn);
```
### **Purpose**

 **Burns TEDS 64-bit OTP ROM if not programmed yet.**

 **ATTENTION: This memory can be programmed only once(OTP) Please make sure that data is correct and byte's order is right.**

### **Parameter List**

 **instrumentHandle**

 **Variable Type ViSession**

 **The Instrument Handle is used to identify the unique session or communication channel between the driver and the instrument.**

 **If more than one instrument of the same model type is used, this Handle will be used to differentiate between them.**

#### **buf**

 **Variable Type ViBuf**

 **Buffer with bytes to write.**

 **NOTE: size of this buffer must be 8 bytes (64 bits). Function will copy bytes in following order:**

> **buf[0] into ROM address 0x00 buf[1] into ROM address 0x01 buf[2] into ROM address 0x02 buf[3] into ROM address 0x03 buf[4] into ROM address 0x04 buf[5] into ROM address 0x05 buf[6] into ROM address 0x06 buf[7] into ROM address 0x07**

### **burn**

 **Variable Type ViBoolean**

 **if "burn" is VI\_TRUE function will program ROM. if not function will write data into scratchpad. (for testing) ATTENTION: Be careful programming ROM can be done only once.**

### **Return Value**

 **Displays the return status of the function call. If the function was successful, it will return a status of VI\_SUCCESS, otherwise it will return an error code. Passing the error code into the function "bu3416\_error\_message", will return a string describing the error.**

 **VISA Errors: See section 3.3 of the VPP 4.2.2 document for a complete list of the WIN Framework error codes and their values. Appendix B of VPP 4.2 contains descriptions and a breakdown of the error codes returned by each of the VISA functions.**

### **C.5.5 bu3416\_calibrateAllChannels**

```
 ViStatus bu3416_calibrateAllChannels (ViSession instrumentHandle, ViInt16 gain,
                                        ViInt32 offsets[], ViInt32 gains[]);
```
 **Purpose**

 **This function performs the calibration of all channels for the selected gain. Please note that calibration process requires Voltage Reference module fitted on Motherboard.**

 **Parameter List**

 **instrumentHandle**

 **Variable Type ViSession**

 **The Instrument Handle is used to identify the unique session or communication channel between the driver and the instrument.**

 **If more than one instrument of the same model type is used, this Handle will be used to differentiate between them.**

#### **gain**

 **Variable Type ViInt16**

 **This parameter specifies the gain for which all channels will be calibrated; Possible values are:**

 **bu3416\_GAIN\_1 1 Gain 1 (Default) bu3416\_GAIN\_2 2 Gain 2 bu3416\_GAIN\_5** 5 Gain 5<br>**bu3416\_GAIN\_10** 10 Gain 10 **bu3416\_GAIN\_10** 10 Gain 10<br>**bu3416\_GAIN\_20** 20 Gain 20 **bu3416\_GAIN\_20 20 Gain 20**<br>**bu3416\_GAIN\_50 50 Gain 50 bu3416\_GAIN\_50 50 Gain 50 bu3416\_GAIN\_100 100 Gain 100 bu3416\_GAIN\_200 200 Gain 200 bu3416\_GAIN\_500 500 Gain 500 bu3416\_GAIN\_1000 1000 Gain 1000 bu3416\_GAIN\_2000 2000 Gain 2000**

### **offsets**

 **Variable Type ViInt32[]**

 **This parameter returns the calibration coefficients (Offsets) acquired during calibration process. It is array of 16 values for all 16 channels. The program should allocate this buffer with appropriate size prior to the function call.**

### **gains**

 **Variable Type ViInt32[]**

 **This parameter returns the calibration coefficients (Gains). It is array of 16 values for all 16 channels. The program should allocate this buffer with appropriate size prior to the function call.**

### **Return Value**

 **Displays the return status of the function call. If the function was successful, it will return a status of VI\_SUCCESS, otherwise it will return an error code. Passing the error code into the function "bu3416\_error\_message", will return a string describing the error.**

 **VISA Errors: See section 3.3 of the VPP 4.2.2 document for a complete list of the WIN Framework error codes and their values. Appendix B of VPP 4.2 contains descriptions and a breakdown of the error codes returned by each of the VISA functions.**

### **C.5.6 bu3416\_calibrateBoard**

**ViStatus bu3416\_calibrateBoard (ViSession instrumentHandle, ViInt16 gain);**

#### **Purpose**

 **This function performs the calibration of all 16 channels of the ProDAQ 3416 module. The calibration will be performed only for the selected gain setting. If any other gain will be selected for the data acquision process, the board should be calibrated for this gain setting as well. The calibration coefficients will be applied to the hardware of the 3416 module immediately, but they will not be stored in any non-volatile memory on the board. So, after power-down or function card reset the bord should be calibrated again. Please note that calibration process require Voltage Reference module fitted on the Motherboard.**

#### **Parameter List**

 **instrumentHandle**

 **Variable Type ViSession**

 **The Instrument Handle is used to identify the unique session or communication channel between the driver and the instrument.**

 **If more than one instrument of the same model type is used, this Handle will be used to differentiate between them.**

#### **gain**

 **Variable Type ViInt16**

 **This parameter specifies the gain for which all channels will be calibrated; Possible values are:**

```
 bu3416_GAIN_1 1 Gain 1 (Default)
bu3416_GAIN_2 2 Gain 2<br>bu3416_GAIN_5 5 Gain 5
bu3416_GAIN_5 5 Gain 5<br>bu3416_GAIN_10 10 Gain 10
bu3416<sup>-</sup>GAIN<sup>-10</sup>
 bu3416_GAIN_20 20 Gain 20
 bu3416_GAIN_50 50 Gain 50
 bu3416_GAIN_100 100 Gain 100
 bu3416_GAIN_200 200 Gain 200
 bu3416_GAIN_500 500 Gain 500
 bu3416_GAIN_1000 1000 Gain 1000
 bu3416_GAIN_2000 2000 Gain 2000
```
#### **Return Value**

 **Displays the return status of the function call. If the function was successful, it will return a status of VI\_SUCCESS, otherwise it will return an error code. Passing the error code into the function "bu3416\_error\_message", will return a string describing the error.**

#### **VISA Errors:**

 **See section 3.3 of the VPP 4.2.2 document for a complete list of the WIN Framework error codes and their values. Appendix B of VPP 4.2 contains descriptions and a breakdown of the error codes returned by each of the VISA functions.**
# **C.5.7 bu3416\_checkAcquisition**

```
 ViStatus bu3416_checkAcquisition (ViSession instrumentHandle,
                                  ViInt16 *acquisitionState, ViInt16 *error,
                                 ViInt32 *scanBacklog);
```
## **Purpose**

 **Returns the state of the last or current Data Acquisition.**

### **Parameter List**

 **instrumentHandle**

 **Variable Type ViSession**

 **The Instrument Handle is used to identify the unique session or communication channel between the driver and the instrument.**

 **If more than one instrument of the same model type is used, this Handle will be used to differentiate between them.**

### **acquisitionState**

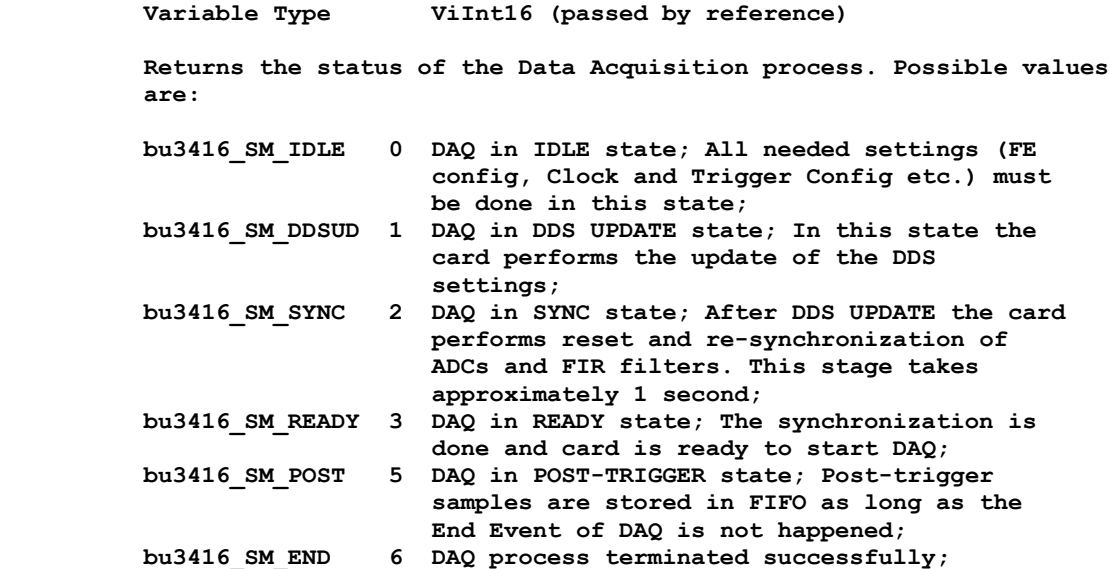

### **error**

 **Variable Type ViInt16 (passed by reference)**

 **This parameter contains information about any error happened during Data Acquisition process. The value is a bitmask of the following values:**

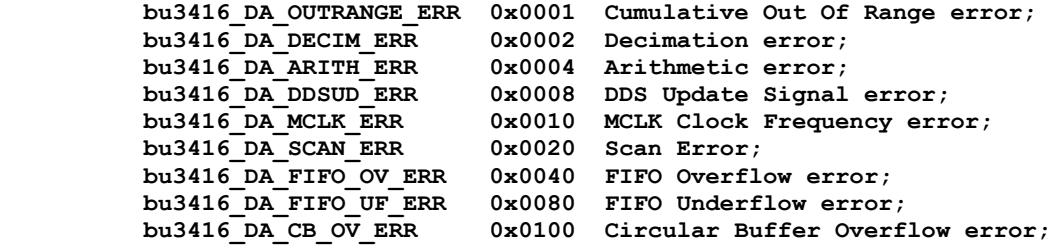

#### **NOTE:**

 **For error bu3416\_DA\_OUTRANGE\_ERR please use function bu3416\_getDAQStatus() to get more details about error happened on channel.**

# **scanBacklog**

 **Variable Type ViInt32 (passed by reference)**

 **Returns the backlog of scans that have been acquired into the buffer but have not been read using bu3416\_readAcquisition.**

# **Return Value**

 **If the function was successful, it will return a status of VI\_SUCCESS, otherwise it will return a warning or error code.** Passing the status code to the function "bu3416 error message" will  **return a string describing the warning or error.**

 **A driver function can return three different types of warnings or errors. The function "bu3416\_error\_message" will handle all three types of warning/error codes by passing them to the appropriate function if necessary ("bu3100\_error\_message" or "viStatusDesc") to return the correct warning/error message:**

#### **VISA Warnings/Errors:**

 **See section 3.3 of the VPP 4.3.2 document for a complete list of VISA status codes and their values. The VPP 4.3 document contains detailed descriptions of all VISA functions and the status codes returned by each of them.**

### **BU3100 Warnings/Errors:**

 **These are warning or error codes returned by the common motherboard interface library, which is used by the 3416 driver to access a ProDAQ motherboard. Warnings returned by the library will be in the range 0x3FFC0800 to 0x3FFC0900 and errors in the range 0xBFFC0800 to 0xBFFC0900. They are defined in the include file bu3100.h.**

# **BU3416 Warnings/Errors:**

 **Warning codes returned by the 3416 driver functions will be in the range 0x3FFC900 to 0x3FFC0FFF and errors codes in the range 0xBFFC0900 to 0xBFFC0FFF. They are defined in the include file bu3416.h.**

# **C.5.8 bu3416\_checkMultAcquisition**

```
 ViStatus bu3416_checkMultAcquisition (ViSession instrumentHandle,
                                       ViInt16 *acquisitionState, ViInt16 *error,
                                      ViInt32 *scanBacklog);
```
 **Purpose**

 **Returns the state of the last or current Data Acquisition process running on the Group of Function Cards operating synchronously.**

#### **Parameter List**

 **instrumentHandle**

 **Variable Type ViSession**

 **The Instrument Handle is used to identify the unique session or communication channel between the driver and the Group of the Function Cards operating synchronously.**

 **This Handle can be obtained only from initialization of Function Card Group by using bu3416\_multInit() function, not from initialization of individual Function Cards (bu3416\_init() or bu3416\_paramInit()).**

 **acquisitionState**

 **Variable Type ViInt16 (passed by reference)**

 **Returns the status of the Data Acquisition process. Possible values are:**

 **Possible values are:**

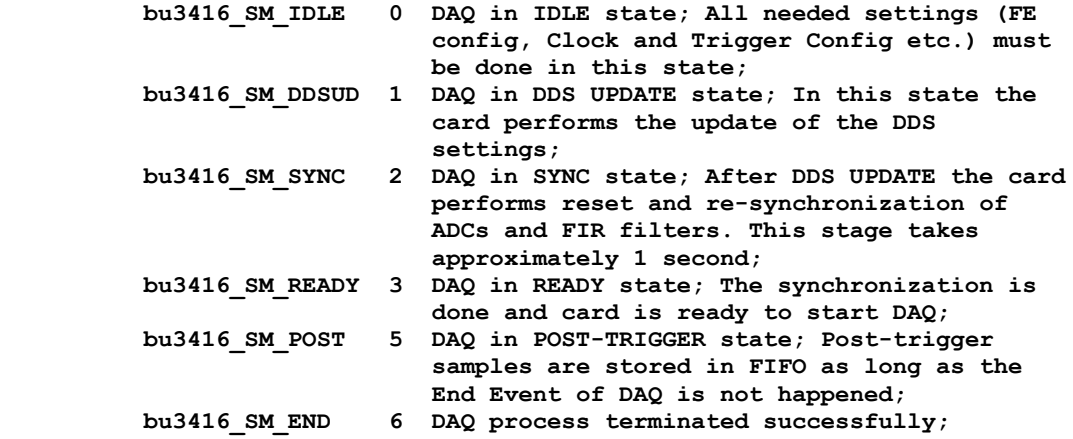

 **error**

 **Variable Type ViInt16 (passed by reference)**

 **This parameter contains information about any error happened during Data Acquisition process. The value is a bitmask of the following values:**

 **bu3416\_DA\_OUTRANGE\_ERR 0x0001 Cumulative Out Of Range error; bu3416\_DA\_DECIM\_ERR** 0x0002 Decimation error;<br>bu3416\_DA\_ARITH\_ERR 0x0004 Arithmetic error; **bu3416\_DA\_ARITH\_ERR** 0x0004 Arithmetic error;<br>bu3416\_DA\_DDSUD\_ERR 0x0008 DDS Update Signal  **bu3416\_DA\_DDSUD\_ERR 0x0008 DDS Update Signal error; bu3416\_DA\_MCLK\_ERR 0x0010 MCLK Clock Frequency error; bu3416\_DA\_SCAN\_ERR 0x0020 Scan Error;**

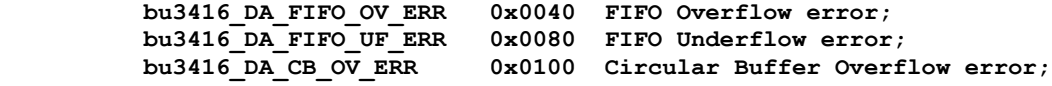

 **NOTE:**

 **For error bu3416\_DA\_OUTRANGE\_ERR please use function bu3416\_getDAQStatus() to get more details about error happened on channel.**

#### **scanBacklog**

 **Variable Type ViInt32 (passed by reference)**

 **Returns the backlog of scans that have been acquired into the buffer but have not been read using bu3416\_readAcquisition.**

### **Return Value**

 **If the function was successful, it will return a status of VI\_SUCCESS, otherwise it will return a warning or error code. Passing the status code to the function "bu3416\_error\_message" will return a string describing the warning or error.**

 **A driver function can return three different types of warnings or errors. The function "bu3416\_error\_message" will handle all three types of warning/error codes by passing them to the appropriate function if necessary ("bu3100\_error\_message" or "viStatusDesc") to return the correct warning/error message:**

 **VISA Warnings/Errors:**

 **See section 3.3 of the VPP 4.3.2 document for a complete list of VISA status codes and their values. The VPP 4.3 document contains detailed descriptions of all VISA functions and the status codes returned by each of them.**

#### **BU3100 Warnings/Errors:**

 **These are warning or error codes returned by the common motherboard interface library, which is used by the 3416 driver to access a ProDAQ motherboard. Warnings returned by the library will be in the range 0x3FFC0800 to 0x3FFC0900 and errors in the range 0xBFFC0800 to 0xBFFC0900. They are defined in the include file bu3100.h.**

#### **BU3416 Warnings/Errors:**

 **Warning codes returned by the 3416 driver functions will be in the range 0x3FFC900 to 0x3FFC0FFF and errors codes in the range 0xBFFC0900 to 0xBFFC0FFF. They are defined in the include file bu3416.h.**

# **C.5.9 bu3416\_clearErrors**

 **ViStatus bu3416\_clearErrors (ViSession instrumentHandle);**

 **Purpose**

 **This function issues the Clear command, which clears Error Status information.**

## **Parameter List**

 **instrumentHandle**

 **Variable Type ViSession**

 **The Instrument Handle is used to identify the unique session or communication channel between the driver and the instrument.**

 **If more than one instrument of the same model type is used, this Handle will be used to differentiate between them.**

# **Return Value**

 **Displays the return status of the function call. If the function was successful, it will return a status of VI\_SUCCESS, otherwise it will return an error code. Passing the error code into the function "bu3416\_error\_message", will return a string describing the error.**

 **VISA Errors: See section 3.3 of the VPP 4.2.2 document for a complete list of the WIN Framework error codes and their values. Appendix B of VPP 4.2 contains descriptions and a breakdown of the error codes returned by each of the VISA functions.**

# **C.5.10 bu3416\_close**

 **ViStatus bu3416\_close (ViSession instrumentHandle);**

#### **Purpose**

 **This function closes the instrument and reclaims the resources allocated by the call to the initialization function bu3416\_init() or bu3416\_paramInit().**

 **This should be called once for every instrument handle returned by the initialize functions prior to terminating the application program.**

 **Parameter List**

 **instrumentHandle**

 **Variable Type ViSession**

 **The Instrument Handle is used to identify the unique session or communication channel between the driver and the instrument.**

 **If more than one instrument of the same model type is used, this Handle will be used to differentiate between them.**

 **Return Value**

 **Displays the return status of the function call. If the function was successful, it will return a status of VI\_SUCCESS, otherwise it will return an error code. Passing the error code into the function "bu3416\_error\_message", will return a string describing the error.**

 **VISA Errors: See section 3.3 of the VPP 4.2.2 document for a complete list of the WIN Framework error codes and their values. Appendix B of VPP 4.2 contains descriptions and a breakdown of the error codes returned by each of the VISA functions.**

# **C.5.11 bu3416\_enableLIST**

 **ViStatus bu3416\_enableLIST (ViSession instrumentHandle, ViBoolean enable);**

 **Purpose**

 **This function forces the usage of the ProDAQ 3150 Motherboard's LIST processor. By default the LIST processor is enabled when the ProDAQ 3416 module is running on 3150 equipped with LIST processor. LIST processor cannot be used while the ProDAQ 3416 module is running on ProDAQ 3120 Motherboard.**

 **Parameter List**

 **instrumentHandle**

 **Variable Type ViSession**

 **The Instrument Handle is used to identify the unique session or communication channel between the driver and the instrument.**

 **If more than one instrument of the same model type is used, this Handle will be used to differentiate between them.**

## **enable**

 **Variable Type ViBoolean**

 **This parameter enables/disables the ProDAQ 3150 Motherboard's LIST processor.**

### **Return Value**

 **Displays the return status of the function call. If the function was successful, it will return a status of VI\_SUCCESS, otherwise it will return an error code. Passing the error code into the function "bu3416\_error\_message", will return a string describing the error.**

 **VISA Errors: See section 3.3 of the VPP 4.2.2 document for a complete list of the WIN Framework error codes and their values. Appendix B of VPP 4.2 contains descriptions and a breakdown of the error codes returned by each of the VISA functions.**

# **C.5.12 bu3416\_error\_message**

 **ViStatus bu3416\_error\_message (ViSession instrumentHandle, ViStatus errorReturnValue, ViChar errorMessage[]);**

### **Purpose**

 **This function converts a numeric error code returned by one of the functions of this driver into a descriptive error message string.**

## **Parameter List**

 **instrumentHandle**

 **Variable Type ViSession**

 **The Instrument Handle is used to identify the unique session or communication channel between the driver and the instrument.**

 **If more than one instrument of the same model type is used, this Handle will be used to differentiate between them.**

 **errorReturnValue**

 **Variable Type ViStatus**

 **Accepts the error code returned by one of the functions in this instrument driver. See bu3416.h for Error Codes.**

#### **errorMessage**

 **Variable Type ViChar[]**

 **Upon return from the function, holds a text error message which corresponds to the error code.**

 **The VISA Warnings and VISA Errors are described in section 3.3 of the VPP 4.2.2 document and Appendix B of VPP 4.2.**

# **Return Value**

 **Displays the return status of the function call. If the function was successful, it will return a status of VI\_SUCCESS, otherwise it will return an error code. Passing the error code into the function "bu3416\_error\_message", will return a string describing the error.**

 **VISA Errors: See section 3.3 of the VPP 4.2.2 document for a complete list of the WIN Framework error codes and their values. Appendix B of VPP 4.2 contains descriptions and a breakdown of the error codes returned by each of the VISA functions.**

# **C.5.13 bu3416\_error\_query**

 **ViStatus bu3416\_error\_query (ViSession instrumentHandle, ViInt32 \*errorCode, ViChar errorMessage[]);**

## **Purpose**

 **This function queries the instrument for latest error code and error message.**

 **NOTE: this function is included for VXIplug&play compatibility but is not supported by this instrument and the function always returns a VI\_WARN\_NSUP\_ERROR\_QUERY warning.**

#### **Parameter List**

 **instrumentHandle**

 **Variable Type ViSession**

 **The Instrument Handle is used to identify the unique session or communication channel between the driver and the instrument.**

 **If more than one instrument of the same model type is used, this Handle will be used to differentiate between them.**

#### **errorCode**

 **Variable Type ViInt32 (passed by reference)**

 **Returns the result of the error query.**

#### **errorMessage**

 **Variable Type ViChar[]**

 **Upon return from the function, holds a text error message which corresponds to the error code.**

# **Return Value**

 **Displays the return status of the function call. If the function was successful, it will return a status of VI\_SUCCESS, otherwise it will return an error code. Passing the error code into the function "bu3416\_error\_message", will return a string describing the error.**

 **VISA Errors: See section 3.3 of the VPP 4.2.2 document for a complete list of the WIN Framework error codes and their values. Appendix B of VPP 4.2 contains descriptions and a breakdown of the error codes returned by each of the VISA functions.**

# **C.5.14 bu3416\_fcSelect**

 **ViStatus bu3416\_fcSelect (ViSession instrumentHandle, ViInt16 functionCard, ViBoolean resetFC);**

## **Purpose**

 **Selects the Function Card to be accessed further by the driver's functions.**

 **Parameter List**

 **instrumentHandle**

 **Variable Type ViSession**

 **The Instrument Handle is used to identify the unique session or communication channel between the driver and the instrument.**

 **If more than one instrument of the same model type is used, this Handle will be used to differentiate between them.**

#### **functionCard**

 **Variable Type ViInt16**

 **The function card to which the instrument handler will be bound.**

#### **resetFC**

 **Variable Type ViBoolean**

 **Specifies if the Function Card is to be reset to its power-on settings during the initialization procedure.**

 **Valid Range: 1 - Yes 0 - No**

 **Default Value: Yes**

 **NOTE: If you do not want the instrument reset set this control to No while initializing the instrument.**

#### **Return Value**

 **Displays the return status of the function call. If the function was successful, it will return a status of VI\_SUCCESS, otherwise it will return an error code. Passing the error code into the function "bu3416\_error\_message", will return a string describing the error.**

 **VISA Errors: See section 3.3 of the VPP 4.2.2 document for a complete list of the WIN Framework error codes and their values. Appendix B of VPP 4.2 contains descriptions and a breakdown of the error codes returned by each of the VISA functions.**

# **C.5.15 bu3416\_generateITRI**

 **ViStatus bu3416\_generateITRI (ViSession instrumentHandle, ViInt16 function);**

#### **Purpose**

 **This function asserts/deasserts DA Trigger signal line.**

### **Parameter List**

 **instrumentHandle**

 **Variable Type ViSession**

 **The Instrument Handle is used to identify the unique session or communication channel between the driver and the instrument.**

 **If more than one instrument of the same model type is used, this Handle will be used to differentiate between them.**

# **function**

 **Variable Type ViInt16**

 **This parameter specifies what function will be performed on Input Trigger line.**

 **Possible values are:**

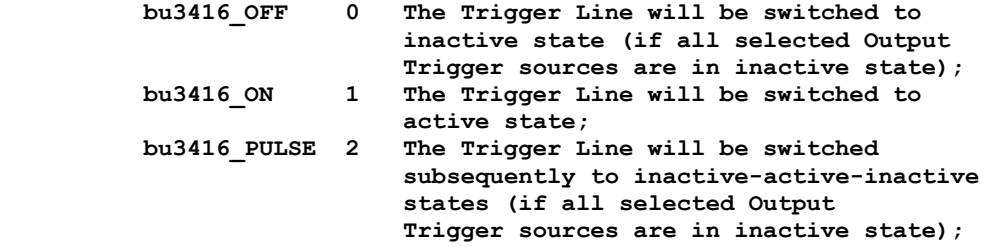

# **Return Value**

 **Displays the return status of the function call. If the function was successful, it will return a status of VI\_SUCCESS, otherwise it will return an error code. Passing the error code into the function "bu3416\_error\_message", will return a string describing the error.**

#### **VISA Errors:**

 **See section 3.3 of the VPP 4.2.2 document for a complete list of the WIN Framework error codes and their values. Appendix B of VPP 4.2 contains descriptions and a breakdown of the error codes returned by each of the VISA functions.**

# **C.5.16 bu3416\_generateOTRI**

```
 ViStatus bu3416_generateOTRI (ViSession instrumentHandle, ViInt16 trigger,
                              ViInt16 function);
```
## **Purpose**

 **This function asserts/deasserts selected Output Trigger.** 

#### **Parameter List**

 **instrumentHandle**

 **Variable Type ViSession**

 **The Instrument Handle is used to identify the unique session or communication channel between the driver and the instrument. If more than one instrument of the same model type is used, this Handle will be used to differentiate between them.**

#### **trigger**

 **Variable Type ViInt16**

 **This parameter specifies trigger which will be used. The parameter is a bit mask, so more than one trigger can be used at the same time using bitwise-OR of the following values:**

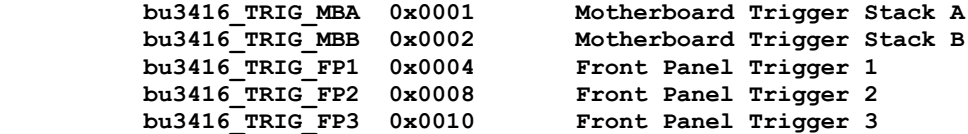

 **function**

 **Variable Type ViInt16**

 **This parameter specifies what function will be performed on choosen Trigger. Possible values are:**

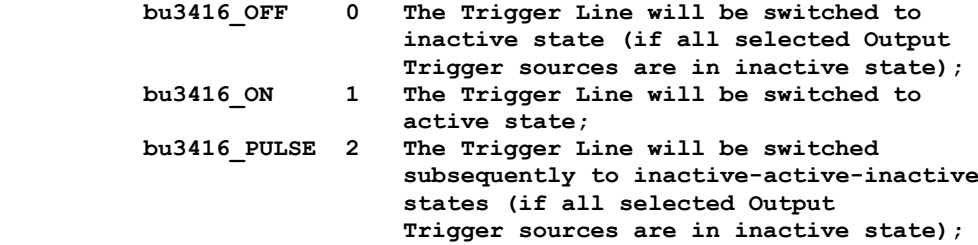

#### **Return Value**

 **Displays the return status of the function call. If the function was successful, it will return a status of VI\_SUCCESS, otherwise it will return an error code. Passing the error code into the function "bu3416\_error\_message", will return a string describing the error.**

 **VISA Errors: See section 3.3 of the VPP 4.2.2 document for a complete list of the WIN Framework error codes and their values. Appendix B of VPP 4.2 contains descriptions and a breakdown of the error codes returned by each of the VISA functions.**

# **C.5.17 bu3416\_getADCMode**

```
 ViStatus bu3416_getADCMode (ViSession instrumentHandle, ViInt16 *ADCClockSource,
                            ViInt16 *PLLClockSource, ViInt16 *decimation);
```
# **Purpose**

 **This function returns the ADC operational mode.**

### **Parameter List**

 **instrumentHandle**

 **Variable Type ViSession**

 **The Instrument Handle is used to identify the unique session or communication channel between the driver and the instrument.**

 **If more than one instrument of the same model type is used, this Handle will be used to differentiate between them.**

# **ADCClockSource**

 **Variable Type ViInt16 (passed by reference) This parameter returns the source for the ADC Clock. Possible values are:**

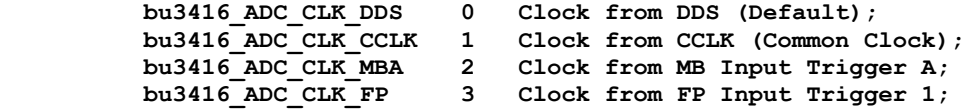

## **PLLClockSource**

 **Variable Type ViInt16 (passed by reference) This parameter returns the source for the PLL circuitry.**

 **Possible values are:**

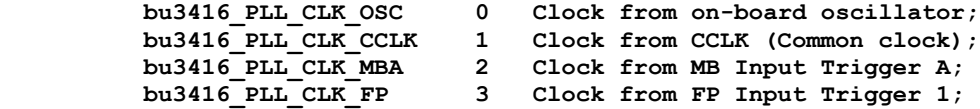

### **decimation**

 **Variable Type ViInt16 (passed by reference)**

 **This parameter returns the decimation factor applied at ADC output data.**

 **Possible values are:**

 **bu3416\_DECIM\_OFF 0 Decimation is off; bu3416\_DECIM\_10 1 Decimation is 10; bu3416\_DECIM\_100 2 Decimation is 100; bu3416\_DECIM\_1000 3 Decimation is 1000;**

## **Return Value**

 **Displays the return status of the function call. If the function was successful, it will return a status of VI\_SUCCESS, otherwise it will return an error code. Passing the error code into the function "bu3416\_error\_message", will return a string describing the error.**

> **VISA Errors: See section 3.3 of the VPP 4.2.2 document for a complete list of the WIN Framework error codes and their values. Appendix B of VPP 4.2 contains descriptions and a breakdown of the error codes returned by each of the VISA functions.**

# **C.5.18 bu3416\_getBufferSize**

 **ViStatus bu3416\_getBufferSize (ViSession instrumentHandle, ViInt32 \*bufferSize);**

 **Purpose**

 **This function returns the size of the buffer in ProDAQ Motherboard on-board DRAM memory.**

#### **Parameter List**

 **instrumentHandle**

 **Variable Type ViSession**

 **The Instrument Handle is used to identify the unique session or communication channel between the driver and the instrument.**

 **If more than one instrument of the same model type is used, this Handle will be used to differentiate between them.**

### **bufferSize**

 **Variable Type ViInt32 (passed by reference)**

 **Returns the size of the DRAM buffer allocated for the Function Card.**

 **Default size of the DRAM buffer depends on the type of the Function Card Carrier.**

### **Return Value**

 **If the function was successful, it will return a status of VI\_SUCCESS, otherwise it will return a warning or error code.** Passing the status code to the function "bu3416 error message" will  **return a string describing the warning or error.**

 **A driver function can return three different types of warnings or errors. The function "bu3416\_error\_message" will handle all three types of warning/error codes by passing them to the appropriate function if necessary ("bu3100\_error\_message" or "viStatusDesc") to return the correct warning/error message:**

#### **VISA Warnings/Errors:**

 **See section 3.3 of the VPP 4.3.2 document for a complete list of VISA status codes and their values. The VPP 4.3 document contains detailed descriptions of all VISA functions and the status codes returned by each of them.**

#### **BU3100 Warnings/Errors:**

 **These are warning or error codes returned by the common motherboard interface library, which is used by the 3416 driver to access a ProDAQ motherboard. Warnings returned by the library will be in the range 0x3FFC0800 to 0x3FFC0900 and errors in the range 0xBFFC0800 to 0xBFFC0900. They are defined in the include file bu3100.h.**

## **BU3416 Warnings/Errors:**

 **Warning codes returned by the 3416 driver functions will be in the range 0x3FFC900 to 0x3FFC0FFF and errors codes in the range 0xBFFC0900 to 0xBFFC0FFF. They are defined in the include file bu3416.h.**

# **C.5.19 bu3416\_getCalibData**

```
 ViStatus bu3416_getCalibData (ViSession instrumentHandle, ViInt16 channel,
                              ViUInt32 *offset, ViUInt32 *gain);
```
# **Purpose**

 **This function retrieves the calibration data from on-board EEPROM.**

#### **Parameter List**

 **instrumentHandle**

 **Variable Type ViSession**

 **The Instrument Handle is used to identify the unique session or communication channel between the driver and the instrument.**

 **If more than one instrument of the same model type is used, this Handle will be used to differentiate between them.**

# **channel**

 **Variable Type ViInt16**

 **This parameter specifies for which channel the calibration data will be acquired.**

 **Possible values are:**

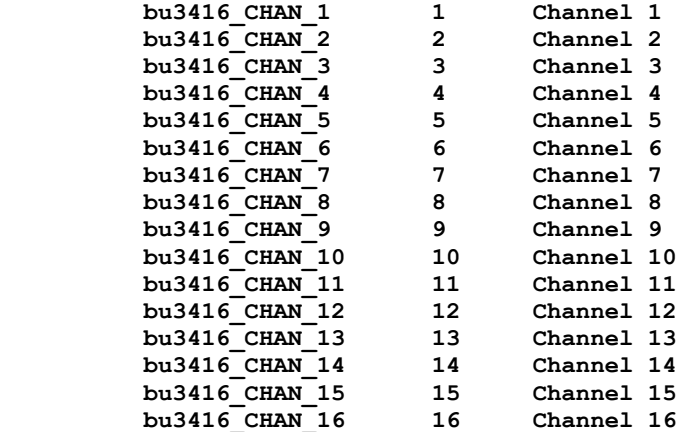

#### **offset**

 **Variable Type ViUInt32 (passed by reference)**

 **This parameter returns the calibration coefficient (Offset) which was stored into on-board EEPROM.**

## **gain**

 **Variable Type ViUInt32 (passed by reference)**

 **This parameter returns the calibration coefficient (Gain) which was stored into on-board EEPROM.**

## **Return Value**

 **Displays the return status of the function call. If the function was successful, it will return a status of VI\_SUCCESS, otherwise it will return an error code. Passing the error code into the function "bu3416\_error\_message", will return a string describing the error.**

> **VISA Errors: See section 3.3 of the VPP 4.2.2 document for a complete list of the WIN Framework error codes and their values. Appendix B of VPP 4.2 contains descriptions and a breakdown of the error codes returned by each of the VISA functions.**

# **C.5.20 bu3416\_getDAQMode**

```
 ViStatus bu3416_getDAQMode (ViSession instrumentHandle, ViInt16 *boardMode,
                            ViInt16 *startMode, ViInt16 *stopMode,
                           ViInt16 *stopOnError);
```
## **Purpose**

 **This function returns the Data Acquisition operational mode.**

### **Parameter List**

 **instrumentHandle**

 **Variable Type ViSession**

 **The Instrument Handle is used to identify the unique session or communication channel between the driver and the instrument.**

 **If more than one instrument of the same model type is used, this Handle will be used to differentiate between them.**

#### **boardMode**

 **Variable Type ViInt16 (passed by reference) This parameter returns the Function Card operational mode. Possible values are: bu3416\_FC\_STALONE 0 The Board operates in a Stand-Alone mode (Default); bu3416\_FC\_MASTER 1 The Board operates as a Master in Multi-Card operational mode; bu3416\_FC\_SLAVE 2 The Board operates as a Slave in Multi-Card operational mode;**

# **startMode**

 **Variable Type ViInt16 (passed by reference) This Parameter returns the Start Mode of Data Acquisition. Possible values are: bu3416\_DA\_START\_IMM 0 Data Acquisition starts immediately after synchronization is done (Default); bu3416\_DA\_START\_TRIG 1 Data Acquisition starts when Input Trigger goes active;**

# **stopMode**

 **Variable Type ViInt16 (passed by reference) This Parameter returns the Stop Mode of Data Acquisition. Possible values are: bu3416\_DA\_STOP\_COUNT 0 Data Acquisition stops when the specified number of samples has been collected (Default); bu3416\_DA\_STOP\_TRIG 1 Data Acquisition stops when Input Trigger Stop Event happened;**<br>bu3416 DA STOP GATE 2 DA stops when Trigger goes in 2 DA stops when Trigger goes inactive;  **bu3416\_DA\_STOP\_UNLIM 3 Data Acquisition stops only when DAQ**

 **STOP command issued;**

 **stopOnError**

 **Variable Type ViInt16 (passed by reference)**

 **This parameter returns what kind of error will break data acquisition (DA).**

 **Possible values are:**

 **each of the VISA functions.**

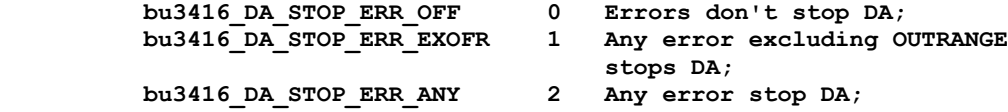

## **Return Value**

 **Displays the return status of the function call. If the function was successful, it will return a status of VI\_SUCCESS, otherwise it will return an error code. Passing the error code into the function "bu3416\_error\_message", will return a string describing the error.**

 **VISA Errors: See section 3.3 of the VPP 4.2.2 document for a complete list of the WIN Framework error codes and their values. Appendix B of VPP 4.2 contains descriptions and a breakdown of the error codes returned by**

# **C.5.21 bu3416\_getDAQStatus**

```
 ViStatus bu3416_getDAQStatus (ViSession instrumentHandle, ViInt16 *state,
                              ViInt16 *errors, ViInt32 *chErrors);
```
# **Purpose**

 **This function returns status of the Data Acquisition process.**

#### **Parameter List**

 **instrumentHandle**

 **Variable Type ViSession**

 **The Instrument Handle is used to identify the unique session or communication channel between the driver and the instrument.**

 **If more than one instrument of the same model type is used, this Handle will be used to differentiate between them.**

### **state**

 **Variable Type ViInt16 (passed by reference) This parameter returns the DAQ State Machine state. Possible values are: bu3416\_SM\_IDLE 0 DAQ in IDLE state; All needed settings (FE config, Clock and Trigger Config etc.) must be done in this state; bu3416\_SM\_DDSUD 1 DAQ in DDS UPDATE state; In this state the card performs the update of the DDS settings; bu3416\_SM\_SYNC 2 DAQ in SYNC state; After DDS UPDATE the card performs reset and re-synchronization of ADCs and FIR filters. This stage takes approximately 1 second; bu3416\_SM\_READY 3 DAQ in READY state; The synchronization is done and card is ready to start DAQ; bu3416\_SM\_POST 5 DAQ in POST-TRIGGER state; Post-trigger samples are stored in FIFO as long as the End Event of DAQ is not happened; bu3416\_SM\_END 6 DAQ process terminated successfully;**

#### **errors**

```
 Variable Type ViInt16 (passed by reference)
```
 **This parameter contains information about any error happened during Data Acquisition process. The value is a bitmask of the following values:**

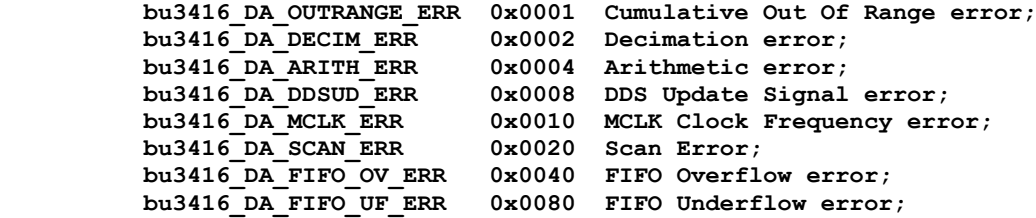

**chErrors**

 **Variable Type ViInt32 (passed by reference)**

 **This parameter contains information error happened on channel during Data Acquisition process. The value is a bitmask of the following values:**

 **bu3416\_CH1\_OUTRANGE 0x00000001 Channel 1 Out Of Range error bu3416\_CH2\_OUTRANGE 0x00000002 Channel 2 Out Of Range error bu3416\_CH3\_OUTRANGE 0x00000004 Channel 3 Out Of Range error bu3416\_CH4\_OUTRANGE 0x00000008 Channel 4 Out Of Range error bu3416\_CH5\_OUTRANGE 0x00000010 Channel 5 Out Of Range error bu3416\_CH6\_OUTRANGE 0x00000020 Channel 6 Out Of Range error bu3416\_CH7\_OUTRANGE 0x00000040 Channel 7 Out Of Range error bu3416\_CH8\_OUTRANGE 0x00000080 Channel 8 Out Of Range error bu3416\_CH9\_OUTRANGE 0x00000100 Channel 9 Out Of Range error bu3416\_CH10\_OUTRANGE 0x00000200 Channel 10 Out Of Range error bu3416\_CH11\_OUTRANGE 0x00000400 Channel 11 Out Of Range error bu3416\_CH12\_OUTRANGE 0x00000800 Channel 12 Out Of Range error bu3416\_CH13\_OUTRANGE 0x00001000 Channel 13 Out Of Range error bu3416\_CH14\_OUTRANGE 0x00002000 Channel 14 Out Of Range error bu3416\_CH15\_OUTRANGE 0x00004000 Channel 15 Out Of Range error bu3416\_CH16\_OUTRANGE 0x00008000 Channel 16 Out Of Range error**

## **Return Value**

 **Displays the return status of the function call. If the function was successful, it will return a status of VI\_SUCCESS, otherwise it will return an error code. Passing the error code into the function "bu3416\_error\_message", will return a string describing the error.**

 **VISA Errors:**

 **See section 3.3 of the VPP 4.2.2 document for a complete list of the WIN Framework error codes and their values. Appendix B of VPP 4.2 contains descriptions and a breakdown of the error codes returned by each of the VISA functions.**

# **C.5.22 bu3416\_getDDSFreq**

**ViStatus bu3416 getDDSFreq (ViSession instrumentHandle, ViReal64 \*frequencyHz);** 

#### **Purpose**

 **This function returns the frequency (in Hz) of the DDS generator.**

#### **Parameter List**

 **instrumentHandle**

 **Variable Type ViSession**

 **The Instrument Handle is used to identify the unique session or communication channel between the driver and the instrument.**

 **If more than one instrument of the same model type is used, this Handle will be used to differentiate between them.**

### **frequencyHz**

 **Variable Type ViReal64 (passed by reference)**

 **This parameter returns the actual frequency what DDS generator was set up for.**

## **Return Value**

 **Displays the return status of the function call. If the function was successful, it will return a status of VI\_SUCCESS, otherwise it will return an error code. Passing the error code into the function "bu3416\_error\_message", will return a string describing the error.**

 **VISA Errors: See section 3.3 of the VPP 4.2.2 document for a complete list of the WIN Framework error codes and their values. Appendix B of VPP 4.2 contains descriptions and a breakdown of the error codes returned by each of the VISA functions.**

# **C.5.23 bu3416\_getFIFOConfig**

```
 ViStatus bu3416_getFIFOConfig (ViSession instrumentHandle,
                                ViInt16 *affThreshold);
```
# **Purpose**

 **This function gets FIFO configuration.**

#### **Parameter List**

 **instrumentHandle**

 **Variable Type ViSession**

 **The Instrument Handle is used to identify the unique session or communication channel between the driver and the instrument.**

 **If more than one instrument of the same model type is used, this Handle will be used to differentiate between them.**

# **affThreshold**

 **Variable Type ViInt16 (passed by reference)**

 **This parameter returns the threshold level for Programmable Almost Full Flag (PAFF).**

 **Possible values are:**

 **2 to (FIFO\_SIZE-1) where FIFO\_SIZE is 8192 or 16384 depending on card version**

 **NOTE: The following table shows configuration for FIFO flags:**

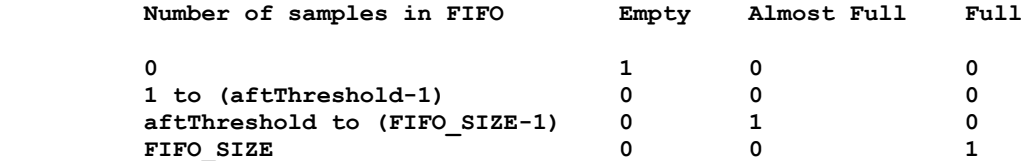

#### **Return Value**

 **Displays the return status of the function call. If the function was successful, it will return a status of VI\_SUCCESS, otherwise it will return an error code. Passing the error code into the function "bu3416\_error\_message", will return a string describing the error.**

# **VISA Errors:**

 **See section 3.3 of the VPP 4.2.2 document for a complete list of the WIN Framework error codes and their values. Appendix B of VPP 4.2 contains descriptions and a breakdown of the error codes returned by each of the VISA functions.**

# **C.5.24 bu3416\_getFIFOStatus**

```
 ViStatus bu3416_getFIFOStatus (ViSession instrumentHandle, ViInt16 *FIFOFlags,
                                ViInt16 *FIFOCounter);
```
## **Purpose**

 **This function returns the information about current load of FIFO.**

#### **Parameter List**

 **instrumentHandle**

 **Variable Type ViSession**

 **The Instrument Handle is used to identify the unique session or communication channel between the driver and the instrument.**

 **If more than one instrument of the same model type is used, this Handle will be used to differentiate between them.**

# **FIFOFlags**

 **Variable Type ViInt16 (passed by reference)**

 **This parameter returns the status of the FIFO Flags. Possible values are:**

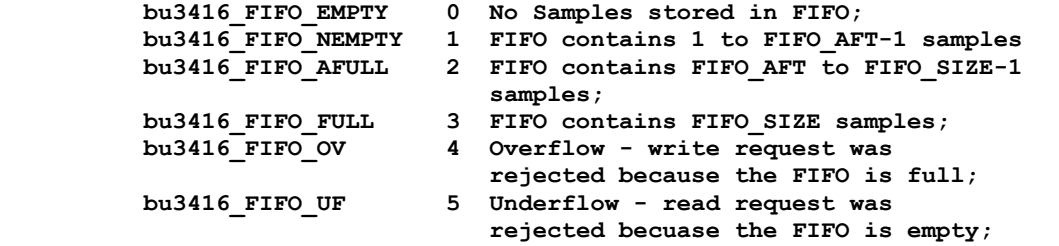

 **where FIFO\_AFT is Almost Full Threshold register. See bu3416\_setFIFOConfig() function.**

### **FIFOCounter**

 **Variable Type ViInt16 (passed by reference)**

 **This parameter returns a lower 8-bit part of a counter for a number of samples stored in the FIFO memory.** 

# **Return Value**

 **Displays the return status of the function call. If the function was** successful, it will return a status of VI SUCCESS, otherwise it will  **return an error code. Passing the error code into the function "bu3416\_error\_message", will return a string describing the error.**

#### **VISA Errors:**

 **See section 3.3 of the VPP 4.2.2 document for a complete list of the WIN Framework error codes and their values. Appendix B of VPP 4.2 contains descriptions and a breakdown of the error codes returned by each of the VISA functions.**

# **C.5.25 bu3416\_getFPTrigPolarity**

```
 ViStatus bu3416_getFPTrigPolarity (ViSession instrumentHandle, ViInt16 *polFPT1,
                                   ViInt16 *polFPT2, ViInt16 *polFPT3);
```
# **Purpose**

 **This function gets active state levels for Front Panel Triggers.**

### **Parameter List**

 **instrumentHandle**

 **Variable Type ViSession**

 **The Instrument Handle is used to identify the unique session or communication channel between the driver and the instrument.**

 **If more than one instrument of the same model type is used, this Handle will be used to differentiate between them.**

## **polFPT1**

 **Variable Type ViInt16 (passed by reference)**

 **This parameter returns level of active state of Front Panel Trigger 1 Possible values are:**

 **bu3416\_LOW 0 active state for FP trigger 1 is low (zero) bu3416\_HIGH 1 active state for FP trigger 1 is high (one)**

## **polFPT2**

 **Variable Type ViInt16 (passed by reference) This parameter returns level of active state of Front Panel Trigger 2 Possible values are:**

 **bu3416\_LOW 0 active state for FP trigger 2 is low (zero) bu3416\_HIGH 1 active state for FP trigger 2 is high (one)**

#### **polFPT3**

 **Variable Type ViInt16 (passed by reference)**

 **This parameter returns level of active state of Front Panel Trigger 3 Possible values are:**

 **bu3416\_LOW 0 active state for FP trigger 3 is low (zero) bu3416\_HIGH 1 active state for FP trigger 3 is high (one)**

#### **Return Value**

 **Displays the return status of the function call. If the function was successful, it will return a status of VI\_SUCCESS, otherwise it will return an error code. Passing the error code into the function "bu3416\_error\_message", will return a string describing the error.**

 **VISA Errors: See section 3.3 of the VPP 4.2.2 document for a complete list of the WIN Framework error codes and their values. Appendix B of VPP 4.2 contains descriptions and a breakdown of the error codes returned by each of the VISA functions.**

# **C.5.26 bu3416\_getITRIConfig**

```
 ViStatus bu3416_getITRIConfig (ViSession instrumentHandle,
                                ViInt16 *daTrigSource, ViInt16 *syncSource);
```
 **Purpose**

 **This function returns the configuration of the Input Trigger.**

#### **Parameter List**

 **instrumentHandle**

 **Variable Type ViSession**

 **The Instrument Handle is used to identify the unique session or communication channel between the driver and the instrument.**

 **If more than one instrument of the same model type is used, this Handle will be used to differentiate between them.**

## **daTrigSource**

 **Variable Type ViInt16 (passed by reference)**

 **This parameter returns what sources will be chosen for Data Acquisition (DA) Trigger. The parameter is a bit mask, so more than one source can be used at the same time using bitwise-OR of the following values:**

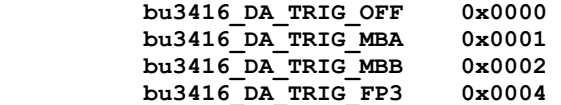

#### **syncSource**

 **Variable Type ViInt16 (passed by reference) This parameter returns the source for the SYNC signal. Possible values are:**

 **bu3416\_SYNC\_MBB 0 Motherboard Input Trigger Stack B; bu3416\_SYNC\_FP 1 Front Panel SYNC signal;**

#### **Return Value**

 **Displays the return status of the function call. If the function was successful, it will return a status of VI\_SUCCESS, otherwise it will return an error code. Passing the error code into the function "bu3416\_error\_message", will return a string describing the error.**

#### **VISA Errors:**

 **See section 3.3 of the VPP 4.2.2 document for a complete list of the WIN Framework error codes and their values. Appendix B of VPP 4.2 contains descriptions and a breakdown of the error codes returned by each of the VISA functions.**

# **C.5.27 bu3416\_getITRIState**

```
 ViStatus bu3416_getITRIState (ViSession instrumentHandle, ViInt16 *state,
                              ViInt16 *cclkState);
```
## **Purpose**

 **Gets input triggers lines state.**

#### **Parameter List**

 **instrumentHandle**

 **Variable Type ViSession**

 **The Instrument Handle is used to identify the unique session or communication channel between the driver and the instrument.**

 **If more than one instrument of the same model type is used, this Handle will be used to differentiate between them.**

## **state**

 **Variable Type ViInt16 (passed by reference)**

 **This parameter returns bit-OR mask with states of input trigger lines.**

 **Possible mask values are:**

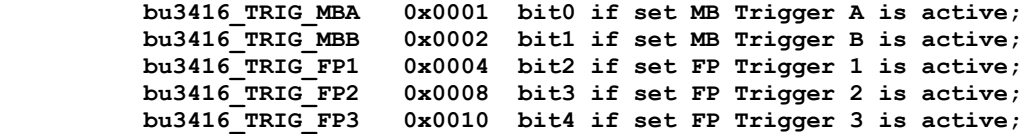

# **cclkState**

 **Variable Type ViInt16 (passed by reference) This parameter returns a status of Commmon Clock (CCLK) input line. Possible values: bu3416\_CCLK\_TOGG\_0MHZ 0 CCLK at low level for at least 10 us; bu3416\_CCLK\_TOGG\_2MHZ 1 CCLK toggles at 2MHz;**

 **bu3416\_CCLK\_TOGG\_5MHZ 2 CCLK toggles at 5MHz; bu3416\_CCLK\_TOGG\_10MHZ 3 CCLK toggles at 10MHz; bu3416\_CCLK\_TOGG\_XMHZ 4 CCLK toggles at another frequency;**

# **Return Value**

 **Displays the return status of the function call. If the function was successful, it will return a status of VI\_SUCCESS, otherwise it will return an error code. Passing the error code into the function "bu3416\_error\_message", will return a string describing the error.**

 **VISA Errors: See section 3.3 of the VPP 4.2.2 document for a complete list of the WIN Framework error codes and their values. Appendix B of VPP 4.2 contains descriptions and a breakdown of the error codes returned by each of the VISA functions.**

# **C.5.28 bu3416\_getMultFCsession**

```
 ViStatus bu3416_getMultFCsession (ViSession instrumentHandle,
                                   ViInt16 functionCardIndex,
                                  ViSession *FCInstrumentHandle);
```
#### **Purpose**

 **This function returns the Instrument Handle for individual Function Card included into the Group. This Handle can be used to customize some Function Card settings individually using Instrument Driver Functions not included into the Multi-Card Acquisition sub-class. However, those function should be used carefully, as they can change Function Card settings important for synchronous operation mode.**

### **Parameter List**

 **instrumentHandle**

 **Variable Type ViSession**

 **The Instrument Handle is used to identify the unique session or communication channel between the driver and the Group of the Function Cards operating synchronously.**

 **This Handle can be obtained only from initialization of Function Card Group by using bu3416\_multInit() function, not from initialization of individual Function Cards (bu3416\_init() or bu3416\_paramInit()).**

## **functionCardIndex**

 **Variable Type ViInt16**

 **Specifies the index of the Function Card in the Group for which the Instrument Handle is required.**

#### **FCInstrumentHandle**

 **Variable Type ViSession (passed by reference)**

 **Returns the Instrument Handle for individual Function Card included into the Group. This Handle can be used to customize some Function Card settings individually using Instrument Driver Functions not included into the Multi-Card Acquisition sub-class. However, those function should be used carefully, as they can change Function Card settings important for synchronous operation mode.**

# **Return Value**

 **If the function was successful, it will return a status of VI\_SUCCESS, otherwise it will return a warning or error code.** Passing the status code to the function "bu3416 error message" will  **return a string describing the warning or error.**

 **A driver function can return three different types of warnings or errors. The function "bu3416\_error\_message" will handle all three types of warning/error codes by passing them to the appropriate function if necessary ("bu3100\_error\_message" or "viStatusDesc") to return the correct warning/error message:**

```
 VISA Warnings/Errors:
See section 3.3 of the VPP 4.3.2 document for a complete list of
VISA status codes and their values. The VPP 4.3 document contains
detailed descriptions of all VISA functions and the status codes
returned by each of them.
```
# **BU3100 Warnings/Errors:**

 **These are warning or error codes returned by the common motherboard interface library, which is used by the 3416 driver to access a ProDAQ motherboard. Warnings returned by the library will be in the range 0x3FFC0800 to 0x3FFC0900 and errors in the range 0xBFFC0800 to 0xBFFC0900. They are defined in the include file bu3100.h.**

 **BU3416 Warnings/Errors:**

 **Warning codes returned by the 3416 driver functions will be in the range 0x3FFC900 to 0x3FFC0FFF and errors codes in the range 0xBFFC0900 to 0xBFFC0FFF. They are defined in the include file bu3416.h.**

# **C.5.29 bu3416\_getOTRIConfig**

```
 ViStatus bu3416_getOTRIConfig (ViSession instrumentHandle, ViInt16 *sourceMBA,
                               ViInt16 *sourceMBB, ViInt16 *sourceFPOT1,
                              ViInt16 *sourceFPOT2, ViInt16 *sourceFPOT3,
                              ViInt16 *sourceDE, ViInt16 *sourceDI);
```
 **Purpose**

 **This function returns the configuration of the Output Trigger.**

#### **Parameter List**

 **instrumentHandle**

 **Variable Type ViSession**

 **The Instrument Handle is used to identify the unique session or communication channel between the driver and the instrument.**

 **If more than one instrument of the same model type is used, this Handle will be used to differentiate between them.**

## **sourceMBA**

 **Variable Type ViInt16 (passed by reference)**

 **This parameter returns what source is chosen for Motherboard Output Trigger Stack A (MBA). Possible values are:**

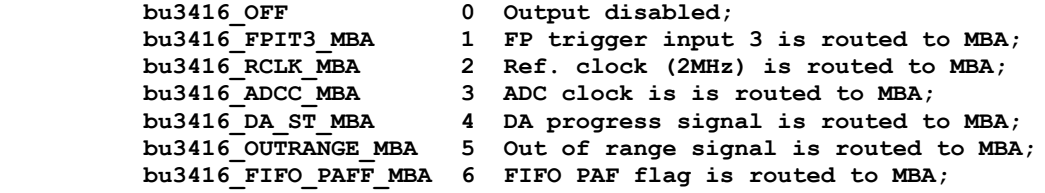

#### **sourceMBB**

 **Variable Type ViInt16 (passed by reference) This parameter returns what source is chosen for Motherboard Output Trigger Stack B (MBB). Possible values are:** bu3416 OFF 0 Output disabled; bu3416\_FPIT2\_MBB 1 FP trigger input 2 is routed to MBB;<br>bu3416\_SYNC\_MBB 2 SYNC is routed to MBB; bu3416 SYNC MBB 2 SYNC is routed to MBB;  **bu3416\_SCANP\_MBB 4 Pulse per Scan sig. is routed to MBB; bu3416\_OUTRANGE\_MBB 5 Out of range signal is routed to MBB; bu3416\_FIFO\_PAFF\_MBB 6 FIFO PAF flag is routed to MBB;**

#### **sourceFPOT1**

 **Variable Type ViInt16 (passed by reference)**

 **This parameter returns what source is chosen for Front Panel Output Trigger 1 (FPOT1). Possible values are:**

bu3416 OFF 0 Output disabled;  **bu3416\_MBA\_FPOT1 1 MB Trigger input 'A' is routed to FPOT1; bu3416\_CCLK\_FPOT1 2 Common Clock (CCLK) is routed to FPOT1; bu3416\_RCLK\_FPOT1 3 Ref. clock (2MHz) is routed to FPOT1; bu3416\_ADCC\_FPOT1 4 ADC clock is routed to FPOT1; bu3416\_DA\_ST\_FPOT1 6 DA progress signal is routed to FPOT1; bu3416\_SWA\_FPOT1 7 Software assertion mode.**

## **sourceFPOT2**

 **Variable Type ViInt16 (passed by reference)**

 **This parameter returns what source is chosen for Front Panel Output Trigger 2 (FPOT2). Possible values are:**

**bu3416 OFF** 0 Output disabled; **bu3416\_MBB\_FPOT2** 1 MB Trigger input'B' is routed to FPOT2;<br>**bu3416** SYNC FPOT2 2 SYNC is routed to FPOT2; 2 SYNC is routed to FPOT2;  **bu3416\_OUTRANGE\_FPOT2 5 Out of range signal is routed to FPOT2; bu3416\_SCANP\_FPOT2** 6 Pulse per Scan sig. is routed to FPOT2;<br>bu3416\_SWA\_FPOT2 7 Software assertion mode. **7** Software assertion mode.

## **sourceFPOT3**

 **Variable Type ViInt16 (passed by reference)**

 **This parameter returns what source is chosen for Front Panel Output Trigger 3 (FPOT3). Possible values are:**

 **bu3416\_OFF 0 Output disabled; bu3416\_MBA\_FPOT3 1 MB Trigger input 'A' is routed to FPOT3; bu3416\_MBB\_FPOT3 2 MB Trigger input 'B' is routed to FPOT3; bu3416\_SWA\_FPOT3 7 Software assertion mode.**

#### **sourceDE**

 **Variable Type ViInt16 (passed by reference) This parameter returns what source will be chosen for Direct Error (DE). Possible values are:**

**bu3416 OFF** 0 Output disabled; bu3416 OUTRANGE DE 1 Out of range signal is routed to DE; bu3416<sup>-</sup>ANY\_DE<sup>2</sup> 2 Any error asserts DE line;

### **sourceDI**

 **Variable Type ViInt16 (passed by reference) This parameter returns what source is chosen for Direct Interrupt (DI). Possible values are: bu3416 OFF** 0 Output disabled;  **bu3416\_FIFO\_PAFF\_DI 1 FIFO PAFF flag is routed to DI;** bu3416 OUTRANGE DI 2 OUTRANGE signal is routed to DI;

# **Return Value**

 **Displays the return status of the function call. If the function was successful, it will return a status of VI\_SUCCESS, otherwise it will return an error code. Passing the error code into the function "bu3416\_error\_message", will return a string describing the error.**

 **VISA Errors: See section 3.3 of the VPP 4.2.2 document for a complete list of the WIN Framework error codes and their values. Appendix B of VPP 4.2 contains descriptions and a breakdown of the error codes returned by each of the VISA functions.**

# **C.5.30 bu3416\_getPostScans**

 **ViStatus bu3416\_getPostScans (ViSession instrumentHandle, ViInt32 \*scans);**

 **Purpose**

 **This function returns the configured post-trigger number of scans to collect.**

# **Parameter List**

 **instrumentHandle**

 **Variable Type ViSession**

 **The Instrument Handle is used to identify the unique session or communication channel between the driver and the instrument.**

 **If more than one instrument of the same model type is used, this Handle will be used to differentiate between them.**

## **scans**

 **Variable Type ViInt32 (passed by reference)**

 **This parameter returns the configured post-trigger number of scans to collect.**

 **Possible values are from 0 to 0xffffff.**

## **Return Value**

 **Displays the return status of the function call. If the function was successful, it will return a status of VI\_SUCCESS, otherwise it will return an error code. Passing the error code into the function "bu3416\_error\_message", will return a string describing the error.**

 **VISA Errors: See section 3.3 of the VPP 4.2.2 document for a complete list of the WIN Framework error codes and their values. Appendix B of VPP 4.2 contains descriptions and a breakdown of the error codes returned by each of the VISA functions.**

# **C.5.31 bu3416\_getSampFreq**

 **ViStatus bu3416\_getSampFreq (ViSession instrumentHandle, ViReal64 frequencyHz);**

# **Parameter List**

 **instrumentHandle**

 **Variable Type ViSession**

 **The Instrument Handle is used to identify the unique session or communication channel between the driver and the instrument.**

 **If more than one instrument of the same model type is used, this Handle will be used to differentiate between them.**

#### **frequencyHz**

 **Variable Type ViReal64**

 **This parameter returns the actual sampling frequency what was set up for.**

## **Return Value**

 **Displays the return status of the function call. If the function was successful, it will return a status of VI\_SUCCESS, otherwise it will return an error code. Passing the error code into the function "bu3416\_error\_message", will return a string describing the error.**

 **VISA Errors: See section 3.3 of the VPP 4.2.2 document for a complete list of the WIN Framework error codes and their values. Appendix B of VPP 4.2 contains descriptions and a breakdown of the error codes returned by each of the VISA functions.**

# **C.5.32 bu3416\_getSerNum**

 **ViStatus bu3416\_getSerNum (ViSession instrumentHandle, ViInt32 \*serialNumber);**

#### **Purpose**

 **This function returns card's serial number.**

#### **Parameter List**

 **instrumentHandle**

 **Variable Type ViSession**

 **The Instrument Handle is used to identify the unique session or communication channel between the driver and the instrument.**

 **If more than one instrument of the same model type is used, this Handle will be used to differentiate between them.**

### **serialNumber**

 **Variable Type ViInt32 (passed by reference)**

 **Contains the serial number of the 3416 function card.**

#### **Return Value**

 **Displays the return status of the function call. If the function was successful, it will return a status of VI\_SUCCESS, otherwise it will return an error code. Passing the error code into the function "bu3416\_error\_message", will return a string describing the error.**

 **VISA Errors: See section 3.3 of the VPP 4.2.2 document for a complete list of the WIN Framework error codes and their values. Appendix B of VPP 4.2 contains descriptions and a breakdown of the error codes returned by each of the VISA functions.**
## **C.5.33 bu3416\_init**

 **ViStatus bu3416\_init (ViRsrc instrumentDescriptor, ViBoolean IDQuery, ViBoolean resetDevice, ViSession \*instrumentHandle);**

## **Purpose**

 **Initializes the instrument and returns an "instrument handle". The instrument handle must be used with all of the other functions of this driver.**

 **The initialize call allows the instrument to be queried to ensure that it is a Bustec Data Acquisition System. It also resets the Module to the power-up state if the "Reset" parameter is True (ON).**

 **This function interrogates the motherboard registers to ascertain in which locations there are function cards fitted and then checks those locations to identify the type of function card fitted.**

 **NOTE: that for each "bu3416\_init()" call, a new unique instrument handle is returned. Thus, if four calls are made to the initialize call in succession, four unique instrument handles will be returned.**

 **After call of "bu3416\_init()", the function "bu3416\_fcSelect()" must be called to bind the acquired instrument handler to the specific Function Card.**

 **For each instrument handle returned by the "bu3416\_init()" function, the "bu3416\_close()" function should be called to free up the resources allocated by "bu3416\_init()". The call(s) to "bu3416\_close()" should be made before the application program terminates.**

#### **Parameter List**

 **instrumentDescriptor**

 **Variable Type ViRsrc**

 **Specifies which remote instrument to establish a communication session with. Based on the syntax of the Instr Descriptor, the Initialize function configures the I/O interface and generates an Instr Handle**

 **The default value is for a VXI interface for logical address 7:-**

 **Default Value: "VXI::7::INSTR"**

 **Based on the Instrument Descriptor, this operation establishes a communication session with a device.**

### **IDQuery**

 **Variable Type ViBoolean**

 **Specifies if an ID Query is sent to the instrument during the initialization procedure.**

 **Valid Range: 1 - Yes 0 - No**

 **Default Value: Yes**

 **NOTE: Under normal circumstances the ID Query ensures that the instrument initialized over the bus is the type supported by this driver. However, circumstances may arise where it is undesirable to**  **send an ID Query to the instrument. In those cases set this control to Skip Query and this function will initialize the bus and the Command arrays in the driver, without doing an ID Query.**

 **resetDevice**

 **Variable Type ViBoolean**

 **Specifies if the instrument is to be reset to its power-on settings during the initialization procedure.**

 **Valid Range: 1 - Yes 0 - No**

 **Default Value: Yes**

 **each of the VISA functions.**

 **NOTE: If you do not want the instrument reset, set this control to No while initializing the instrument.**

 **instrumentHandle**

 **Variable Type ViSession (passed by reference)**

 **The Instrument Handle is used to identify the unique session or communication channel between the driver and the instrument.**

 **If more than one instrument of the same model type is used, this Handle will be used to differentiate between them.**

 **NOTE: A new (unique) handle will be returned EACH time the Initialize function is called. The bu3416\_close() call should be** used for EVERY handle returned by the bu3416 init() function.

 **Return Value**

 **Displays the return status of the function call. If the function was successful, it will return a status of VI\_SUCCESS, otherwise it will return an error code. Passing the error code into the function "bu3416\_error\_message", will return a string describing the error.**

 **VISA Errors: See section 3.3 of the VPP 4.2.2 document for a complete list of the WIN Framework error codes and their values. Appendix B of VPP 4.2 contains descriptions and a breakdown of the error codes returned by**

# **C.5.34 bu3416\_multClose**

 **ViStatus bu3416\_multClose (ViSession instrumentHandle);**

 **Purpose**

 **This function closes all Function Cards included in the Group and reclaims the resources allocated by the call to the Function Card Group initialization function bu3416\_multInit().**

### **Parameter List**

 **instrumentHandle**

 **Variable Type ViSession**

 **The Instrument Handle is used to identify the unique session or communication channel between the driver and the Group of the Function Cards operating synchronously.**

 **This Handle can be obtained only from initialization of Function Card Group by using bu3416\_multInit() function, not from initialization of** individual Function Cards (bu3416 init() or bu3416 paramInit()).

#### **Return Value**

 **If the function was successful, it will return a status of VI\_SUCCESS, otherwise it will return a warning or error code.** Passing the status code to the function "bu3416 error message" will  **return a string describing the warning or error.**

 **A driver function can return three different types of warnings or errors. The function "bu3416\_error\_message" will handle all three types of warning/error codes by passing them to the appropriate function if necessary ("bu3100\_error\_message" or "viStatusDesc") to return the correct warning/error message:**

### **VISA Warnings/Errors:**

 **See section 3.3 of the VPP 4.3.2 document for a complete list of VISA status codes and their values. The VPP 4.3 document contains detailed descriptions of all VISA functions and the status codes returned by each of them.**

## **BU3100 Warnings/Errors:**

 **These are warning or error codes returned by the common motherboard interface library, which is used by the 3416 driver to access a ProDAQ motherboard. Warnings returned by the library will be in the range 0x3FFC0800 to 0x3FFC0900 and errors in the range 0xBFFC0800 to 0xBFFC0900. They are defined in the include file bu3100.h.**

### **BU3416 Warnings/Errors:**

 **Warning codes returned by the 3416 driver functions will be in the range 0x3FFC900 to 0x3FFC0FFF and errors codes in the range 0xBFFC0900 to 0xBFFC0FFF. They are defined in the include file bu3416.h.**

## **C.5.35 bu3416\_multConfig**

 **ViStatus bu3416\_multConfig (ViSession instrumentHandle, ViInt16 synchMode, ViInt16 channelMask[], ViReal64 sampleRateHz, ViInt16 startMode, ViInt32 scansToCollect, ViInt16 BPTrigClock, ViInt16 BPTrigSynch);**

### **Purpose**

 **This function configures the group of ProDAQ 3416 function cards for synchronous operation. The group of function cards should be initialized prior to this function call by using bu3416\_multInit() function. If the group will be configured in Triggered mode, the input trigger for this group should be configured prior to this function call by using bu3416\_setMultTrigConfig() function.**

 **Parameter List**

 **instrumentHandle**

 **Variable Type ViSession**

 **The Instrument Handle is used to identify the unique session or communication channel between the driver and the Group of the Function Cards operating synchronously.**

 **This Handle can be obtained only from initialization of Function Card Group by using bu3416\_multInit() function, not from initialization of individual Function Cards (bu3416\_init() or bu3416\_paramInit()).**

#### **synchMode**

 **Variable Type ViInt16**

 **This parameter specifies how the Function Cards will be synchronized. Possible values are:**

- **bu3416\_MB\_SYNC\_MODE 0 Synchronization will be done using ProDAQ Motherboard triggering system. If the Function Cards are located in different ProDAQ Motherboards then two VXI Backplane TTL trigger lines will be used as well;**
- **bu3416\_FP\_SYNC\_MODE 1 Synchronization will be done using Clock and Sync Front Panel connectors which should be connected appropriately using the external cables;**

### **channelMask**

 **Variable Type ViInt16[]**

 **Selects the channels from which the data will be taken. This is an array of 16-bit values, each element corresponds to the appropriate Function Card from the list of Function Cards used for Multiple Card Initialization.**

 **The array must contain the number of elements corresponding to the number of Function Cards initialized in the Group;**

 **Each element in this array is a bitmask of 16 channels:**

 **bit 0 corresponds to the Channel 1**

 **... bit 15 corresponds to the Channel 16**  **"1" written in the appropriate bit means that the channel will be included in the data acquisition.**

 **sampleRateHz**

 **Variable Type ViReal64**

 **This parameter specifies the sample rate (in Hertz) for data acquisition process. Possible values are from 1.0 (1Hz) to 10000.0 (10kHz)**

### **startMode**

 **Variable Type ViInt16**

 **This Parameter specifies the Start Mode of Data Acquisition.**

 **Possible values are:**

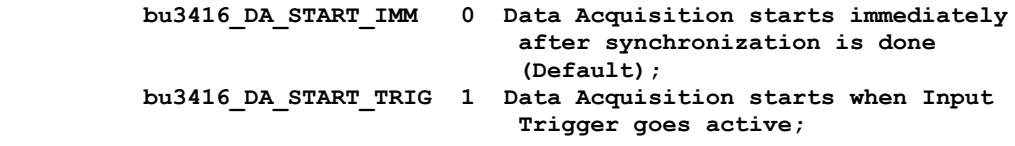

 **scansToCollect**

 **Variable Type ViInt32**

 **This parameter specifies total number of scans to collect by data acquisition (including pre-triggered scans). If this parameter contains '0', the data acquisition will run in unlimited (continuous) mode.**

 **If the trigger is enabled then the number of scans should not be less than the number of pre-triggered scans.**

### **BPTrigClock**

 **Variable Type ViInt16**

 **This control allows to select the VXI Backplane TTL Trigger line if one should be used for Multiple Function Card synchronization (See description of "Synch Mode" control for more information). This line will propagate common Clock signal.**

 **Possible values are:**

 **VI\_TRIG\_TTL0 to VI\_TRIG\_TTL7**

 **VI\_TRIG\_ALL - VXI Backplane TTL Trigger line will be selected automatically.**

## **BPTrigSynch**

 **Variable Type ViInt16**

 **This control allows to select the VXI Backplane TTL Trigger line if one should be used for Multiple Function Card synchronization (See description of "Synch Mode" control for more information). This line will propagate common Synch signal.**

 **Possible values are: VI\_TRIG\_TTL0 to VI\_TRIG\_TTL7**

 **VI\_TRIG\_ALL - VXI Backplane TTL Trigger line will be selected automatically.**

## **Return Value**

 **Displays the return status of the function call. If the function was successful, it will return a status of VI\_SUCCESS, otherwise it will return an error code. Passing the error code into the function "bu3416\_error\_message", will return a string describing the error.**

 **VISA Errors:**

 **See section 3.3 of the VPP 4.2.2 document for a complete list of the WIN Framework error codes and their values. Appendix B of VPP 4.2 contains descriptions and a breakdown of the error codes returned by each of the VISA functions.**

# **C.5.36 bu3416\_multInit**

 **ViStatus bu3416\_multInit (ViRsrc instrumentDescriptor, ViInt16 functionCards[], ViBoolean IDQuery, ViBoolean resetDevice, ViSession \*instrumentHandle);**

#### **Purpose**

 **Initializes the group of specified Function Cards for synchronous operations and returns the "instrument handle" associated with this group of Function Cards.**

 **IMPORTANT NOTE: The instrument handle must be used with all of the other functions of Multi-Card Acquisition sub-class and it cannot be used with any other function of the Instrument driver.**

 **The function cards can be fitted in the same or in different ProDAQ motherboard modules, but they must be located in the same VXI crate. First function card in the list will operate as a Master, while all others will operate as Slaves.**

 **If the function cards are located on the same ProDAQ motherboard module, the will be synchronized over ProDAQ motherboard internal trigger system. If the function cards are located on different ProDAQ motherboard modules, two VXI backplane TTL trigger lines will be used for synchronization.**

 **"Instrument Descriptor" and "Function Cards" parameters describe the list of function cards which should be initialized for synchronous operation. For example, there are three Function Cards: two are fitted to the same motherboard with logical address 3 as FC1 and FC5 and the third one is fitted to another motherboard with logical address 5 as FC2. To initialize them, the comma-separated list of instrument descriptors for all three function cards should be passed to the "Instrument**

 **Descriptor" parameter and array of appropriate function card positions should be passed to "Function Cards" control:**

 **ViInt16 fcs[3]={1,5,2};**

 **bu3416\_multInit("VXI0::3::INSTR,VXI0::5::INSTR", fcs, ...);**

 **Parameter List**

 *...***.** 

 **instrumentDescriptor**

 **Variable Type ViRsrc**

 **Comma-separated instrument descriptors list for each 3416 function card which should be initialized for synchronous operation.**

 **"Instrument Descriptor" and "Function Cards" parameters describe the list of function cards which should be initialized for synchronous operation. For example, there are three Function Cards: two are fitted to the same motherboard with logical address 3 as FC1 and FC5 and the third one is fitted to another motherboard with logical address 5 as FC2. To initialize them, the comma-separated list of instrument descriptors for all three function cards should be passed to the "Instrument Descriptor" parameter and array of appropriate function card positions should be passed to "Function Cards" control: ViInt16 fcs[3]={1,5,2}; ...**

**bu3416** multInit("VXI0::3::INSTR,VXI0::5::INSTR", fcs, ...);

 **functionCards**

 **Variable Type ViInt16[]**

 **This control should contain an array of the Function Cards positions (numbered from 1 to 8).**

 **"Instrument Descriptor" and "Function Cards" parameters describe the list of function cards which should be initialized for synchronous operation. For example, there are three Function Cards: two are fitted to the same motherboard with logical address 3 as FC1 and FC5 and the third one is fitted to another motherboard with logical address 5 as FC2. To initialize them, the comma-separated list of instrument descriptors for all three function cards should be passed to the "Instrument Descriptor" parameter and array of appropriate function card positions should be passed to "Function Cards" control:**

 **ViInt16 fcs[3]={1,5,2};**

**bu3416** multInit("VXI0::3::INSTR,VXI0::5::INSTR", fcs, ...);

#### **IDQuery**

 *....* ...

 **Variable Type ViBoolean**

 **Specifies if an ID Query is sent to the instrument during the initialization procedure.**

 **Valid Range: 1 - Yes 0 - No**

 **Default Value: Yes**

 **NOTE: Under normal circumstances the ID Query ensures that the instrument initialized over the bus is the type supported by this driver. However, circumstances may arise where it is undesirable to send an ID Query to the instrument. In those cases set this control to Skip Query and this function will initialize the bus and the Command arrays in the driver, without doing an ID Query.**

 **resetDevice**

 **Variable Type ViBoolean**

 **Specifies if the instrument is to be reset to its power-on settings during the initialization procedure.**

 **Valid Range: 1 - Yes 0 - No**

 **Default Value: Yes**

 **NOTE: If you do not want the instrument reset, set this control to No while initializing the instrument.**

 **instrumentHandle**

 **Variable Type ViSession (passed by reference)**

 **The Instrument Handle is used to identify the unique session or communication channel between the driver and the selected group of the function cards.**

 **IMPORTANT NOTE: The instrument handle must be used with all of the**

 **other functions of Multi-Card Acquisition sub-class and it cannot be used with any other function of the Instrument driver.**

 **A bu3416\_multClose() function should be called to close this instrument handle.**

## **Return Value**

 **Displays the return status of the function call. If the function was successful, it will return a status of VI\_SUCCESS, otherwise it will return an error code. Passing the error code into the function "bu3416\_error\_message", will return a string describing the error.**

### **VISA Errors:**

 **See section 3.3 of the VPP 4.2.2 document for a complete list of the WIN Framework error codes and their values. Appendix B of VPP 4.2 contains descriptions and a breakdown of the error codes returned by each of the VISA functions.**

## **C.5.37 bu3416\_paramInit**

 **ViStatus bu3416\_paramInit (ViRsrc instrumentDescriptor, ViInt16 functionCard, ViBoolean IDQuery, ViBoolean resetDevice, ViSession \*instrumentHandle);**

#### **Purpose**

 **Initializes the specified Function Card on the specified ProDAQ module and returns an "instrument handle". The instrument handle must be used with all of the other functions of this driver.**

 **The Initialize With Parameters call allows the VXI module to be queried to ensure that it is a Bustec Data Acquisition System and the selected Function Card is one of the appropriate type (bu3416 Function Card). It also resets the Module to the power-up state if the "Reset" parameter is True (ON).**

#### **Parameter List**

 **instrumentDescriptor**

 **Variable Type ViRsrc**

 **Specifies which remote instrument to establish a communication session with. Based on the syntax of the Instr Descriptor, the Initialize function configures the I/O interface and generates an Instr Handle** 

#### **functionCard**

 **Variable Type ViInt16**

 **The function card to which the instrument handler will be bound.**

### **IDQuery**

 **Variable Type ViBoolean**

 **Specifies if an ID Query is sent to the instrument during the initialization procedure.**

 **Valid Range: 1 - Yes 0 - No**

 **Default Value: Yes**

 **NOTE: Under normal circumstances the ID Query ensures that the instrument initialized over the bus is the type supported by this driver. However, circumstances may arise where it is undesirable to send an ID Query to the instrument. In those cases set this control to Skip Query and this function will initialize the bus and the Command arrays in the driver, without doing an ID Query.**

### **resetDevice**

 **Variable Type ViBoolean**

 **Specifies if the instrument is to be reset to its power-on settings during the initialization procedure.**

 **Valid Range: 1 - Yes**  $0 - M_0$  **Default Value: Yes**  **NOTE: If you do not want the instrument reset, set this control to No while initializing the instrument.**

 **instrumentHandle**

 **Variable Type ViSession (passed by reference)**

 **The Instrument Handle is used to identify the unique session or communication channel between the driver and the instrument.**

 **If more than one instrument of the same model type is used, this Handle will be used to differentiate between them.**

 **NOTE: A new (unique) handle will be returned EACH time the Initialize function is called. The bu3416\_close() call should be used for EVERY handle returned by the bu3416\_init() function.**

## **Return Value**

 **Displays the return status of the function call. If the function was successful, it will return a status of VI\_SUCCESS, otherwise it will return an error code. Passing the error code into the function "bu3416\_error\_message", will return a string describing the error.**

 **VISA Errors: See section 3.3 of the VPP 4.2.2 document for a complete list of the WIN Framework error codes and their values. Appendix B of VPP 4.2 contains descriptions and a breakdown of the error codes returned by each of the VISA functions.**

## **C.5.38 bu3416\_readAcquisition**

```
 ViStatus bu3416_readAcquisition (ViSession instrumentHandle,
                                 ViInt32 scanstoRead, ViInt16 fillMode,
                                ViInt32 *scanBacklog, ViInt32 *actualScansRead,
                                ViReal64 waveforms[]);
```
 **Purpose**

 **Fetches the specified amount of data from the function card.**

#### **Parameter List**

 **instrumentHandle**

 **Variable Type ViSession**

 **The Instrument Handle is used to identify the unique session or communication channel between the driver and the instrument.**

 **If more than one instrument of the same model type is used, this Handle will be used to differentiate between them.**

## **scanstoRead**

 **Variable Type ViInt32**

 **Specifies the number of scans to be fetched from Function Card.**

 **Each scan contains one sample per selected channel. For instance, if 3 channels were selected for Data Acquisition and number of scans is 1000, then 3000 samples will be stored in the output buffer.**

## **fillMode**

 **Variable Type ViInt16**

 **The parameter specifies whether the Waveform array will be grouped by channels or grouped by scans.**

 **Possible values are:**

 **bu3416\_GROUP\_BY\_CHANNEL 0 Group data by channel bu3416\_GROUP\_BY\_SCAN 1 Group data by scans**

 **For example:**

 **If you scan channels A through C and Number of Scans is 5, then the possible fill modes are:**

```
 Grouped by channel:
  A1 A2 A3 A4 A5 B1 B2 B3 B4 B5 C1 C2 C3 C4 C5
    \----------/ \----------/ \----------/
or
```

```
 Grouped by scan:
 A1 B1 C1 A2 B2 C2 A3 B3 C3 A4 B4 C4 A5 B5 C5
  \----/ \----/ \----/ \----/ \----/
```
 **If you are to pass the array to a graph, you should acquire the data grouped by channel.**

 **If you are to pass the array to a strip chart, you should acquire the data grouped by scan.**

 **scanBacklog**

 **Variable Type ViInt32 (passed by reference)**

 **Returns the backlog of scans that have been acquired into the buffer but have not been read using bu3416\_readAcquisition.**

#### **actualScansRead**

 **Variable Type ViInt32 (passed by reference)**

 **Returns the number of scans fetched from the function card and stored in the output buffer. Each scan contains one sample per selected channel. For instance, if 3 channels were selected for Data Acquisition and number of scans is 1000, then 3000 samples will be stored in the output buffer.**

## **waveforms**

 **Variable Type ViReal64[]**

 **The output buffer containing the samples fetched from Function Card FIFO. This buffer should be allocated by application before the function call with appropriate size to hold all data. Samples in this buffer are arranged according to "Fill Mode" parameter".**

## **Return Value**

 **If the function was successful, it will return a status of VI\_SUCCESS, otherwise it will return a warning or error code.** Passing the status code to the function "bu3416 error message" will  **return a string describing the warning or error.**

 **A driver function can return three different types of warnings or errors. The function "bu3416\_error\_message" will handle all three types of warning/error codes by passing them to the appropriate function if necessary ("bu3100\_error\_message" or "viStatusDesc") to return the correct warning/error message:**

### **VISA Warnings/Errors:**

 **See section 3.3 of the VPP 4.3.2 document for a complete list of VISA status codes and their values. The VPP 4.3 document contains detailed descriptions of all VISA functions and the status codes returned by each of them.**

### **BU3100 Warnings/Errors:**

 **These are warning or error codes returned by the common motherboard interface library, which is used by the 3416 driver to access a ProDAQ motherboard. Warnings returned by the library will be in the range 0x3FFC0800 to 0x3FFC0900 and errors in the range 0xBFFC0800 to 0xBFFC0900. They are defined in the include file bu3100.h.**

#### **BU3416 Warnings/Errors:**

 **Warning codes returned by the 3416 driver functions will be in the range 0x3FFC900 to 0x3FFC0FFF and errors codes in the range 0xBFFC0900 to 0xBFFC0FFF. They are defined in the include file bu3416.h.**

# **C.5.39 bu3416\_readFIFO**

 **ViStatus bu3416\_readFIFO (ViSession instrumentHandle, ViInt32 count, ViInt32 data[]);**

## **Purpose**

 **This function reads the specified amount of data from FIFO. The required amount of data should not be bigger than actual number of samples stored in FIFO.**

 **Parameter List**

 **instrumentHandle**

 **Variable Type ViSession**

 **The Instrument Handle is used to identify the unique session or communication channel between the driver and the instrument.**

 **If more than one instrument of the same model type is used, this Handle will be used to differentiate between them.**

#### **count**

 **Variable Type ViInt32**

 **This parameter specifies how many 32-bit samples should be read from FIFO. The required amount of samples should not be bigger than actual number of samples stored in FIFO.**

#### **data**

 **Variable Type ViInt32[]**

 **This parameter contains the pointer to the user buffer which will hold the requested data upon successful function call. The buffer should be allocated prior to function call with size big enough to hold all requested data.**

## **Return Value**

 **Displays the return status of the function call. If the function was successful, it will return a status of VI\_SUCCESS, otherwise it will return an error code. Passing the error code into the function "bu3416\_error\_message", will return a string describing the error.**

 **VISA Errors:**

 **See section 3.3 of the VPP 4.2.2 document for a complete list of the WIN Framework error codes and their values. Appendix B of VPP 4.2 contains descriptions and a breakdown of the error codes returned by each of the VISA functions.**

## **C.5.40 bu3416\_readMultAcquisition**

```
 ViStatus bu3416_readMultAcquisition (ViSession instrumentHandle,
                                      ViInt32 scanstoRead, ViReal64 waveforms[]);
```
## **Purpose**

 **Fetches the specified amount of data from all Function Cards operating synchronously in the Group.**

 **The amount of data available for reading should be obtained by using bu3416\_checkMultAcquisition() prior to this function call.**

#### **Parameter List**

 **instrumentHandle**

 **Variable Type ViSession**

 **The Instrument Handle is used to identify the unique session or communication channel between the driver and the Group of the Function Cards operating synchronously.**

 **This Handle can be obtained only from initialization of Function Card Group by using bu3416\_multInit() function, not from initialization of** individual Function Cards (bu3416 init() or bu3416 paramInit()).

#### **scanstoRead**

 **Variable Type ViInt32**

 **Specifies the number of scans to be fetched from Function Card.**

 **The amount of scans available for reading should be obtained by using bu3416\_checkMultAcquisition() prior to this function call.**

 **Each scan contains one sample per selected channel. For instance, if 3 channels were selected for Data Acquisition and number of scans is 1000, then 3000 samples will be stored in the output buffer.**

#### **waveforms**

 **Variable Type ViReal64[]**

 **The output buffer containing the samples fetched from Function Cards. This buffer should be allocated by application before the function call with appropriate size to hold all data.**

 **Samples in this buffer are grouped by channel, for example:**

 **If you scan channels A through C and Number of Scans is 5, then data is grouped in the following way: A1 A2 A3 A4 A5 B1 B2 B3 B4 B5 C1 C2 C3 C4 C5 \----------/ \----------/ \----------/**

#### **Return Value**

 **If the function was successful, it will return a status of VI\_SUCCESS, otherwise it will return a warning or error code.** Passing the status code to the function "bu3416 error message" will  **return a string describing the warning or error.**

 **A driver function can return three different types of warnings or errors. The function "bu3416\_error\_message" will handle all three types of warning/error codes by passing them to the appropriate**

 **function if necessary ("bu3100\_error\_message" or "viStatusDesc") to return the correct warning/error message:**

#### **VISA Warnings/Errors:**

 **See section 3.3 of the VPP 4.3.2 document for a complete list of VISA status codes and their values. The VPP 4.3 document contains detailed descriptions of all VISA functions and the status codes returned by each of them.**

## **BU3100 Warnings/Errors:**

 **These are warning or error codes returned by the common motherboard interface library, which is used by the 3416 driver to access a ProDAQ motherboard. Warnings returned by the library will be in the range 0x3FFC0800 to 0x3FFC0900 and errors in the range 0xBFFC0800 to 0xBFFC0900. They are defined in the include file bu3100.h.**

## **BU3416 Warnings/Errors:**

 **Warning codes returned by the 3416 driver functions will be in the range 0x3FFC900 to 0x3FFC0FFF and errors codes in the range 0xBFFC0900 to 0xBFFC0FFF. They are defined in the include file bu3416.h.**

# **C.5.41 bu3416\_readTEDS\_EEPROM**

```
 ViStatus bu3416_readTEDS_EEPROM (ViSession instrumentHandle, ViChar *buf,
                                 ViUInt16 addr, ViUInt16 cnt);
```
## **Purpose**

 **Reads "cnt" bytes from TEDS 256-bit EEPROM starting at "addr" address.**

### **Parameter List**

 **instrumentHandle**

 **Variable Type ViSession**

 **The Instrument Handle is used to identify the unique session or communication channel between the driver and the instrument.**

 **If more than one instrument of the same model type is used, this Handle will be used to differentiate between them.**

#### **buf**

 **Variable Type ViChar (passed by reference)**

 **Buffer for result.**

#### **addr**

 **Variable Type ViUInt16**

 **TEDS EEPROM memory address / offset. Valid values: 0x00-0x1F**

#### **cnt**

 **Variable Type ViUInt16**

 **Number of bytes to read from TEDS EEPROM. Valid values: 0-32**

## **Return Value**

 **Displays the return status of the function call. If the function was successful, it will return a status of VI\_SUCCESS, otherwise it will return an error code. Passing the error code into the function "bu3416\_error\_message", will return a string describing the error.**

 **VISA Errors: See section 3.3 of the VPP 4.2.2 document for a complete list of the WIN Framework error codes and their values. Appendix B of VPP 4.2 contains descriptions and a breakdown of the error codes returned by each of the VISA functions.**

# **C.5.42 bu3416\_readTEDS\_OTP\_ROM**

 **ViStatus bu3416\_readTEDS\_OTP\_ROM (ViSession instrumentHandle, ViChar \*buf, ViUInt16 addr, ViUInt16 cnt);**

## **Purpose**

 **Function reads "cnt" bytes from TEDS OTP ROM starting at "addr" address.**

#### **Parameter List**

 **instrumentHandle**

 **Variable Type ViSession**

 **The Instrument Handle is used to identify the unique session or communication channel between the driver and the instrument.**

 **If more than one instrument of the same model type is used, this Handle will be used to differentiate between them.**

#### **buf**

 **Variable Type ViChar (passed by reference)**

 **Buffer for result.**

#### **addr**

 **Variable Type ViUInt16**

 **TEDS ROM memory address / offset. Valid values: 0x00-0x07**

#### **cnt**

 **Variable Type ViUInt16**

 **Number of bytes to read from TEDS ROM. Valid values: 0-8**

## **Return Value**

 **Displays the return status of the function call. If the function was successful, it will return a status of VI\_SUCCESS, otherwise it will return an error code. Passing the error code into the function "bu3416\_error\_message", will return a string describing the error.**

 **VISA Errors:**

 **See section 3.3 of the VPP 4.2.2 document for a complete list of the WIN Framework error codes and their values. Appendix B of VPP 4.2 contains descriptions and a breakdown of the error codes returned by each of the VISA functions.**

# **C.5.43 bu3416\_readTEDS\_ROM**

 **ViStatus bu3416\_readTEDS\_ROM (ViSession instrumentHandle, ViChar \*buf, ViUInt16 cnt);**

## **Purpose**

 **Function reads "cnt" bytes from TEDS 1-Wire ROM.**

## **Parameter List**

 **instrumentHandle**

 **Variable Type ViSession**

 **The Instrument Handle is used to identify the unique session or communication channel between the driver and the instrument.**

 **If more than one instrument of the same model type is used, this Handle will be used to differentiate between them.**

#### **buf**

 **Variable Type ViChar (passed by reference)**

 **Buffer for result.**

## **cnt**

 **Variable Type ViUInt16**

 **Number of bytes to read from TEDS 1-Wire ROM. Valid values: 0-8**

## **Return Value**

 **Displays the return status of the function call. If the function was successful, it will return a status of VI\_SUCCESS, otherwise it will return an error code. Passing the error code into the function "bu3416\_error\_message", will return a string describing the error.**

 **VISA Errors: See section 3.3 of the VPP 4.2.2 document for a complete list of the WIN Framework error codes and their values. Appendix B of VPP 4.2 contains descriptions and a breakdown of the error codes returned by each of the VISA functions.**

# **C.5.44 bu3416\_reset**

 **ViStatus bu3416\_reset (ViSession instrumentHandle);**

#### **Purpose**

 **This function resets the function card to its power-on state.**

### **Parameter List**

 **instrumentHandle**

 **Variable Type ViSession**

 **The Instrument Handle is used to identify the unique session or communication channel between the driver and the instrument.**

 **If more than one instrument of the same model type is used, this Handle will be used to differentiate between them.**

## **Return Value**

 **Displays the return status of the function call. If the function was** successful, it will return a status of VI SUCCESS, otherwise it will  **return an error code. Passing the error code into the function "bu3416\_error\_message", will return a string describing the error.**

 **VISA Errors: See section 3.3 of the VPP 4.2.2 document for a complete list of the WIN Framework error codes and their values. Appendix B of VPP 4.2 contains descriptions and a breakdown of the error codes returned by each of the VISA functions.**

# **C.5.45 bu3416\_resetDAQ**

 **ViStatus bu3416\_resetDAQ (ViSession instrumentHandle);**

 **Purpose**

 **This function resets the Data Acquisition State Machine. The reset doesn't change contents of the registers.**

## **Parameter List**

 **instrumentHandle**

 **Variable Type ViSession**

 **The Instrument Handle is used to identify the unique session or communication channel between the driver and the instrument.**

 **If more than one instrument of the same model type is used, this Handle will be used to differentiate between them.**

## **Return Value**

 **Displays the return status of the function call. If the function was successful, it will return a status of VI\_SUCCESS, otherwise it will return an error code. Passing the error code into the function "bu3416\_error\_message", will return a string describing the error.**

 **VISA Errors: See section 3.3 of the VPP 4.2.2 document for a complete list of the WIN Framework error codes and their values. Appendix B of VPP 4.2 contains descriptions and a breakdown of the error codes returned by each of the VISA functions.**

## **C.5.46 bu3416\_resetFIFO**

 **ViStatus bu3416\_resetFIFO (ViSession instrumentHandle);**

#### **Purpose**

 **This function resets the FIFO pointers. All configuration remains unchanged.**

## **Parameter List**

 **instrumentHandle**

 **Variable Type ViSession**

 **The Instrument Handle is used to identify the unique session or communication channel between the driver and the instrument.**

 **If more than one instrument of the same model type is used, this Handle will be used to differentiate between them.**

## **Return Value**

 **Displays the return status of the function call. If the function was successful, it will return a status of VI\_SUCCESS, otherwise it will return an error code. Passing the error code into the function "bu3416\_error\_message", will return a string describing the error.**

 **VISA Errors: See section 3.3 of the VPP 4.2.2 document for a complete list of the WIN Framework error codes and their values. Appendix B of VPP 4.2 contains descriptions and a breakdown of the error codes returned by each of the VISA functions.**

# **C.5.47 bu3416\_resetI2C**

 **ViStatus bu3416\_resetI2C (ViSession instrumentHandle);**

## **Parameter List**

 **instrumentHandle**

 **Variable Type ViSession**

 **The Instrument Handle is used to identify the unique session or communication channel between the driver and the instrument.**

 **If more than one instrument of the same model type is used, this Handle will be used to differentiate between them.**

### **Return Value**

 **Displays the return status of the function call. If the function was successful, it will return a status of VI\_SUCCESS, otherwise it will return an error code. Passing the error code into the function "bu3416\_error\_message", will return a string describing the error.**

### **VISA Errors:**

 **See section 3.3 of the VPP 4.2.2 document for a complete list of the WIN Framework error codes and their values. Appendix B of VPP 4.2 contains descriptions and a breakdown of the error codes returned by each of the VISA functions.**

## **C.5.48 bu3416\_resizeMultBuf**

 **ViStatus bu3416\_resizeMultBuf (ViSession instrumentHandle, ViInt32 newSize);**

 **Purpose**

 **This function re-allocates new buffer in 3150 Motherboard on-board DRAM memory for each Function Card in the Group.**

#### **Parameter List**

 **instrumentHandle**

 **Variable Type ViSession**

 **The Instrument Handle is used to identify the unique session or communication channel between the driver and the Group of the Function Cards operating synchronously.**

 **This Handle can be obtained only from initialization of Function Card Group by using bu3416\_multInit() function, not from initialization of** individual Function Cards (bu3416 init() or bu3416 paramInit()).

## **newSize**

 **Variable Type ViInt32**

 **Specifies the new size of the DRAM buffer allocated for each Function Card in the Group. The maximum size depends on the amount of DRAM available and number 3416 Function Cards fitted to each 3180 module.**

 **Default size of the DRAM buffer is 0x20000 samples**

## **Return Value**

 **If the function was successful, it will return a status of VI\_SUCCESS, otherwise it will return a warning or error code.** Passing the status code to the function "bu3416 error message" will  **return a string describing the warning or error.**

 **A driver function can return three different types of warnings or errors. The function "bu3416\_error\_message" will handle all three types of warning/error codes by passing them to the appropriate function if necessary ("bu3100\_error\_message" or "viStatusDesc") to return the correct warning/error message:**

#### **VISA Warnings/Errors:**

 **See section 3.3 of the VPP 4.3.2 document for a complete list of VISA status codes and their values. The VPP 4.3 document contains detailed descriptions of all VISA functions and the status codes returned by each of them.**

### **BU3100 Warnings/Errors:**

 **These are warning or error codes returned by the common motherboard interface library, which is used by the 3416 driver to access a ProDAQ motherboard. Warnings returned by the library will be in the range 0x3FFC0800 to 0x3FFC0900 and errors in the range 0xBFFC0800 to 0xBFFC0900. They are defined in the include file bu3100.h.**

 **BU3416 Warnings/Errors: Warning codes returned by the 3416 driver functions will be in the range 0x3FFC900 to 0x3FFC0FFF and errors codes in the range 0xBFFC0900 to 0xBFFC0FFF. They are defined in the include file bu3416.h.**

## **C.5.49 bu3416\_revision\_query**

```
 ViStatus bu3416_revision_query (ViSession instrumentHandle,
                                 ViChar driverRevision[],
                                 ViChar instrumentFirmwareRevision[]);
```
 **Purpose**

 **This function returns the driver revision.**

 **However, because the instrument revision query function is not supported this function always returns the VI\_WARN\_NSUP\_REV\_QUERY warning.**

### **Parameter List**

 **instrumentHandle**

 **Variable Type ViSession**

 **The Instrument Handle is used to identify the unique session or communication channel between the driver and the instrument.**

 **If more than one instrument of the same model type is used, this Handle will be used to differentiate between them.**

 **driverRevision**

 **Variable Type ViChar[]**

 **Returns the Instrument Driver revision.**

 **instrumentFirmwareRevision**

 **Variable Type ViChar[]**

 **Because the instrument revision query function is not supported this control always returns the message "Not Available".**

## **Return Value**

 **Displays the return status of the function call. If the function was successful, it will return a status of VI\_SUCCESS, otherwise it will return an error code. Passing the error code into the function "bu3416\_error\_message", will return a string describing the error.**

 **VISA Errors: See section 3.3 of the VPP 4.2.2 document for a complete list of the WIN Framework error codes and their values. Appendix B of VPP 4.2 contains descriptions and a breakdown of the error codes returned by each of the VISA functions.**

## **C.5.50 bu3416\_self\_test**

 **ViStatus bu3416\_self\_test (ViSession instrumentHandle, ViInt16 \*testResult, ViChar testMessage[]);**

## **Purpose**

 **This function performs a self-test on the instrument. \*\* NOTE: Self\_test is not supported by the hardware.**

## **Parameter List**

 **instrumentHandle**

 **Variable Type ViSession**

 **The Instrument Handle is used to identify the unique session or communication channel between the driver and the instrument.**

 **If more than one instrument of the same model type is used, this Handle will be used to differentiate between them.**

 **testResult**

 **Variable Type ViInt16 (passed by reference)**

 **Returns the result of the self test.**

 **Valid Range: 0 - no error (test passed) 1 - test failed**

### **testMessage**

 **Variable Type ViChar[]**

 **Returns description of result of self-test.**

## **Return Value**

 **Displays the return status of the function call. If the function was successful, it will return a status of VI\_SUCCESS, otherwise it will return an error code. Passing the error code into the function "bu3416\_error\_message", will return a string describing the error.**

 **VISA Errors: See section 3.3 of the VPP 4.2.2 document for a complete list of the WIN Framework error codes and their values. Appendix B of VPP 4.2 contains descriptions and a breakdown of the error codes returned by each of the VISA functions.**

## **C.5.51 bu3416\_setAcquisitionMode**

```
 ViStatus bu3416_setAcquisitionMode (ViSession instrumentHandle,
                                     ViInt16 channelMask, ViReal64 sampleRateHz,
                                    ViInt32 scansToCollect, ViInt16 startMode,
                                     ViInt16 stopOnError);
```
## **Purpose**

 **This function sets the Data Acquisition operational mode.**

#### **Parameter List**

 **instrumentHandle**

 **Variable Type ViSession**

 **The Instrument Handle is used to identify the unique session or communication channel between the driver and the instrument.**

 **If more than one instrument of the same model type is used, this Handle will be used to differentiate between them.**

### **channelMask**

 **Variable Type ViInt16 Selects the channels from which the data will be taken. bit 0 corresponds to the Channel 1 ... bit 15 corresponds to the Channel 16 "1" written in the appropriate bit means that the channel will be**

#### **sampleRateHz**

 **Variable Type ViReal64**

 **included in the data acquisition.**

 **This parameter specifies the sample rate (in Hertz) for data acquisition process. Possible values are from 1.0 (1Hz) to 10000.0 (10kHz)**

#### **scansToCollect**

 **Variable Type ViInt32**

 **This parameter specifies total number of scans to collect by data acquisition. If this parameter contains '0', the data acquisition will run in unlimited (continuous) mode.**

### **startMode**

 **Variable Type ViInt16 This Parameter specifies the Start Mode of Data Acquisition. Possible values are: bu3416\_DA\_START\_IMM 0 Data Acquisition starts immediately after synchronization is done (Default); bu3416\_DA\_START\_TRIG 1 Data Acquisition starts when Input Trigger goes active;**

 **stopOnError**

 **Variable Type ViInt16**

 **This parameter specifies what kind of error will break data acquisition (DA).**

 **Possible values are:**

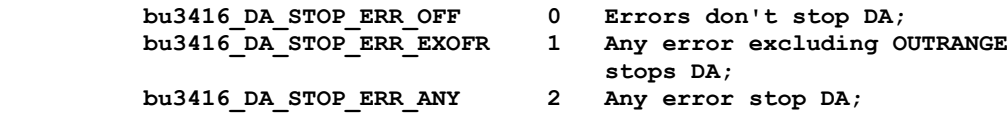

#### **Return Value**

 **Displays the return status of the function call. If the function was successful, it will return a status of VI\_SUCCESS, otherwise it will return an error code. Passing the error code into the function "bu3416\_error\_message", will return a string describing the error.**

> **VISA Errors: See section 3.3 of the VPP 4.2.2 document for a complete list of the WIN Framework error codes and their values. Appendix B of VPP 4.2 contains descriptions and a breakdown of the error codes returned by each of the VISA functions.**

# **C.5.52 bu3416\_setADCMode**

```
 ViStatus bu3416_setADCMode (ViSession instrumentHandle, ViInt16 ADCClockSource,
                            ViInt16 PLLClockSource, ViInt16 decimation);
```
## **Purpose**

 **This function sets the ADC operational mode.**

### **Parameter List**

 **instrumentHandle**

 **Variable Type ViSession**

 **The Instrument Handle is used to identify the unique session or communication channel between the driver and the instrument.**

 **If more than one instrument of the same model type is used, this Handle will be used to differentiate between them.**

## **ADCClockSource**

 **Variable Type ViInt16**

 **This parameter specifies the source for the ADC Clock.**

 **Possible values are:**

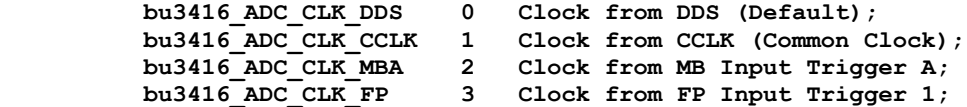

 **PLLClockSource**

 **Variable Type ViInt16**

 **This parameter specifies the source for the PLL circuitry.**

 **Possible values are:**

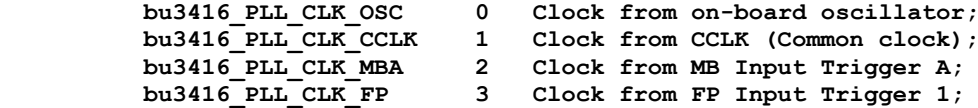

#### **decimation**

 **Variable Type ViInt16**

 **This parameter specifies the decimation factor applied at ADC output data.**

 **Possible values are:**

 **bu3416\_DECIM\_OFF 0 Decimation is off; bu3416\_DECIM\_10 1 Decimation is 10; bu3416\_DECIM\_100 2 Decimation is 100; bu3416\_DECIM\_1000 3 Decimation is 1000;**

## **Return Value**

 **Displays the return status of the function call. If the function was successful, it will return a status of VI\_SUCCESS, otherwise it will return an error code. Passing the error code into the function "bu3416\_error\_message", will return a string describing the error.**

> **VISA Errors: See section 3.3 of the VPP 4.2.2 document for a complete list of the WIN Framework error codes and their values. Appendix B of VPP 4.2 contains descriptions and a breakdown of the error codes returned by each of the VISA functions.**

# **C.5.53 bu3416\_setBufferSize**

 **ViStatus bu3416\_setBufferSize (ViSession instrumentHandle, ViInt32 newSize);**

 **Purpose**

 **This function re-allocates new buffer in ProDAQ Motherboard on-board DRAM memory.**

#### **Parameter List**

 **instrumentHandle**

 **Variable Type ViSession**

 **The Instrument Handle is used to identify the unique session or communication channel between the driver and the instrument.**

 **If more than one instrument of the same model type is used, this Handle will be used to differentiate between them.**

### **newSize**

 **Variable Type ViInt32**

 **Specifies the new size of the DRAM buffer allocated for the Function Card.**

 **Default size of the DRAM buffer depends on the type of the Function Card Carrier.**

### **Return Value**

 **If the function was successful, it will return a status of VI\_SUCCESS, otherwise it will return a warning or error code.** Passing the status code to the function "bu3416 error message" will  **return a string describing the warning or error.**

 **A driver function can return three different types of warnings or errors. The function "bu3416\_error\_message" will handle all three types of warning/error codes by passing them to the appropriate function if necessary ("bu3100\_error\_message" or "viStatusDesc") to return the correct warning/error message:**

#### **VISA Warnings/Errors:**

 **See section 3.3 of the VPP 4.3.2 document for a complete list of VISA status codes and their values. The VPP 4.3 document contains detailed descriptions of all VISA functions and the status codes returned by each of them.**

### **BU3100 Warnings/Errors:**

 **These are warning or error codes returned by the common motherboard interface library, which is used by the 3416 driver to access a ProDAQ motherboard. Warnings returned by the library will be in the range 0x3FFC0800 to 0x3FFC0900 and errors in the range 0xBFFC0800 to 0xBFFC0900. They are defined in the include file bu3100.h.**

#### **BU3416 Warnings/Errors:**

 **Warning codes returned by the 3416 driver functions will be in the range 0x3FFC900 to 0x3FFC0FFF and errors codes in the range 0xBFFC0900 to 0xBFFC0FFF. They are defined in the include file bu3416.h.**

# **C.5.54 bu3416\_setChanConfig**

```
 ViStatus bu3416_setChanConfig (ViSession instrumentHandle, ViInt16 channel,
                               ViInt16 source, ViInt16 gain);
```
 **Purpose**

 **This function configures the specified channel or all 16 channels.**

#### **Parameter List**

 **instrumentHandle**

 **Variable Type ViSession**

 **The Instrument Handle is used to identify the unique session or communication channel between the driver and the instrument.**

 **If more than one instrument of the same model type is used, this Handle will be used to differentiate between them.**

## **channel**

 **Variable Type ViInt16**

 **This parameter specifies which channel will be configured.**

 **Possible values are:**

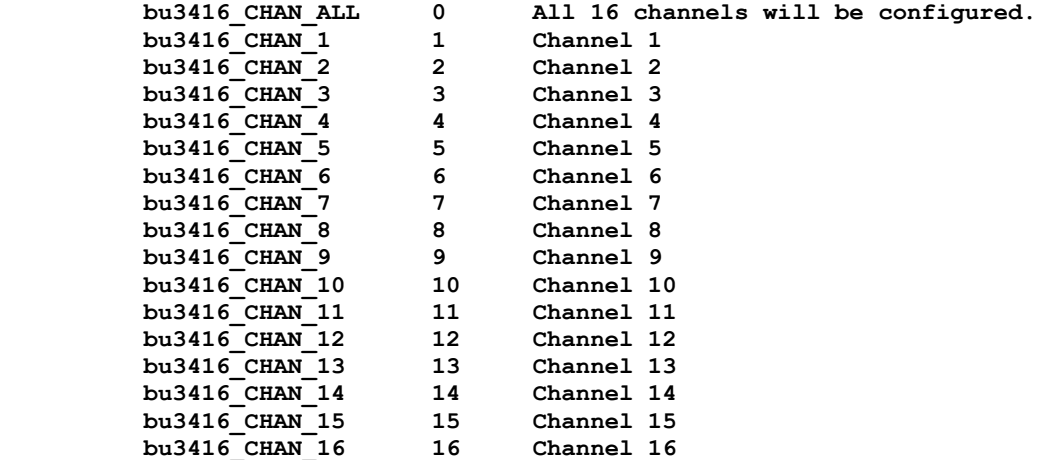

 **source**

 **Variable Type ViInt16**

 **This parameter specifies the source of the input signal. The possible values are:**

 **bu3416\_CH\_FP 0 Channel is connected to FP SCSI connector; bu3416\_CH\_VREF 1 Channel is connected to Voltage Reference;**

 **NOTE:**

 **Only one channel can be conneted to VREF in the same time. Please do not use 'Channel' = bu3416\_CHAN\_ALL with 'Source' =bu3416\_CH\_VREF.**

 **gain**

 **Variable Type ViInt16**

 **This parameter specifies the gain for the input channel; Possible values are:**

 **bu3416\_GAIN\_1 1 Gain 1 (Default) bu3416\_GAIN\_2 2 Gain 2 bu3416\_GAIN\_5 5 Gain 5 bu3416\_GAIN\_10 10 Gain 10 bu3416\_GAIN\_20 20 Gain 20 bu3416\_GAIN\_50 50 Gain 50 bu3416\_GAIN\_100 100 Gain 100 bu3416\_GAIN\_200 200 Gain 200 bu3416\_GAIN\_500 500 Gain 500 bu3416\_GAIN\_1000 1000 Gain 1000 bu3416\_GAIN\_2000 2000 Gain 2000**

 **Return Value**

 **Displays the return status of the function call. If the function was successful, it will return a status of VI\_SUCCESS, otherwise it will return an error code. Passing the error code into the function "bu3416\_error\_message", will return a string describing the error.**

 **VISA Errors: See section 3.3 of the VPP 4.2.2 document for a complete list of the WIN Framework error codes and their values. Appendix B of VPP 4.2 contains descriptions and a breakdown of the error codes returned by each of the VISA functions.**

## **C.5.55 bu3416\_setDAQMode**

```
 ViStatus bu3416_setDAQMode (ViSession instrumentHandle, ViInt16 boardMode,
                            ViInt16 startMode, ViInt16 stopMode,
                           ViInt16 stopOnError);
```
### **Purpose**

 **This function sets the Data Acquisition operational mode.**

#### **Parameter List**

 **instrumentHandle**

 **Variable Type ViSession**

 **The Instrument Handle is used to identify the unique session or communication channel between the driver and the instrument.**

 **If more than one instrument of the same model type is used, this Handle will be used to differentiate between them.**

## **boardMode**

 **Variable Type ViInt16 This parameter specifies the Function Card operational mode. Possible values are: bu3416\_FC\_STALONE 0 The Board operates in a Stand-Alone mode (Default); bu3416\_FC\_MASTER 1 The Board operates as a Master in Multi-Card operational mode; bu3416\_FC\_SLAVE 2 The Board operates as a Slave in Multi-Card operational mode;**

## **startMode**

 **Variable Type ViInt16**

 **This Parameter specifies the Start Mode of Data Acquisition(DA).**

 **Possible values are:**

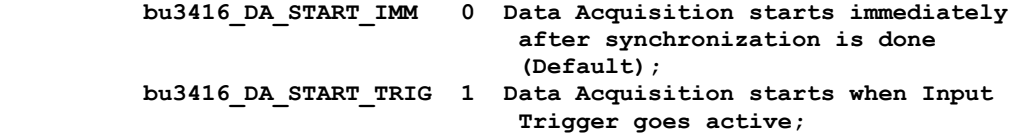

## **stopMode**

 **Variable Type ViInt16**

 **This Parameter specifies the Stop Mode of Data Acquisition (DA).**

 **Possible values are:**

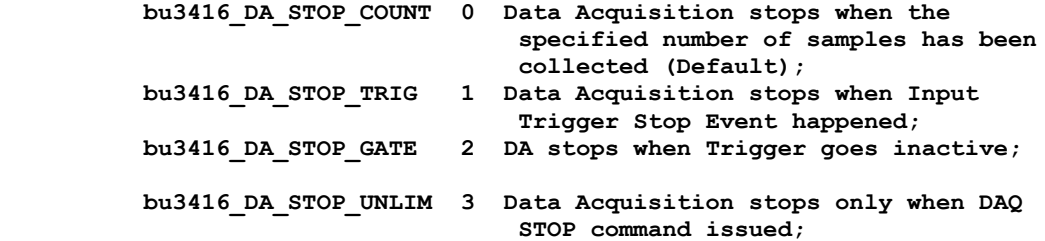

 **stopOnError**

 **Variable Type ViInt16**

 **This parameter specifies what kind of error will break data acquisition (DA).**

 **Possible values are:**

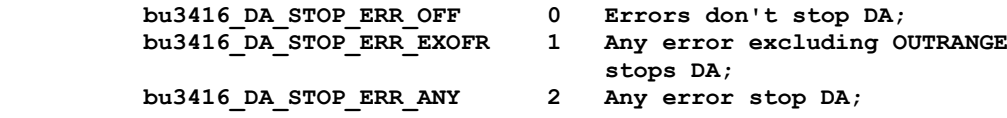

## **Return Value**

 **Displays the return status of the function call. If the function was successful, it will return a status of VI\_SUCCESS, otherwise it will return an error code. Passing the error code into the function "bu3416\_error\_message", will return a string describing the error.**

 **VISA Errors:**

 **See section 3.3 of the VPP 4.2.2 document for a complete list of the WIN Framework error codes and their values. Appendix B of VPP 4.2 contains descriptions and a breakdown of the error codes returned by each of the VISA functions.**

# **C.5.56 bu3416\_setDDSFreq**

ViStatus bu3416 setDDSFreq (ViSession instrumentHandle, ViReal64 frequencyHz);

#### **Purpose**

 **This function sets the frequency (in Hz) of the DDS generator.**

#### **Parameter List**

 **instrumentHandle**

 **Variable Type ViSession**

 **The Instrument Handle is used to identify the unique session or communication channel between the driver and the instrument.**

 **If more than one instrument of the same model type is used, this Handle will be used to differentiate between them.**

### **frequencyHz**

 **Variable Type ViReal64**

 **This parameter specifies the frequency (in Hz) of the DDS generator. Possible values are:**

 **512000.0 - 5120000.0 (512kHz - 5.12MHz)**

## **Return Value**

 **Displays the return status of the function call. If the function was successful, it will return a status of VI\_SUCCESS, otherwise it will return an error code. Passing the error code into the function "bu3416\_error\_message", will return a string describing the error.**

 **VISA Errors:**

 **See section 3.3 of the VPP 4.2.2 document for a complete list of the WIN Framework error codes and their values. Appendix B of VPP 4.2 contains descriptions and a breakdown of the error codes returned by each of the VISA functions.**
# **C.5.57 bu3416\_setFIFOConfig**

 **ViStatus bu3416\_setFIFOConfig (ViSession instrumentHandle, ViInt16 affThreshold);**

### **Purpose**

 **This function sets FIFO configuration.**

## **Parameter List**

 **instrumentHandle**

 **Variable Type ViSession**

 **The Instrument Handle is used to identify the unique session or communication channel between the driver and the instrument.**

 **If more than one instrument of the same model type is used, this Handle will be used to differentiate between them.**

## **affThreshold**

 **Variable Type ViInt16**

 **This parameter specifies the threshold level for Programmable Almost Full Flag (PAFF).**

 **Possible values are:**

 **2 to (FIFO\_SIZE-1) where FIFO\_SIZE is 8192 or 16384 depending on card version**

## **NOTE:**

 **The following table shows configuration for FIFO flags:**

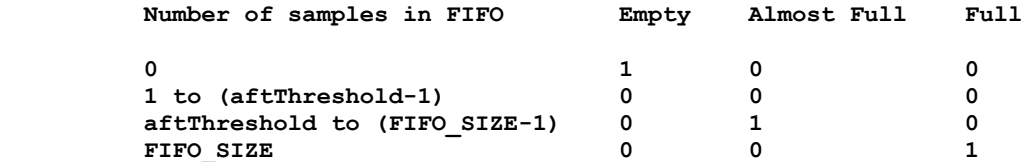

## **Return Value**

 **Displays the return status of the function call. If the function was successful, it will return a status of VI\_SUCCESS, otherwise it will return an error code. Passing the error code into the function "bu3416\_error\_message", will return a string describing the error.**

#### **VISA Errors:**

 **See section 3.3 of the VPP 4.2.2 document for a complete list of the WIN Framework error codes and their values. Appendix B of VPP 4.2 contains descriptions and a breakdown of the error codes returned by each of the VISA functions.**

# **C.5.58 bu3416\_setFPTrigPolarity**

```
 ViStatus bu3416_setFPTrigPolarity (ViSession instrumentHandle, ViInt16 polFPT1,
                                   ViInt16 polFPT2, ViInt16 polFPT3);
```
## **Purpose**

 **This function sets active state levels for Front Panel Triggers.**

#### **Parameter List**

 **instrumentHandle**

 **Variable Type ViSession**

 **The Instrument Handle is used to identify the unique session or communication channel between the driver and the instrument.**

 **If more than one instrument of the same model type is used, this Handle will be used to differentiate between them.**

### **polFPT1**

 **Variable Type ViInt16**

 **This parameter specifies level of active state of Front Panel Trigger 1 Possible values are:**

 **bu3416\_LOW 0 active state for FP trigger 1 is low (zero) bu3416\_HIGH 1 active state for FP trigger 1 is high (one)**

## **polFPT2**

 **Variable Type ViInt16**

 **This parameter specifies level of active state of Front Panel Trigger 2 Possible values are:**

 **bu3416\_LOW 0 active state for FP trigger 2 is low (zero) bu3416\_HIGH 1 active state for FP trigger 2 is high (one)**

## **polFPT3**

```
 Variable Type ViInt16
```
 **This parameter specifies level of active state of Front Panel Trigger 3 Possible values are:**

 **bu3416\_LOW 0 active state for FP trigger 3 is low (zero) bu3416\_HIGH 1 active state for FP trigger 3 is high (one)**

## **Return Value**

 **Displays the return status of the function call. If the function was successful, it will return a status of VI\_SUCCESS, otherwise it will return an error code. Passing the error code into the function "bu3416\_error\_message", will return a string describing the error.**

> **VISA Errors: See section 3.3 of the VPP 4.2.2 document for a complete list of the WIN Framework error codes and their values. Appendix B of VPP 4.2 contains descriptions and a breakdown of the error codes returned by each of the VISA functions.**

# **C.5.59 bu3416\_setITRIConfig**

```
 ViStatus bu3416_setITRIConfig (ViSession instrumentHandle, ViInt16 daTrigSource,
                               ViInt16 syncSource);
```
## **Purpose**

 **This function configures the Input Trigger.**

#### **Parameter List**

 **instrumentHandle**

 **Variable Type ViSession**

 **The Instrument Handle is used to identify the unique session or communication channel between the driver and the instrument.**

 **If more than one instrument of the same model type is used, this Handle will be used to differentiate between them.**

## **daTrigSource**

 **Variable Type ViInt16**

 **This parameter specifies what sources will be chosen for Data Acquisition (DA) Trigger. The parameter is a bit mask, so more than one source can be used at the same time using bitwise-OR of the following values:**

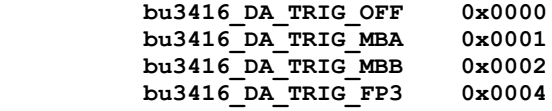

#### **Note:**

 **This configuration is used if a board is configured as a STANDALONE or MASTER, otherwise are don't care.**

### **syncSource**

 **Variable Type ViInt16**

 **This parameter specifies the source for the SYNC signal.**

 **Possible values are:**

bu3416 SYNC MBB 0 Motherboard Input Trigger Stack B;  **bu3416\_SYNC\_FP 1 Front Panel SYNC signal;**

 **NOTE:**

 **This configuration is don't care when the board is a MASTER or STANDALONE, it is only required for the SLAVES. Setting this parameter to bu3416\_SYNC\_FP will atomatically change FP Trigger intut 2 polarity to low level as active state.**

## **Return Value**

 **Displays the return status of the function call. If the function was successful, it will return a status of VI\_SUCCESS, otherwise it will return an error code. Passing the error code into the function "bu3416\_error\_message", will return a string describing the error.**

 **VISA Errors: See section 3.3 of the VPP 4.2.2 document for a complete list of the WIN Framework error codes and their values. Appendix B of VPP 4.2 contains descriptions and a breakdown of the error codes returned by each of the VISA functions.**

# **C.5.60 bu3416\_setMultChanConfig**

```
 ViStatus bu3416_setMultChanConfig (ViSession instrumentHandle, ViInt16 channel,
                                   ViInt16 source, ViInt16 gain);
```
## **Purpose**

 **This function configures the specified channel or all channels for the Function Card Group.**

## **Parameter List**

 **instrumentHandle**

 **Variable Type ViSession**

 **The Instrument Handle is used to identify the unique session or communication channel between the driver and the Group of the Function Cards operating synchronously.**

 **This Handle can be obtained only from initialization of Function Card Group by using bu3416\_multInit() function, not from initialization of** individual Function Cards (bu3416 init() or bu3416 paramInit()).

### **channel**

```
 Variable Type ViInt16
This parameter specifies which channel will be configured.
Possible values are:
bu3416_CHAN_ALL 0 All channels for all Function Card
                         will be configured.
                  1 Channel 1 of Function Card 1
                 2 Channel 2 of Function Card 1
                 ...
                 16 Channel 16 of Function Card 1
                  17 Channel 1 of Function Card 2
                 18 Channel 2 of Function Card 2
                 ...
                 32 Channel 16 of Function Card 2
```
#### **source**

 **Variable Type ViInt16**

**...**

 **This parameter specifies the source of the input signal. The possible values are:**

```
bu3416 CH FP 0 Channel is connected to FP SCSI connector;
bu3416_CH_VREF 1 Channel is connected to Voltage Reference;
```
### **gain**

 **Variable Type ViInt16 This parameter specifies the gain for the input channel; Possible values are: bu3416\_GAIN\_1 1 Gain 1 (Default) bu3416\_GAIN\_2** 2 Gain 2<br>**bu3416\_GAIN\_5** 5 Gain 5  **bu3416\_GAIN\_5 5 Gain 5**

 **bu3416\_GAIN\_10 10 Gain 10 bu3416\_GAIN\_20 20 Gain 20 bu3416\_GAIN\_50 50 Gain 50 bu3416\_GAIN\_100 100 Gain 100 bu3416\_GAIN\_200 200 Gain 200 bu3416\_GAIN\_500 500 Gain 500 bu3416\_GAIN\_1000 1000 Gain 1000 bu3416\_GAIN\_1000 2000 Gain 2000**

## **Return Value**

 **Displays the return status of the function call. If the function was successful, it will return a status of VI\_SUCCESS, otherwise it will return an error code. Passing the error code into the function "bu3416\_error\_message", will return a string describing the error.**

 **VISA Errors: See section 3.3 of the VPP 4.2.2 document for a complete list of the WIN Framework error codes and their values. Appendix B of VPP 4.2 contains descriptions and a breakdown of the error codes returned by each of the VISA functions.**

# **C.5.61 bu3416\_setMultTrigConfig**

 **ViStatus bu3416\_setMultTrigConfig (ViSession instrumentHandle, ViInt16 source);**

#### **Purpose**

 **This function configures the Trigger for Data Acquisition.**

### **Parameter List**

 **instrumentHandle**

 **Variable Type ViSession**

 **The Instrument Handle is used to identify the unique session or communication channel between the driver and the Group of the Function Cards operating synchronously.**

 **This Handle can be obtained only from initialization of Function Card Group by using bu3416\_multInit() function, not from initialization of individual Function Cards (bu3416\_init() or bu3416\_paramInit()).**

#### **source**

 **Variable Type ViInt16**

 **This parameter specifies the source for the Data Acquisition (DA) Trigger signal. The Trigger can be applied only to the Master Function Card.All Slave Function Cards will be triggered by Master Function Card.**

 **Possible values are:**

 **bu3416\_DA\_TRIG\_OFF 0x0000 bu3416\_DA\_TRIG\_MBA** 0x0001<br>**bu3416\_DA\_TRIG\_MBB** 0x0002 **bu3416** DA\_TRIG\_MBB  **bu3416\_DA\_TRIG\_FP3 0x0004 bu3416\_DA\_TRIG\_FP3\_LOW 0x0008 use this setting with bu3416\_DA\_TRIG\_FP3 to set trigger active state to low.**

#### **Return Value**

 **Displays the return status of the function call. If the function was successful, it will return a status of VI\_SUCCESS, otherwise it will return an error code. Passing the error code into the function "bu3416\_error\_message", will return a string describing the error.**

 **VISA Errors: See section 3.3 of the VPP 4.2.2 document for a complete list of the WIN Framework error codes and their values. Appendix B of VPP 4.2 contains descriptions and a breakdown of the error codes returned by each of the VISA functions.**

# **C.5.62 bu3416\_setOTRIConfig**

```
 ViStatus bu3416_setOTRIConfig (ViSession instrumentHandle, ViInt16 sourceMBA,
                               ViInt16 sourceMBB, ViInt16 sourceFPOT1,
                              ViInt16 sourceFPOT2, ViInt16 sourceFPOT3,
                              ViInt16 sourceDE, ViInt16 sourceDI);
```
 **Purpose**

 **This function configures the Output Trigger.**

 **Parameter List**

 **instrumentHandle**

 **Variable Type ViSession**

 **The Instrument Handle is used to identify the unique session or communication channel between the driver and the instrument.**

 **If more than one instrument of the same model type is used, this Handle will be used to differentiate between them.**

#### **sourceMBA**

 **Variable Type ViInt16**

 **This parameter specifies what source will be chosen for Motherboard Output Trigger Stack A (MBA). Possible values are:**

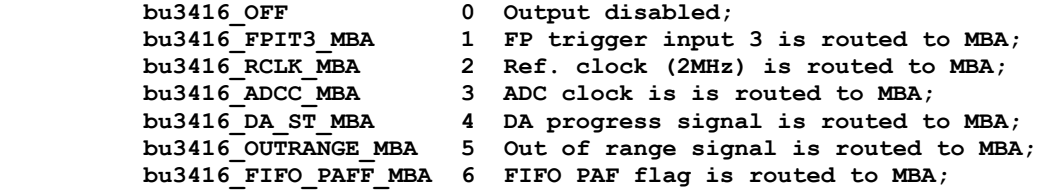

### **sourceMBB**

 **Variable Type ViInt16**

 **This parameter specifies what source will be chosen for Motherboard Output Trigger Stack B (MBB). Possible values are:**

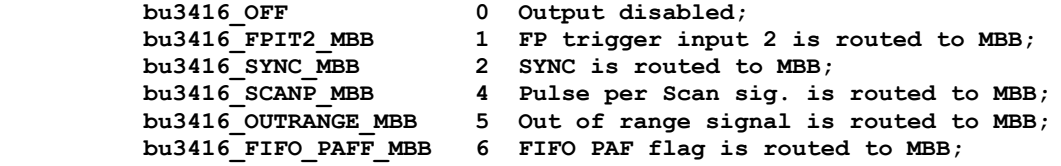

#### **sourceFPOT1**

 **Variable Type ViInt16 This parameter specifies what source will be chosen for Front Panel Output Trigger 1 (FPOT1). Possible values are:** bu3416 OFF 0 Output disabled;  **bu3416\_MBA\_FPOT1 1 MB Trigger input 'A' is routed to FPOT1; bu3416\_MBA\_FPOT1** 1 MB Trigger input 'A' is routed to FPOT1<br>bu3416 CCLK FPOT1 2 Common Clock (CCLK) is routed to FPOT1;

 **bu3416\_RCLK\_FPOT1 3 Ref. clock (2MHz) is routed to FPOT1; bu3416\_ADCC\_FPOT1 4 ADC clock is routed to FPOT1; bu3416\_DA\_ST\_FPOT1 6 DA progress signal is routed to FPOT1; bu3416\_SWA\_FPOT1 7 Software assertion mode used to generate trigger by bu3416\_generateOTRI function. sourceFPOT2 Variable Type ViInt16 This parameter specifies what source will be chosen for Front Panel Output Trigger 2 (FPOT2). Possible values are: bu3416 OFF** 0 Output disabled;  **bu3416\_MBB\_FPOT2 1 MB Trigger input'B' is routed to FPOT2; bu3416\_SYNC\_FPOT2 2 SYNC is routed to FPOT2; bu3416\_OUTRANGE\_FPOT2 5 Out of range signal is routed to FPOT2; bu3416\_SCANP\_FPOT2** 6 Pulse per Scan sig. is routed to FPOT2;<br>bu3416 SWA FPOT2 7 Software assertion mode used to 7 Software assertion mode used to  **generate trigger by bu3416\_generateOTRI function;**

## **sourceFPOT3**

 **Variable Type ViInt16**

 **This parameter specifies what source will be chosen for Front Panel Output Trigger 3 (FPOT3). Possible values are:**

**bu3416\_OFF** 0 Output disabled;<br> **bu3416\_MBA\_FPOT3** 1 MB Trigger input<br> **bu3416\_MBB\_FPOT3** 2 MB Trigger input **MB Trigger input 'A' is routed to FPOT3; MB Trigger input 'B' is routed to FPOT3; bu3416\_SWA\_FPOT3 7 Software assertion mode used to generate trigger by bu3416\_generateOTRI function.**

#### **sourceDE**

 **Variable Type ViInt16**

 **This parameter specifies what source will be chosen for Direct Error (DE). Possible values are:**

bu3416\_OFF 0 Output disabled;  **bu3416\_OUTRANGE\_DE 1 Out of range signal is routed to DE;** bu3416 ANY DE 2 Any error asserts DE line;

### **sourceDI**

 **Variable Type ViInt16 This parameter specifies what source will be chosen for Direct Interrupt (DI). Possible values are: bu3416 OFF** 0 Output disabled; **bu3416** FIFO\_PAFF\_DI 1 FIFO PAFF flag is routed to DI;<br>bu3416 OUTRANGE DI 2 OUTRANGE signal is routed to D 2 OUTRANGE signal is routed to DI;

## **Return Value**

 **Displays the return status of the function call. If the function was successful, it will return a status of VI\_SUCCESS, otherwise it will return an error code. Passing the error code into the function "bu3416\_error\_message", will return a string describing the error.**

 **VISA Errors: See section 3.3 of the VPP 4.2.2 document for a complete list of the WIN Framework error codes and their values. Appendix B of VPP 4.2 contains descriptions and a breakdown of the error codes returned by each of the VISA functions.**

# **C.5.63 bu3416\_setPostScans**

 **ViStatus bu3416\_setPostScans (ViSession instrumentHandle, ViInt32 scans);**

#### **Purpose**

 **This function sets the post-trigger number of scans to collect.**

#### **Parameter List**

 **instrumentHandle**

 **Variable Type ViSession**

 **The Instrument Handle is used to identify the unique session or communication channel between the driver and the instrument.**

 **If more than one instrument of the same model type is used, this Handle will be used to differentiate between them.**

### **scans**

 **Variable Type ViInt32**

 **This parameter sets the post-trigger number of scans to collect. Possible values are from 0 to 0xffffff.**

## **Return Value**

 **Displays the return status of the function call. If the function was successful, it will return a status of VI\_SUCCESS, otherwise it will return an error code. Passing the error code into the function "bu3416\_error\_message", will return a string describing the error.**

 **VISA Errors: See section 3.3 of the VPP 4.2.2 document for a complete list of the WIN Framework error codes and their values. Appendix B of VPP 4.2 contains descriptions and a breakdown of the error codes returned by each of the VISA functions.**

# **C.5.64 bu3416\_setSampFreq**

 **ViStatus bu3416\_setSampFreq (ViSession instrumentHandle, ViReal64 frequencyHz);**

### **Purpose**

 **Sets sampling frequency.**

## **Parameter List**

 **instrumentHandle**

 **Variable Type ViSession**

 **The Instrument Handle is used to identify the unique session or communication channel between the driver and the instrument.**

 **If more than one instrument of the same model type is used, this Handle will be used to differentiate between them.**

## **frequencyHz**

 **Variable Type ViReal64**

 **This parameter specifies the sampling frequency (in Hz). Possible values are:**

 **1.0 - 10000.0 (1Hz - 10 kHz)**

## **Return Value**

 **Displays the return status of the function call. If the function was successful, it will return a status of VI\_SUCCESS, otherwise it will return an error code. Passing the error code into the function "bu3416\_error\_message", will return a string describing the error.**

## **VISA Errors:**

 **See section 3.3 of the VPP 4.2.2 document for a complete list of the WIN Framework error codes and their values. Appendix B of VPP 4.2 contains descriptions and a breakdown of the error codes returned by each of the VISA functions.**

# **C.5.65 bu3416\_setTrigConfig**

 **ViStatus bu3416\_setTrigConfig (ViSession instrumentHandle, ViInt16 source);**

#### **Purpose**

 **This function configures the Trigger for Data Acquisition.**

#### **Parameter List**

 **instrumentHandle**

 **Variable Type ViSession**

 **The Instrument Handle is used to identify the unique session or communication channel between the driver and the instrument.**

 **If more than one instrument of the same model type is used, this Handle will be used to differentiate between them.**

#### **source**

 **Variable Type ViInt16**

 **This parameter specifies what sources will be chosen for Data Acquisition (DA) Trigger. The parameter is a bit mask, so more than one source can be used at the same time using bitwise-OR of the following values:**

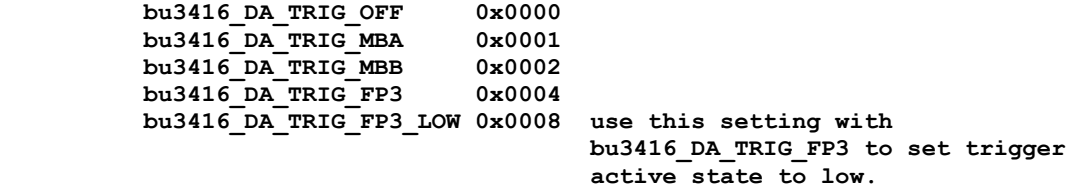

 **Note:**

 **This configuration is used if a board is configured as a STANDALONE or MASTER, otherwise don't care.**

### **Return Value**

 **Displays the return status of the function call. If the function was successful, it will return a status of VI\_SUCCESS, otherwise it will return an error code. Passing the error code into the function "bu3416\_error\_message", will return a string describing the error.**

#### **VISA Errors:**

 **See section 3.3 of the VPP 4.2.2 document for a complete list of the WIN Framework error codes and their values. Appendix B of VPP 4.2 contains descriptions and a breakdown of the error codes returned by each of the VISA functions.**

#### **bu3416 Driver Errors:**

 **Errors returned from the bu3416 drivers will be between 0xBFFC0900 and 0xBFFC0FFF.**

# **C.5.66 bu3416\_startAcquisition**

 **ViStatus bu3416\_startAcquisition (ViSession instrumentHandle);**

### **Purpose**

 **This function starts the continuous acquisition.**

#### **Parameter List**

 **instrumentHandle**

 **Variable Type ViSession**

 **The Instrument Handle is used to identify the unique session or communication channel between the driver and the instrument.**

 **If more than one instrument of the same model type is used, this Handle will be used to differentiate between them.**

## **Return Value**

 **Displays the return status of the function call. If the function was** successful, it will return a status of VI SUCCESS, otherwise it will  **return an error code. Passing the error code into the function "bu3416\_error\_message", will return a string describing the error.**

 **VISA Errors: See section 3.3 of the VPP 4.2.2 document for a complete list of the WIN Framework error codes and their values. Appendix B of VPP 4.2 contains descriptions and a breakdown of the error codes returned by each of the VISA functions.**

# **C.5.67 bu3416\_startAcquisitionEx**

 **ViStatus bu3416\_startAcquisitionEx (ViSession instrumentHandle, ViInt32 threshold, bu3100\_irqHandler\_t callback, ViAddr parameter);**

 **Purpose**

 **This function starts the continuous acquisition. It uses Interrupt Callback Routine to read out periodically the 3416 FIFO contents.**

 **Parameter List**

 **instrumentHandle**

 **Variable Type ViSession**

 **The Instrument Handle is used to identify the unique session or communication channel between the driver and the instrument.**

 **If more than one instrument of the same model type is used, this Handle will be used to differentiate between them.**

## **threshold**

 **Variable Type ViInt32**

 **The interrupt service routine will be called every time when the number of scans, specified by this parameter is collected in Function Card FIFO or Motherboard Circular Buffer (on 3180).**

### **callback**

 **Variable Type bu3100\_irqHandler\_t**

 **This interrupt service routine should readout data from function card.**

#### **parameter**

 **Variable Type ViAddr**

 **Pointer to a parameter which will be transferred to the interrupt service routine.**

## **Return Value**

 **Displays the return status of the function call. If the function was successful, it will return a status of VI\_SUCCESS, otherwise it will return an error code. Passing the error code into the function "bu3416\_error\_message", will return a string describing the error.**

#### **VISA Errors:**

 **See section 3.3 of the VPP 4.2.2 document for a complete list of the WIN Framework error codes and their values. Appendix B of VPP 4.2 contains descriptions and a breakdown of the error codes returned by each of the VISA functions.**

# **C.5.68 bu3416\_startMultAcquisition**

 **ViStatus bu3416\_startMultAcquisition (ViSession instrumentHandle);**

### **Purpose**

 **This function starts the Data Acquisition on the Group of Function Cards operating synchronously.**

#### **Parameter List**

 **instrumentHandle**

 **Variable Type ViSession**

 **The Instrument Handle is used to identify the unique session or communication channel between the driver and the Group of the Function Cards operating synchronously.**

 **This Handle can be obtained only from initialization of Function Card Group by using bu3416\_multInit() function, not from initialization of** individual Function Cards (bu3416 init() or bu3416 paramInit()).

## **Return Value**

 **Displays the return status of the function call. If the function was successful, it will return a status of VI\_SUCCESS, otherwise it will return an error code. Passing the error code into the function "bu3416\_error\_message", will return a string describing the error.**

 **VISA Errors: See section 3.3 of the VPP 4.2.2 document for a complete list of the WIN Framework error codes and their values. Appendix B of VPP 4.2 contains descriptions and a breakdown of the error codes returned by each of the VISA functions.**

# **C.5.69 bu3416\_startMultAcquisitionEx**

```
 ViStatus bu3416_startMultAcquisitionEx (ViSession instrumentHandle,
                                         ViInt32 threshold,
                                        bu3100_irqHandler_t callback,
                                         ViAddr parameter);
```
## **Purpose**

 **This function starts the Data Acquisition Process on the Group of the Function Cards operating synchronously. It uses Interrupt Callback Routine to read out periodically the acquired data.**

#### **Parameter List**

 **instrumentHandle**

 **Variable Type ViSession**

 **The Instrument Handle is used to identify the unique session or communication channel between the driver and the Group of the Function Cards operating synchronously.**

 **This Handle can be obtained only from initialization of Function Card Group by using bu3416\_multInit() function, not from initialization of** individual Function Cards (bu3416 init() or bu3416 paramInit()).

### **threshold**

 **Variable Type ViInt32**

 **The interrupt service routine will be called every time when the number of scans, specified by this parameter is collected in Function Card FIFO or Motherboard Circular Buffer (on 3180).**

## **callback**

 **Variable Type bu3100\_irqHandler\_t**

 **This interrupt service routine should readout data from function card.**

#### **parameter**

 **Variable Type ViAddr**

 **Pointer to a parameter which will be transferred to the interrupt service routine.**

#### **Return Value**

 **Displays the return status of the function call. If the function was successful, it will return a status of VI\_SUCCESS, otherwise it will return an error code. Passing the error code into the function "bu3416\_error\_message", will return a string describing the error.**

 **VISA Errors: See section 3.3 of the VPP 4.2.2 document for a complete list of the WIN Framework error codes and their values. Appendix B of VPP 4.2 contains descriptions and a breakdown of the error codes returned by each of the VISA functions.**

# **C.5.70 bu3416\_stopAcquisition**

 **ViStatus bu3416\_stopAcquisition (ViSession instrumentHandle);**

## **Purpose**

 **Stops the Data Acquisition process.**

### **Parameter List**

 **instrumentHandle**

 **Variable Type ViSession**

 **The Instrument Handle is used to identify the unique session or communication channel between the driver and the instrument.**

 **If more than one instrument of the same model type is used, this Handle will be used to differentiate between them.**

## **Return Value**

 **If the function was successful, it will return a status of VI\_SUCCESS, otherwise it will return a warning or error code.** Passing the status code to the function "bu3416 error message" will  **return a string describing the warning or error.**

 **A driver function can return three different types of warnings or errors. The function "bu3416\_error\_message" will handle all three types of warning/error codes by passing them to the appropriate function if necessary ("bu3100\_error\_message" or "viStatusDesc") to return the correct warning/error message:**

#### **VISA Warnings/Errors:**

 **See section 3.3 of the VPP 4.3.2 document for a complete list of VISA status codes and their values. The VPP 4.3 document contains detailed descriptions of all VISA functions and the status codes returned by each of them.**

## **BU3100 Warnings/Errors:**

 **These are warning or error codes returned by the common motherboard interface library, which is used by the 3416 driver to access a ProDAQ motherboard. Warnings returned by the library will be in the range 0x3FFC0800 to 0x3FFC0900 and errors in the range 0xBFFC0800 to 0xBFFC0900. They are defined in the include file bu3100.h.**

#### **BU3416 Warnings/Errors:**

 **Warning codes returned by the 3416 driver functions will be in the range 0x3FFC900 to 0x3FFC0FFF and errors codes in the range 0xBFFC0900 to 0xBFFC0FFF. They are defined in the include file bu3416.h.**

# **C.5.71 bu3416\_stopDAQ**

 **ViStatus bu3416\_stopDAQ (ViSession instrumentHandle);**

 **Purpose**

 **This function issues the DAQ Stop command, which will terminate the Data Acquisition process.**

 **Parameter List**

 **instrumentHandle**

 **Variable Type ViSession**

 **The Instrument Handle is used to identify the unique session or communication channel between the driver and the instrument.**

 **If more than one instrument of the same model type is used, this Handle will be used to differentiate between them.**

## **Return Value**

 **Displays the return status of the function call. If the function was successful, it will return a status of VI\_SUCCESS, otherwise it will return an error code. Passing the error code into the function "bu3416\_error\_message", will return a string describing the error.**

 **VISA Errors: See section 3.3 of the VPP 4.2.2 document for a complete list of the WIN Framework error codes and their values. Appendix B of VPP 4.2 contains descriptions and a breakdown of the error codes returned by each of the VISA functions.**

# **C.5.72 bu3416\_stopMultAcquisition**

 **ViStatus bu3416\_stopMultAcquisition (ViSession instrumentHandle);**

### **Purpose**

 **Stops the Data Acquisition process running on the Group of the Function Cards operating synchronously.**

#### **Parameter List**

 **instrumentHandle**

 **Variable Type ViSession**

 **The Instrument Handle is used to identify the unique session or communication channel between the driver and the Group of the Function Cards operating synchronously.**

 **This Handle can be obtained only from initialization of Function Card Group by using bu3416\_multInit() function, not from initialization of** individual Function Cards (bu3416 init() or bu3416 paramInit()).

## **Return Value**

 **If the function was successful, it will return a status of VI\_SUCCESS, otherwise it will return a warning or error code.** Passing the status code to the function "bu3416 error message" will  **return a string describing the warning or error.**

 **A driver function can return three different types of warnings or errors. The function "bu3416\_error\_message" will handle all three types of warning/error codes by passing them to the appropriate function if necessary ("bu3100\_error\_message" or "viStatusDesc") to return the correct warning/error message:**

#### **VISA Warnings/Errors:**

 **See section 3.3 of the VPP 4.3.2 document for a complete list of VISA status codes and their values. The VPP 4.3 document contains detailed descriptions of all VISA functions and the status codes returned by each of them.**

#### **BU3100 Warnings/Errors:**

 **These are warning or error codes returned by the common motherboard interface library, which is used by the 3416 driver to access a ProDAQ motherboard. Warnings returned by the library will be in the range 0x3FFC0800 to 0x3FFC0900 and errors in the range 0xBFFC0800 to 0xBFFC0900. They are defined in the include file bu3100.h.**

# **BU3416 Warnings/Errors:**

 **Warning codes returned by the 3416 driver functions will be in the range 0x3FFC900 to 0x3FFC0FFF and errors codes in the range 0xBFFC0900 to 0xBFFC0FFF. They are defined in the include file bu3416.h.**

# **C.5.73 bu3416\_storeCalibData**

```
 ViStatus bu3416_storeCalibData (ViSession instrumentHandle, ViInt16 channel,
                                ViUInt32 offset, ViUInt32 gain);
```
 **Purpose**

 **This function stores the calibration data into on-board EEPROM. The data should be acquired before using bu3416\_calibrate() function. Once data is stored into EEPROM it will be downloaded at every power-up automatically to perform analog data correction.**

 **Parameter List**

 **instrumentHandle**

 **Variable Type ViSession**

 **The Instrument Handle is used to identify the unique session or communication channel between the driver and the instrument.**

 **If more than one instrument of the same model type is used, this Handle will be used to differentiate between them.**

 **channel**

 **Variable Type ViInt16**

 **This parameter specifies for which channel the calibration data will be stored.**

 **Possible values are:**

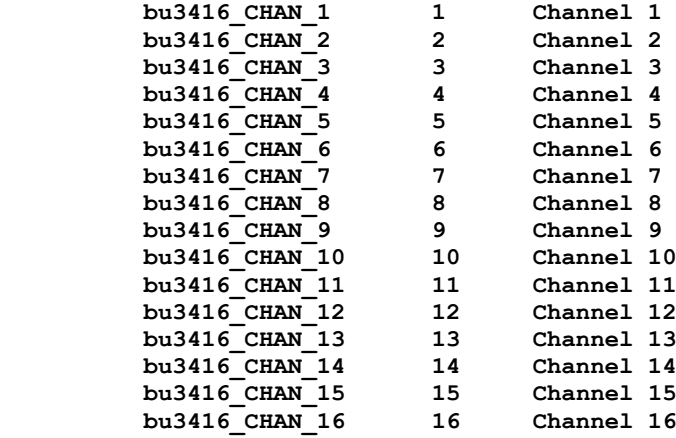

 **offset**

 **Variable Type ViUInt32**

 **This parameter specifies the calibration coefficient (Offset) which will be stored into on-board EEPROM.**

 **gain**

 **Variable Type ViUInt32**

 **This parameter specifies the calibration coefficient (Gain) which will be stored into on-board EEPROM.**

## **Return Value**

 **Displays the return status of the function call. If the function was successful, it will return a status of VI\_SUCCESS, otherwise it will return an error code. Passing the error code into the function "bu3416\_error\_message", will return a string describing the error.**

> **VISA Errors: See section 3.3 of the VPP 4.2.2 document for a complete list of the WIN Framework error codes and their values. Appendix B of VPP 4.2 contains descriptions and a breakdown of the error codes returned by each of the VISA functions.**

# **C.5.74 bu3416\_writeReadI2C**

 **ViStatus bu3416\_writeReadI2C (ViSession instrumentHandle, ViInt32 address, ViInt32 nWrite, ViChar dataWrite[], ViInt32 nRead, ViChar dataRead[]);**

### **Parameter List**

 **instrumentHandle**

 **Variable Type ViSession**

 **The Instrument Handle is used to identify the unique session or communication channel between the driver and the instrument. If more than one instrument of the same model type is used, this Handle will be used to differentiate between them.**

#### **address**

 **Variable Type ViInt32**

 **This control contains the address of the I2C device.**

#### **nWrite**

 **Variable Type ViInt32**

 **This control specifies the number of bytes to be written to the I2C device. This number should not exceed bu3416\_PCA\_COUNT\_MAX-1.**

## **dataWrite**

 **Variable Type ViChar[]**

 **This buffer contains the data to be written to the I2C device.**

### **nRead**

 **Variable Type ViInt32**

 **This control specifies the number of bytes to read from the I2C device. This number should not exceed bu3416\_PCA\_COUNT\_MAX.**

### **dataRead**

 **Variable Type ViChar[]**

 **On successfull call this buffer will contain the data read from the I2C device. The buffer should be allocated prior to the function call with appropriate size to hold all read data.**

## **Return Value**

 **Displays the return status of the function call. If the function was successful, it will return a status of VI\_SUCCESS, otherwise it will return an error code. Passing the error code into the function "bu3416\_error\_message", will return a string describing the error.**

 **VISA Errors: See section 3.3 of the VPP 4.2.2 document for a complete list of the WIN Framework error codes and their values. Appendix B of VPP 4.2 contains descriptions and a breakdown of the error codes returned by each of the VISA functions.**

# **C.5.75 bu3416\_writeTEDS\_EEPROM**

```
 ViStatus bu3416_writeTEDS_EEPROM (ViSession vi, ViBuf buf, ViUInt16 addr,
                                   ViUInt16 cnt);
```
## **Purpose**

```
 Write "cnt" bytes into TEDS 256-bit EEPROM starting at "addr" address.
```

```
 Parameter List
```
 **vi**

 **Variable Type ViSession**

 **The Instrument Handle is used to identify the unique session or communication channel between the driver and the instrument.**

 **If more than one instrument of the same model type is used, this Handle will be used to differentiate between them.**

### **buf**

 **Variable Type ViBuf**

 **Buffer with data to write.**

### **addr**

 **Variable Type ViUInt16**

 **TEDS EEPROM memory address / offset. Valid values: 0x00-0x1F**

## **cnt**

 **Variable Type ViUInt16**

 **Number of bytes to write into TEDS EEPROM. Valid values: 0-32**

## **Return Value**

 **Displays the return status of the function call. If the function was successful, it will return a status of VI\_SUCCESS, otherwise it will return an error code. Passing the error code into the function "bu3416\_error\_message", will return a string describing the error.**

 **VISA Errors: See section 3.3 of the VPP 4.2.2 document for a complete list of the WIN Framework error codes and their values. Appendix B of VPP 4.2 contains descriptions and a breakdown of the error codes returned by each of the VISA functions.**

This page was intentionally left blank.

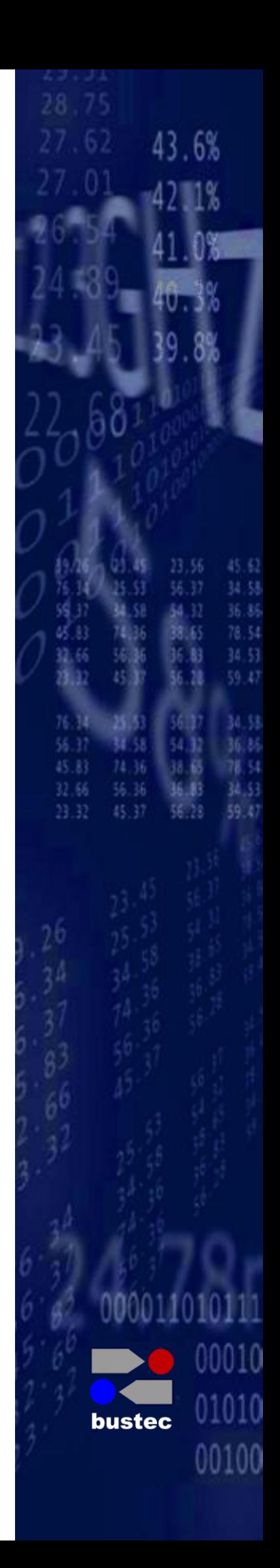

**Bustec Production, Ltd. Bustec House, Shannon Business Park, Shannon, Co. Clare, Ireland Tel: +353 (0) 61 707100, FAX: +353 (0) 61 707106**

**Bustec, Inc. 34428 Yucaipa Blvd, Yucaipa, CA 92399, U.S.A Tel. +1 909 797 0484, Fax: +1 760 751 1284**